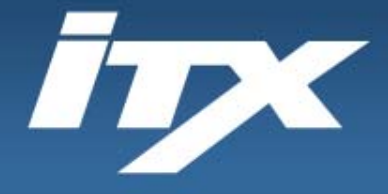

## **iTX**

 $\mathcal{S}$ 

## asBadgePlus 培训

**INDUSTRIAL**<br>SCIENTIFIC

FORMAL GASBADOGE

**Industrial Scientific Corporation** 1001 Oakdale Road Oakdale, PA 15071-1500 1-800-DETECTS (338-3287) 412-788-4353 www.indsci.com

PPM LELICHA

PPM PPM PPM

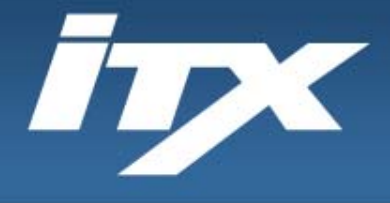

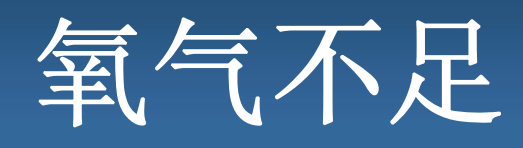

- $\bullet$ 窒息风险
- • 原因
	- 消耗
		- 人
		- 氧化作用
	- 置换

**SCIENTIFIC** 

- 湿度
- 分解
- 惰化(清除)

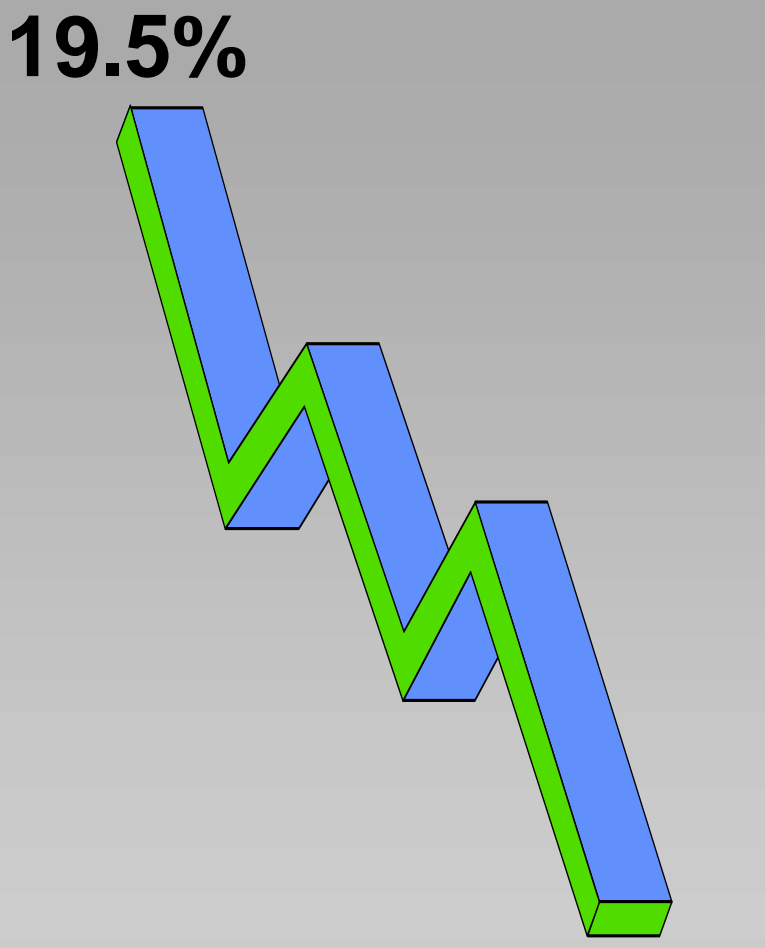

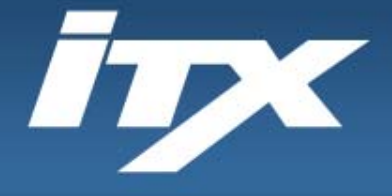

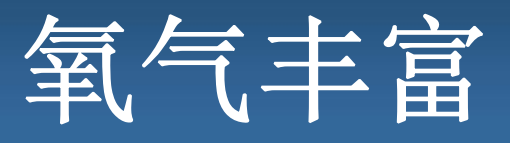

- •严重火灾危险
- •物质燃烧速度快很多
- • 原因
	- –阀泄漏
	- –气罐泄漏

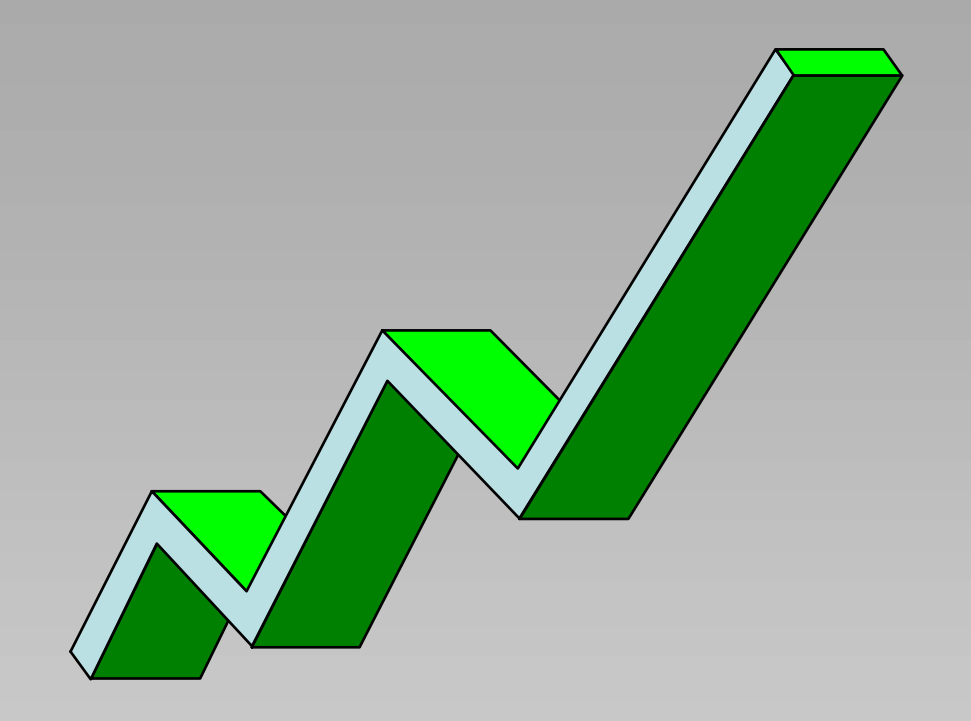

**23.5%**

**INDUSTRIAL SCIENTIFIC** 

**Industrial Scientific Corporation** 1001 Oakdale Road Oakdale, PA 15071-1500 1-800-DETECTS (338-3287) 412-788-4353 www.indsci.com

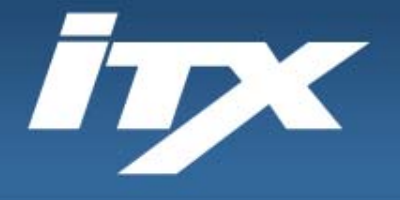

火灾三角

**ISC** 仪器:

检测可燃气体(燃料)

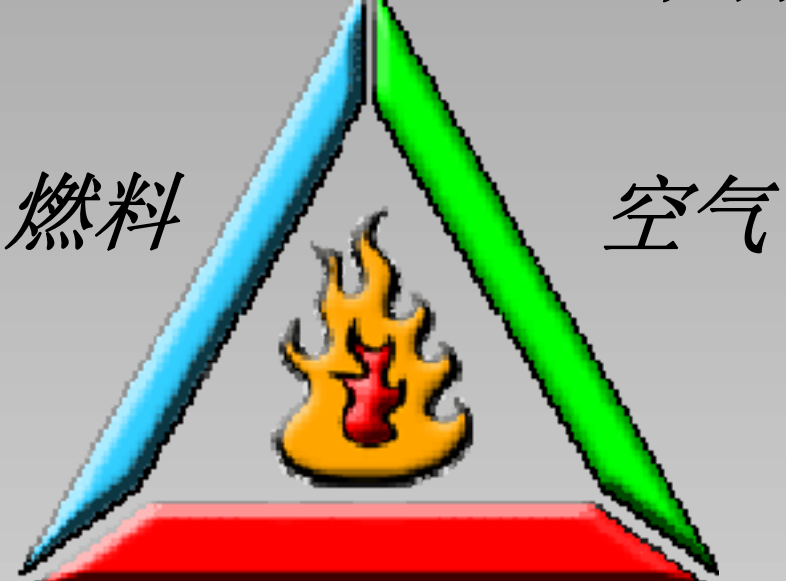

检测氧气水平(空气) 本质安全(不是火源)

火源

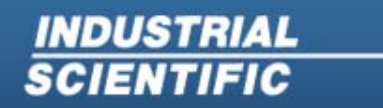

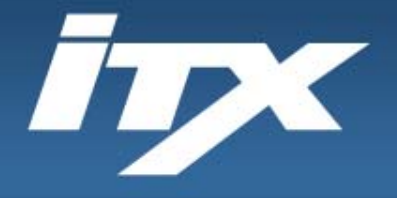

**SCIENTIFIC** 

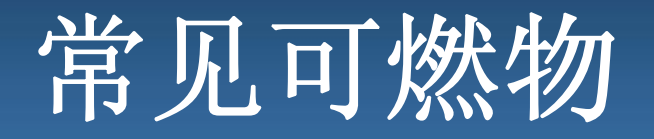

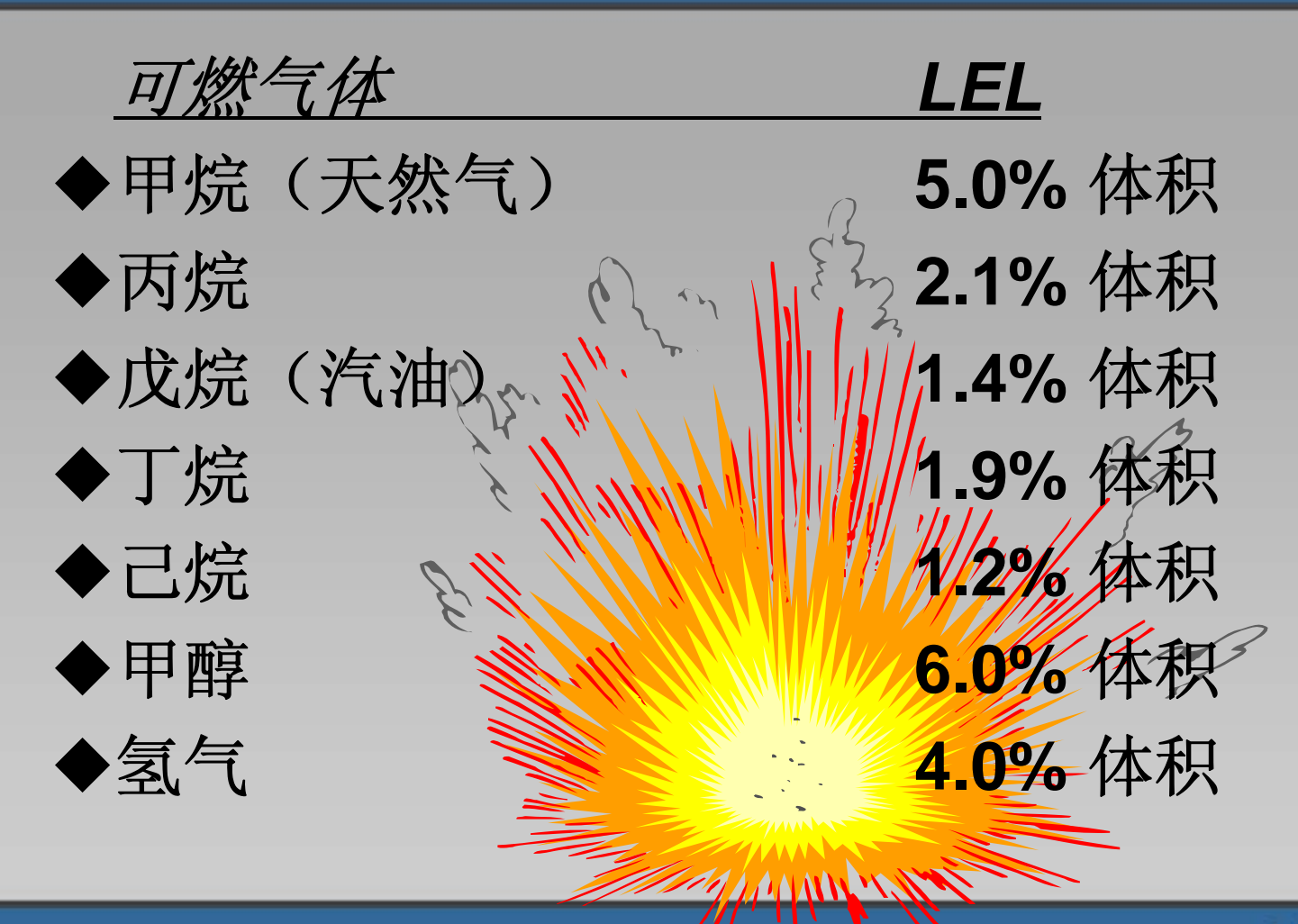

**Industrial Scientific Corporation** 1001 Oakdale Road Oakdale, PA 15071-1500 1-800-DETECTS (338-3287) 412-788-4353 www.indsci.com

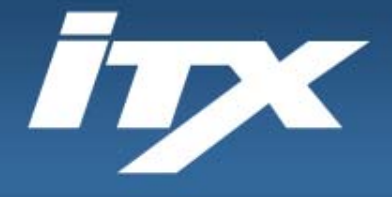

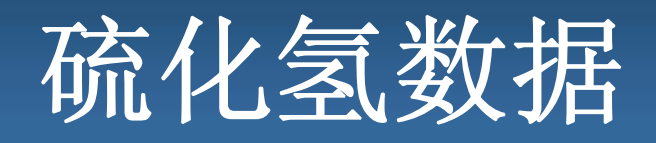

- $\bullet$ H<sub>2</sub>S: 无色,臭鸡蛋气味
- •危险:可燃,LEL 4.0%
- • 健康:剧毒,分解腐烂时自然出现,对控制呼吸的 神经系统具有麻痹作用。
- • 行业:石油天然气,造纸,
	- •废水处理

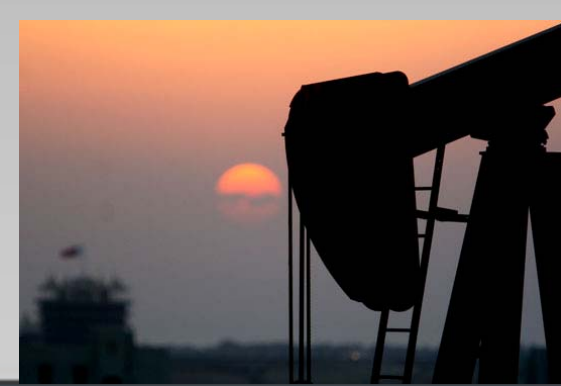

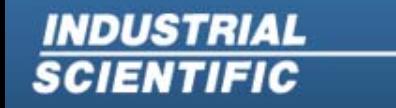

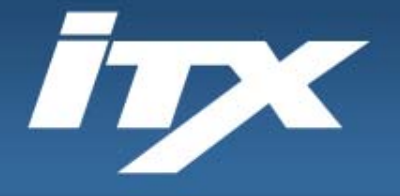

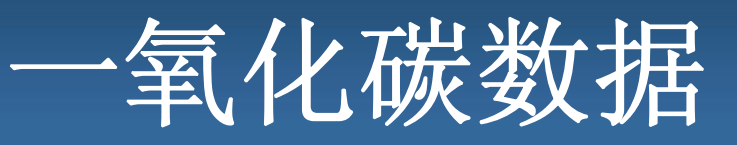

- $\bullet$ CO:无色无味,不完全燃烧的副产物
- •危险:可燃,LEL 12.5%
- • 健康:强毒性(血色素对一氧化碳的吸收速度比 氧气快 200-300 倍)
- •行业:炼钢厂、车库、一般工业

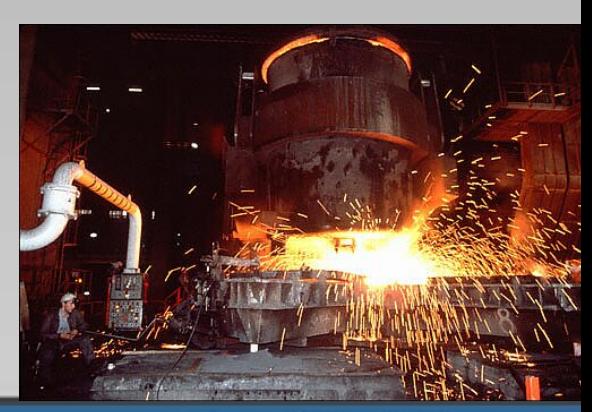

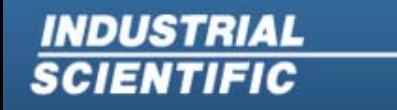

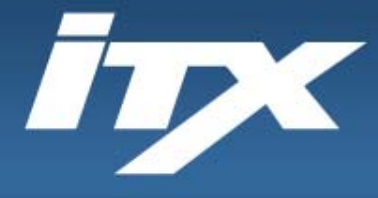

传感器 技术

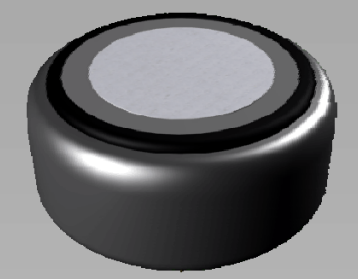

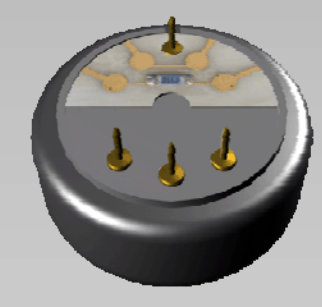

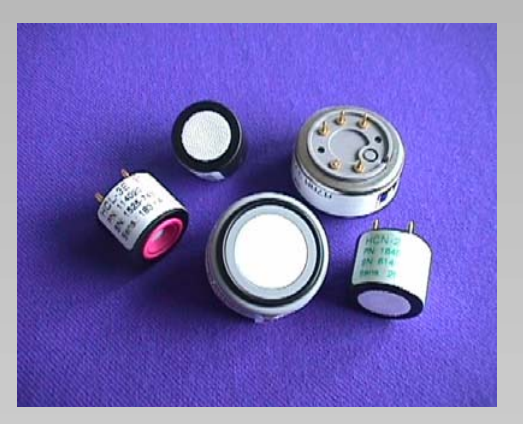

**Industrial Scientific Corporation** 1001 Oakdale Road Oakdale, PA 15071-1500 1-800-DETECTS (338-3287) 412-788-4353 www.indsci.com

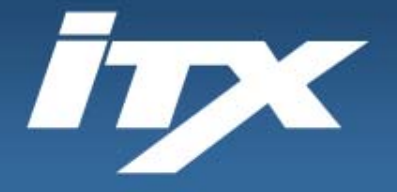

**SCIENTIFIC** 

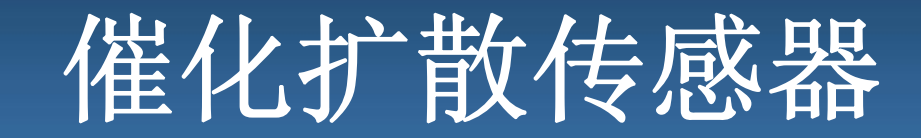

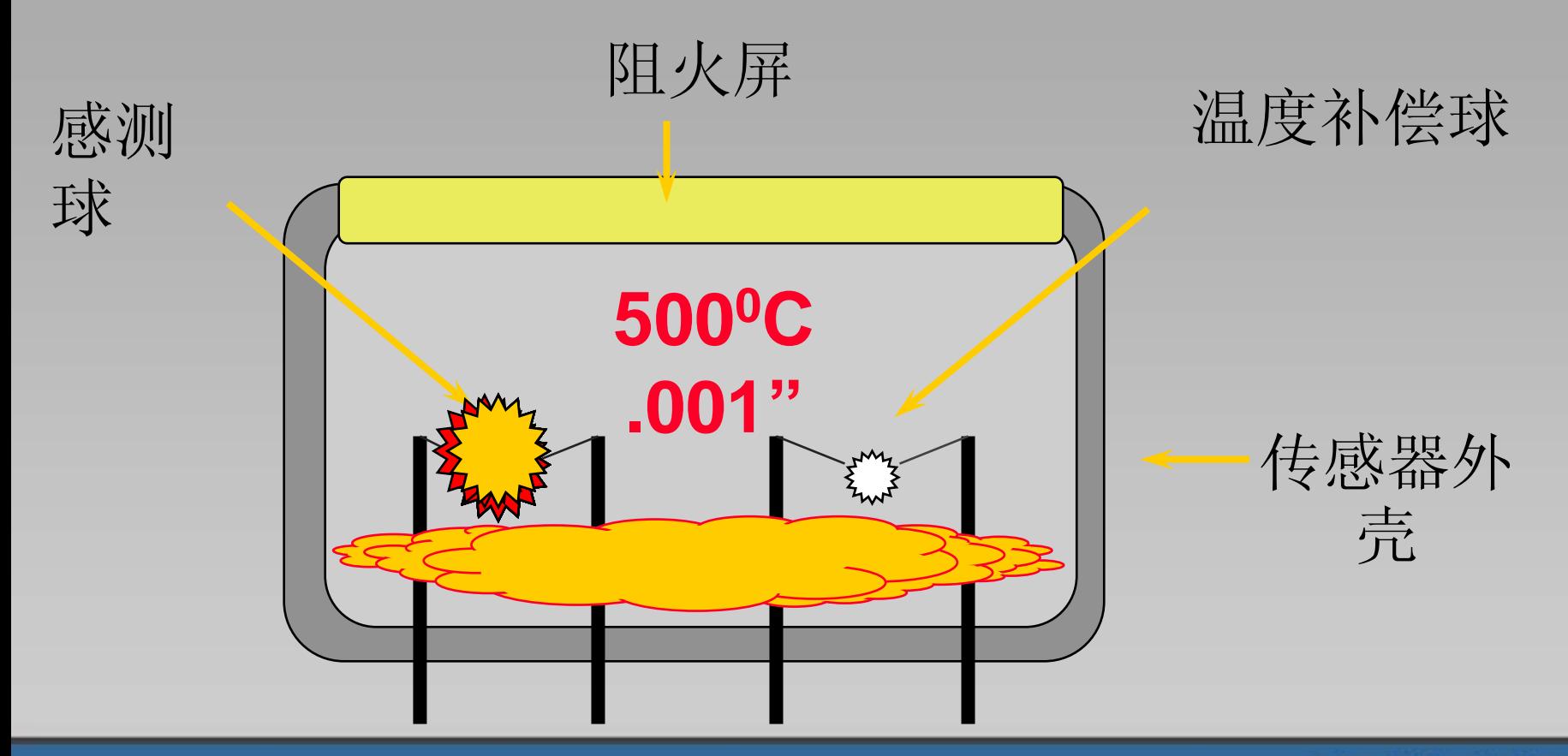

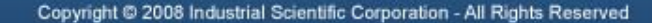

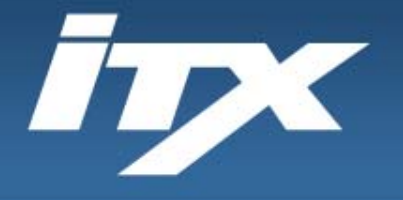

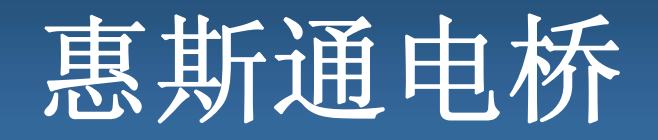

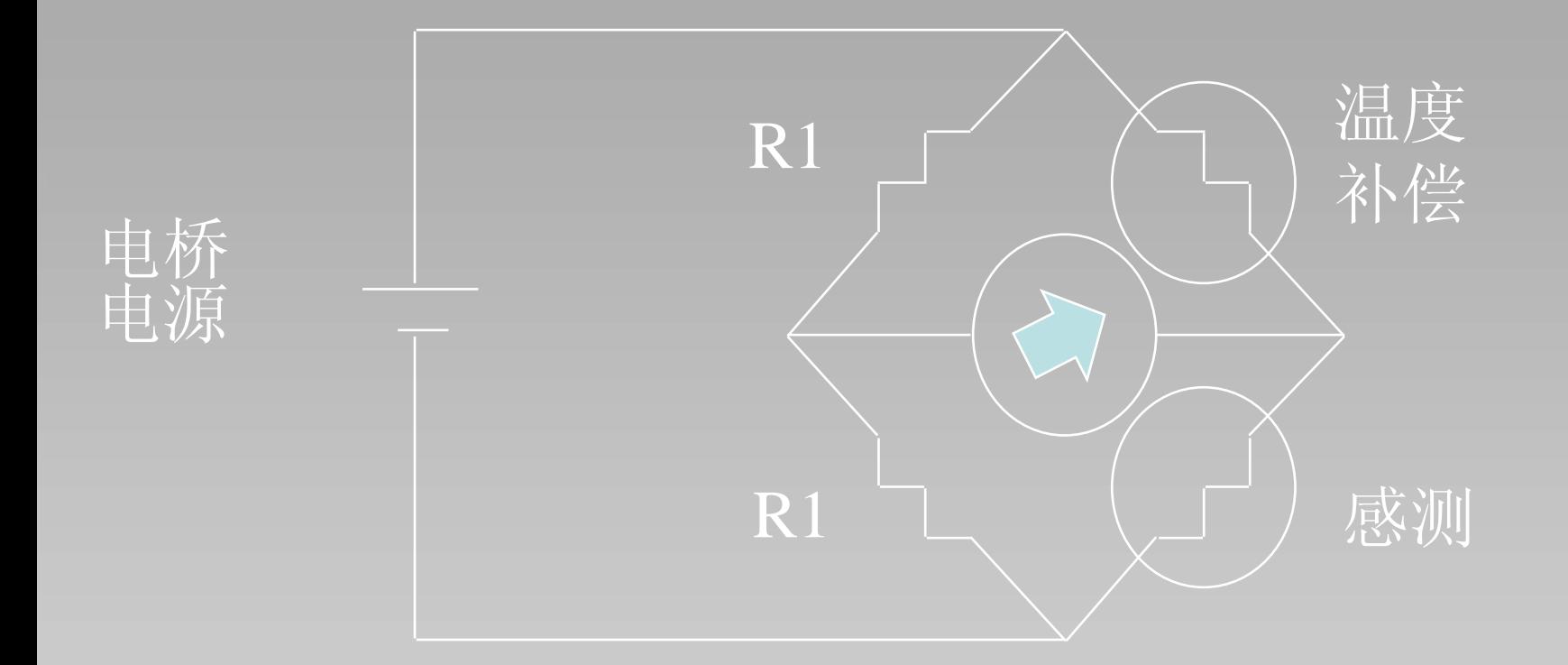

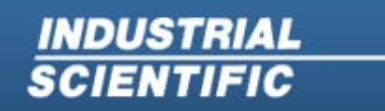

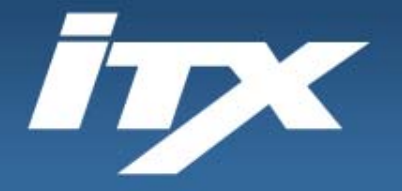

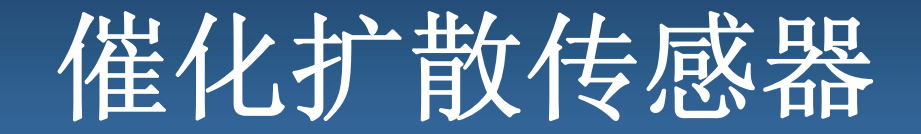

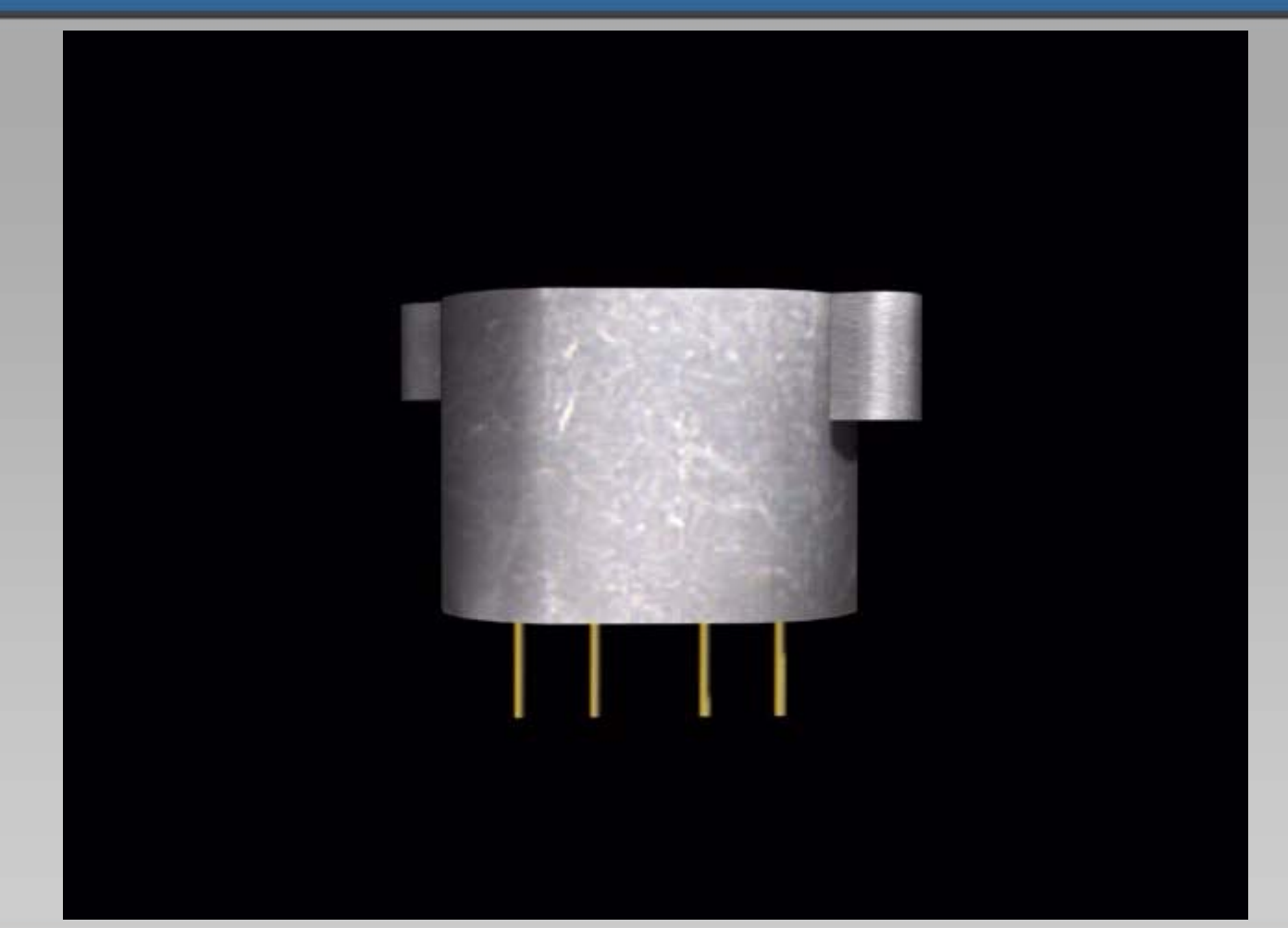

**Industrial Scientific Corporation** 1001 Oakdale Road Oakdale, PA 15071-1500 1-800-DETECTS (338-3287) 412-788-4353 www.indsci.com

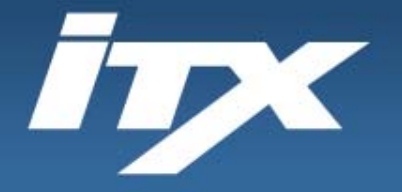

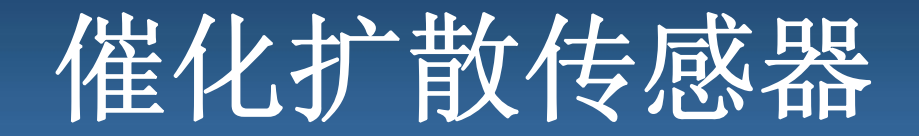

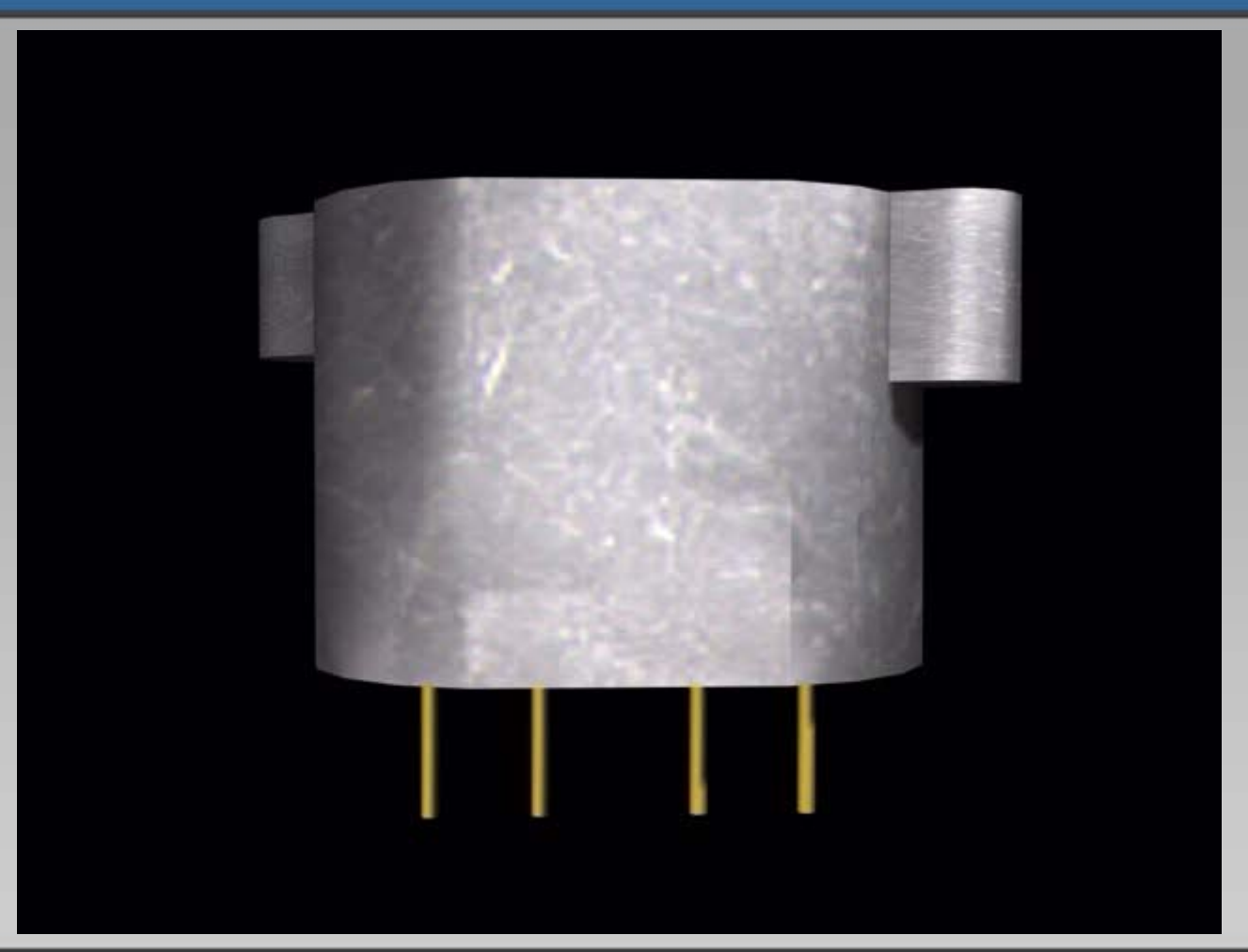

**Industrial Scientific Corporation** 1001 Oakdale Road Oakdale, PA 15071-1500 1-800-DETECTS (338-3287) 412-788-4353 www.indsci.com

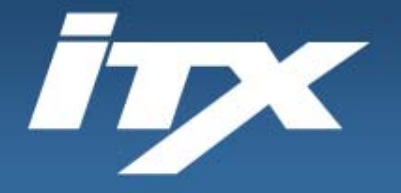

**SCIENTIFIC** 

催化扩散传感器

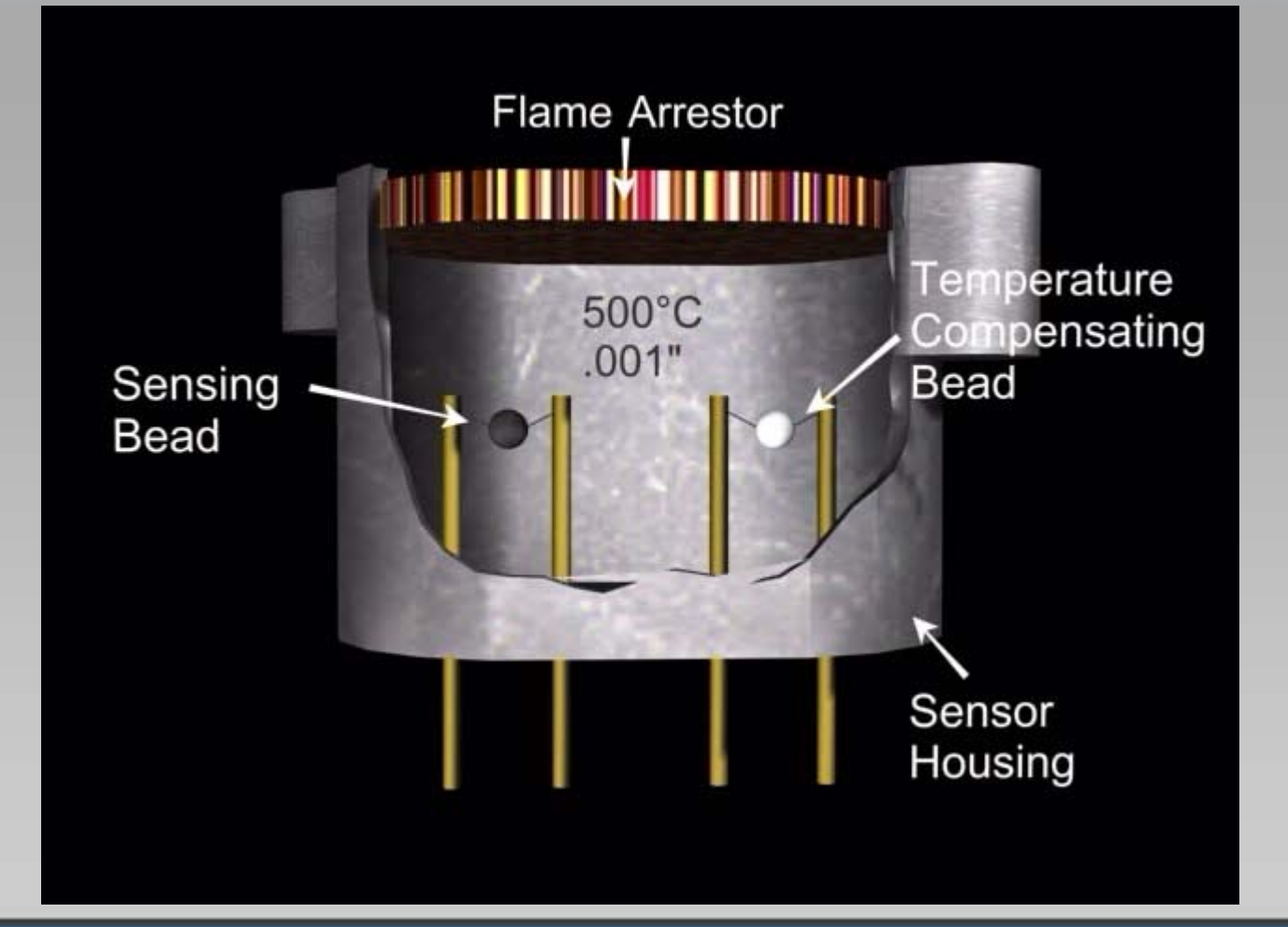

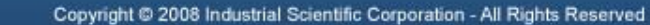

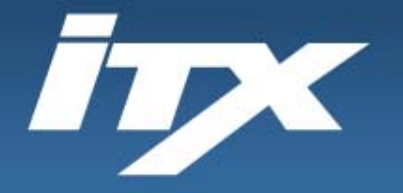

## 催化扩散传感器

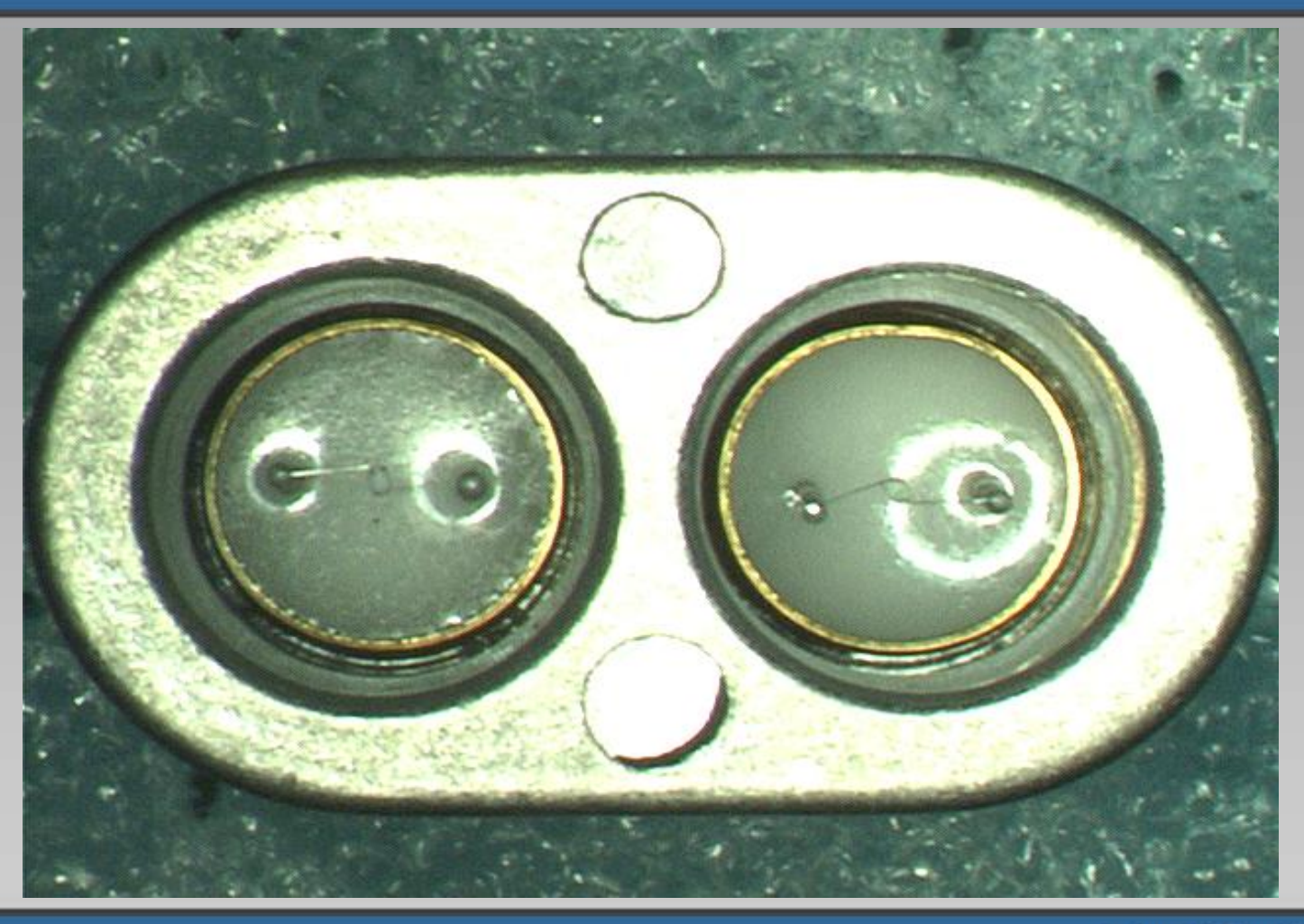

**INDUSTRIAL**<br>SCIENTIFIC

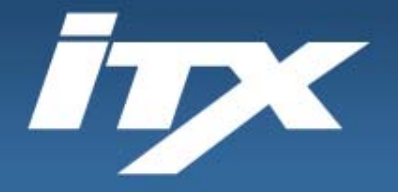

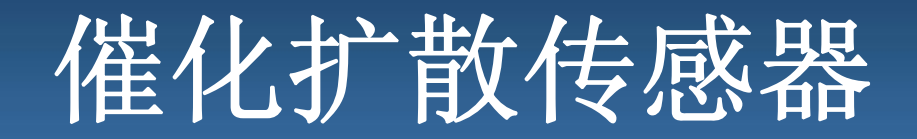

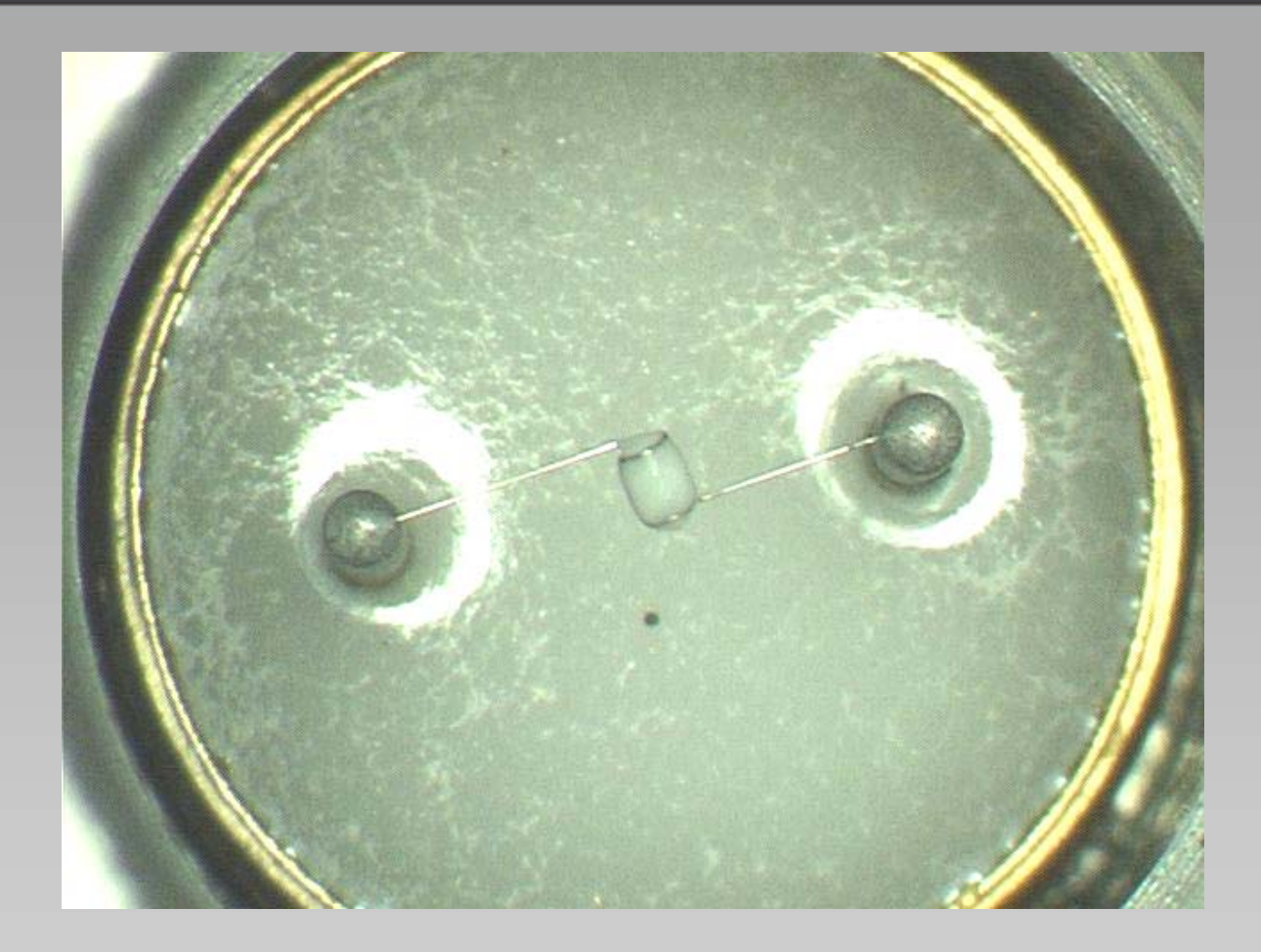

**Industrial Scientific Corporation** 1001 Oakdale Road Oakdale, PA 15071-1500 1-800-DETECTS (338-3287) 412-788-4353 www.indsci.com

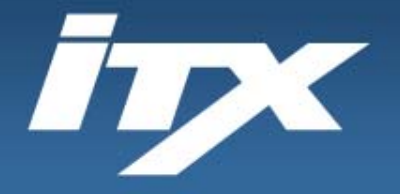

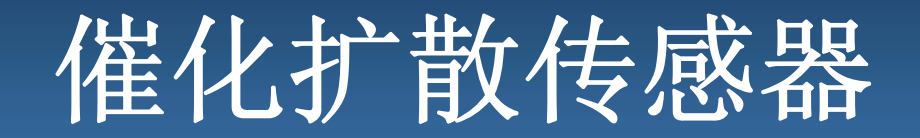

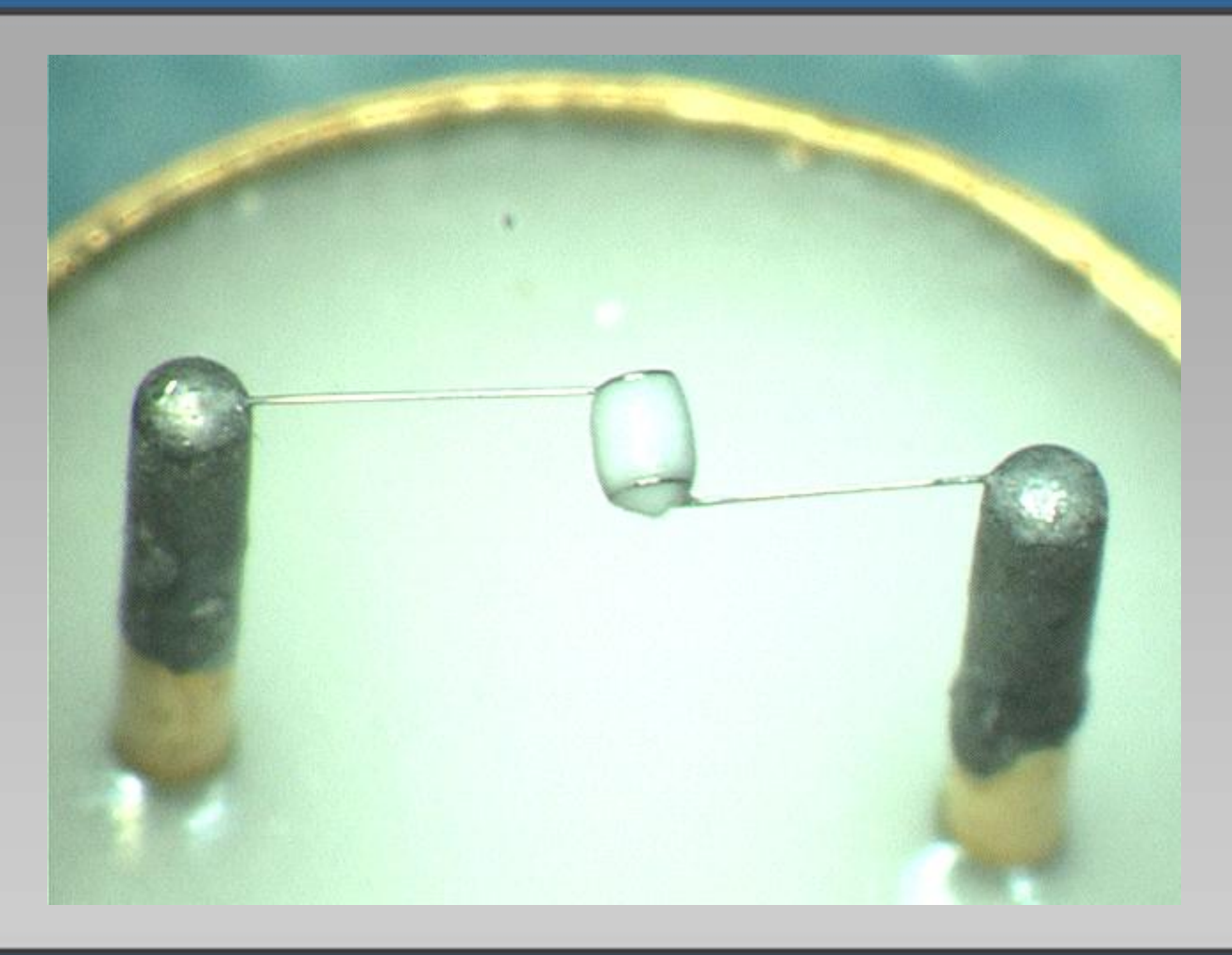

**Industrial Scientific Corporation** 1001 Oakdale Road Oakdale, PA 15071-1500 1-800-DETECTS (338-3287) 412-788-4353 www.indsci.com

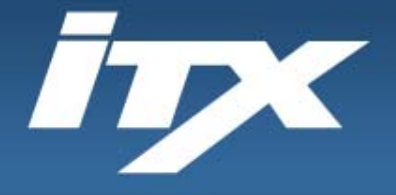

**SCIENTIFIC** 

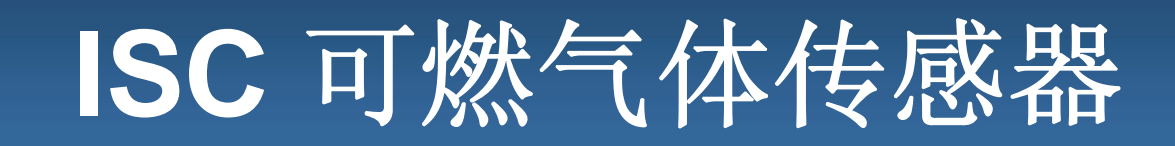

 $\bullet$ ISC 可燃气体传感器必须有 10% 氧气

- $\bullet$  10 & 10 规则
	- –10% LEL 需要 10% 氧气
	- –- 氧气低于 10% 时 lel 传感器将不会工作

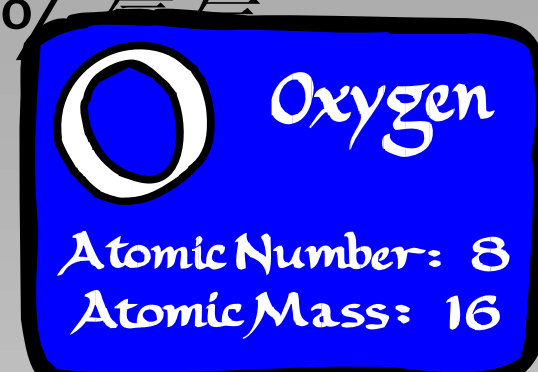

**Industrial Scientific Corporation** 1001 Oakdale Road Oakdale, PA 15071-1500 1-800-DETECTS (338-3287) 412-788-4353 www.indsci.com

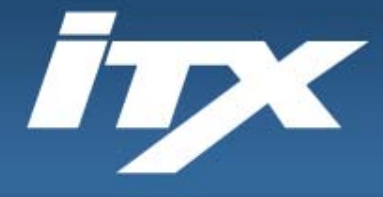

**SCIENTIFIC** 

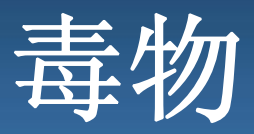

- •附着在催化球上
- •损害所有或部分感测球
- •传感器无法恢复
- •如果接触 – 请标定
- • 最常见毒物
	- RTV 硅树脂
	- 装甲 –所有
	- 铅(四乙铅)
	- 气体添加剂

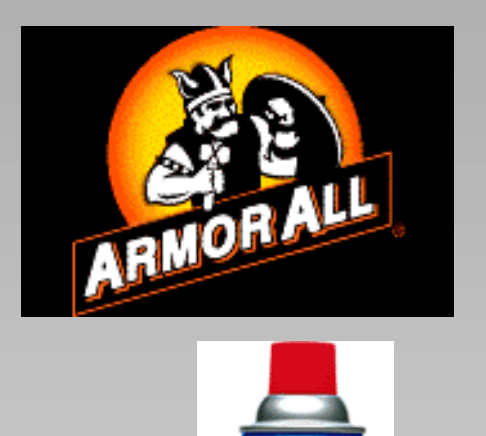

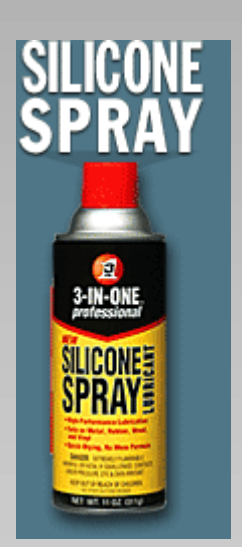

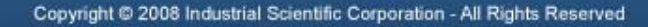

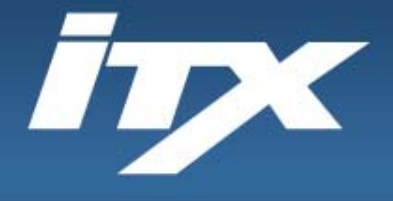

**SCIENTIFIC** 

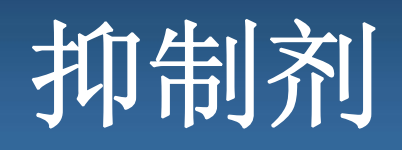

- •附着在催化球上
- •降低球的感测能力
- •传感器 – 可以部分恢复
- •影响长期寿命
- •如果接触 – 请标定
- • 最常见抑制剂
	- 硫化物
	- 卤化物 消耗臭氧的物质
		- 包含 -砹、溴、氟、氯、碘
		- 如果对您安全,那么对传感器也安全!

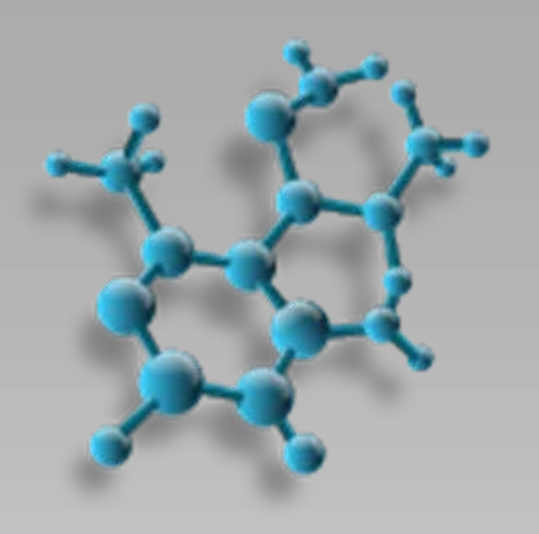

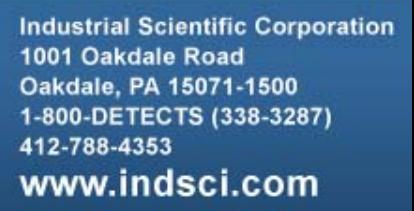

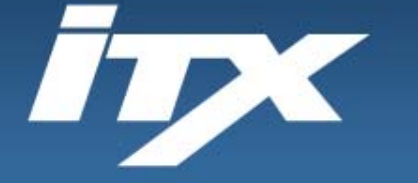

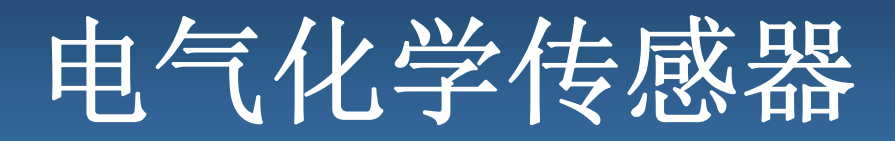

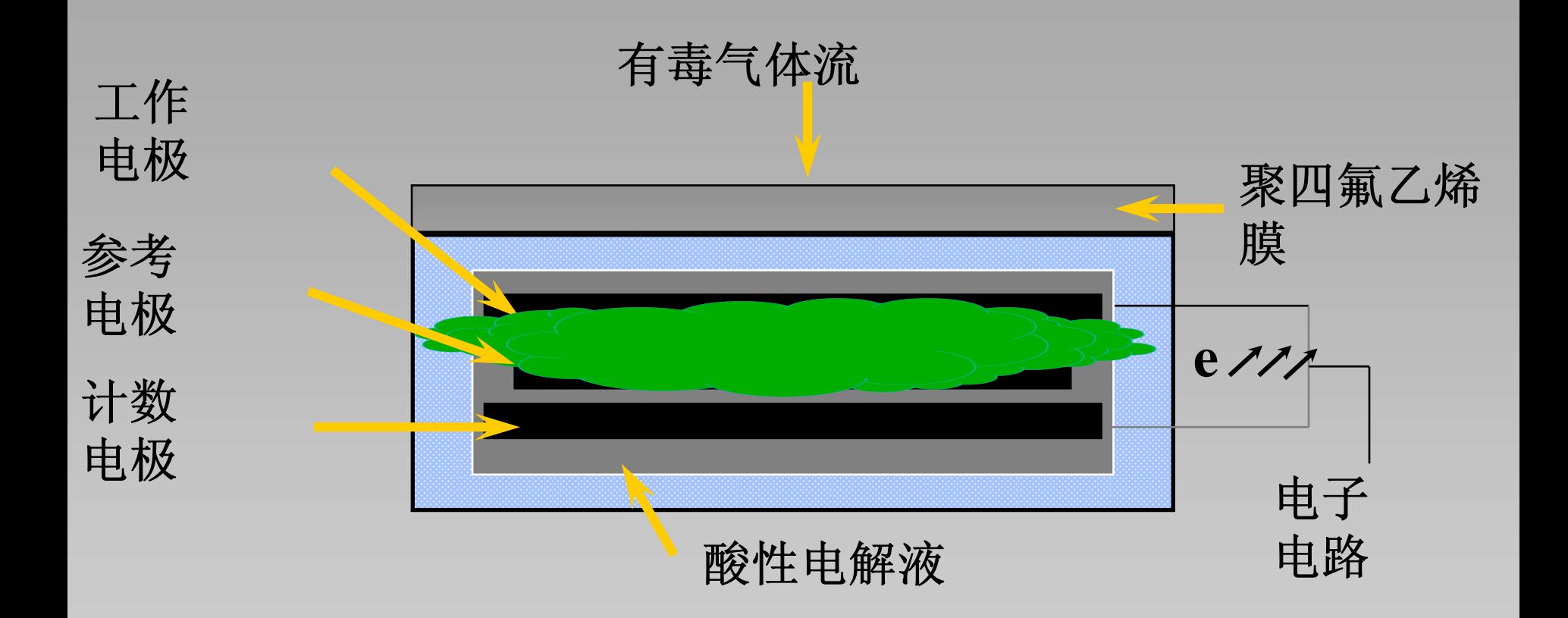

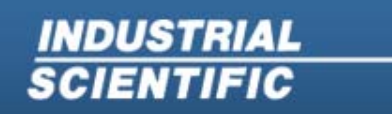

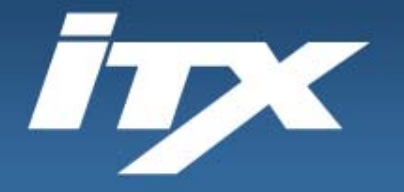

电气化学传感器

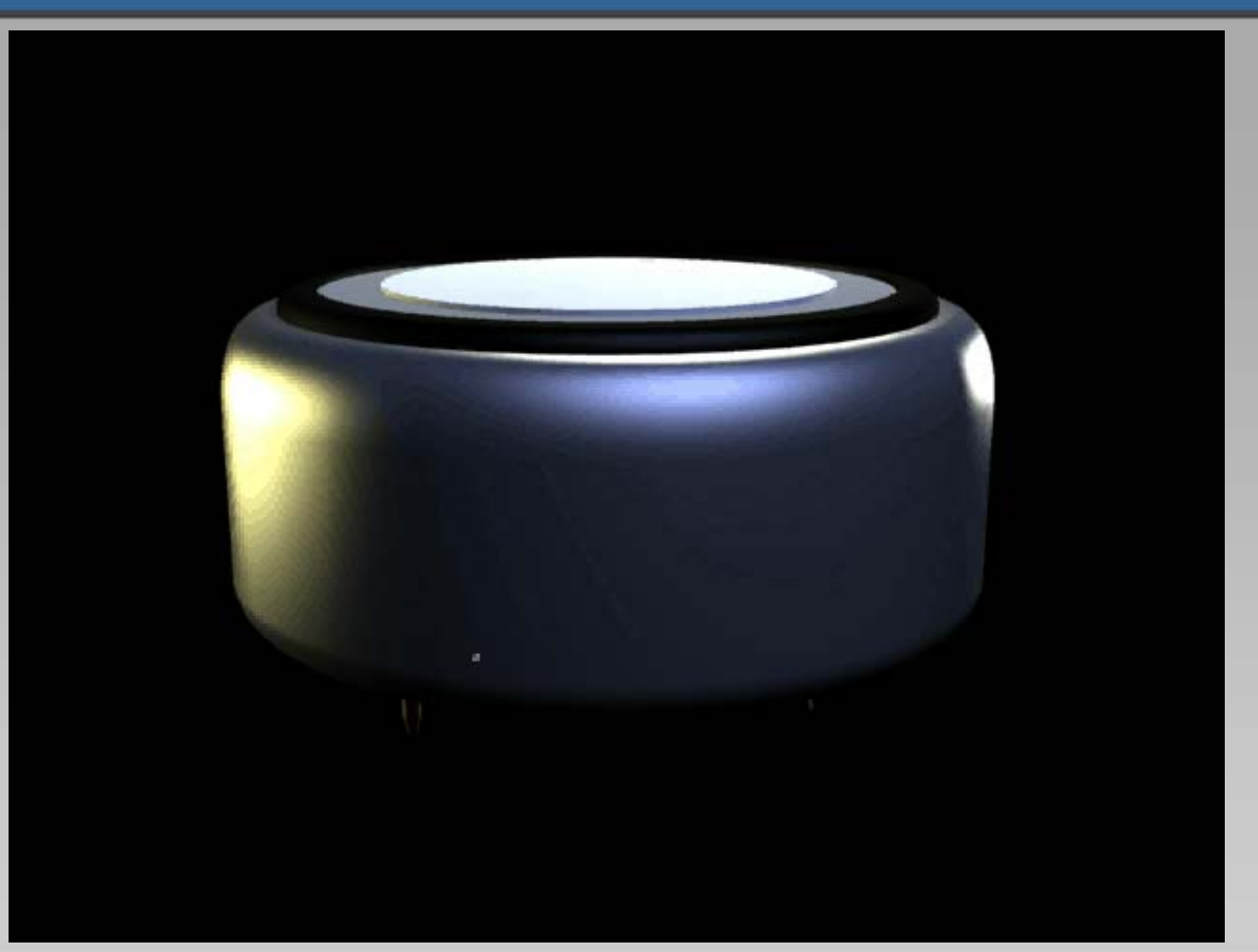

**INDUSTRIAL**<br>SCIENTIFIC

**Industrial Scientific Corporation** 1001 Oakdale Road Oakdale, PA 15071-1500 1-800-DETECTS (338-3287) 412-788-4353 www.indsci.com

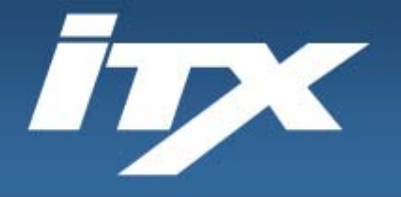

**SCIENTIFIC** 

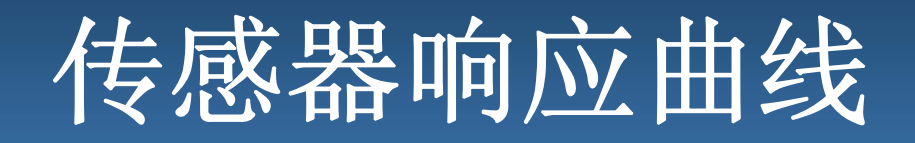

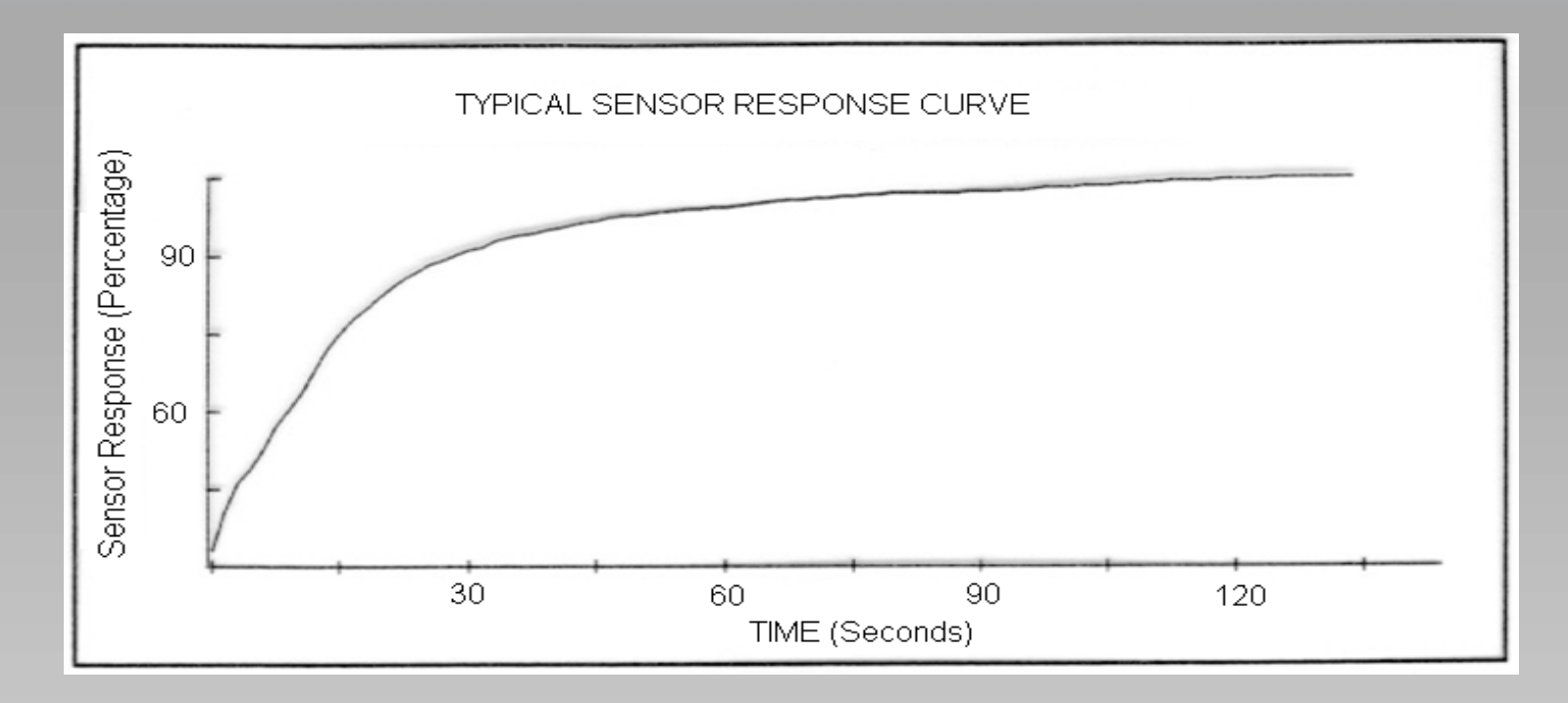

## 通常需要约 30 秒才能获得 90% 的大气成分。

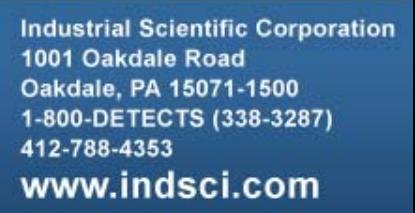

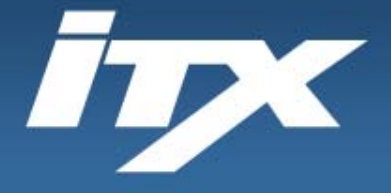

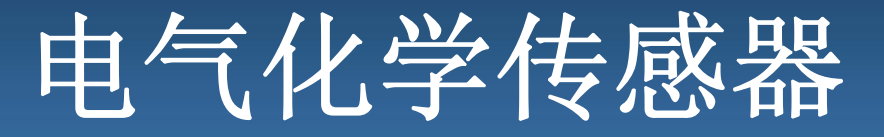

- •氧气
- •一氧化碳
- •硫化氢

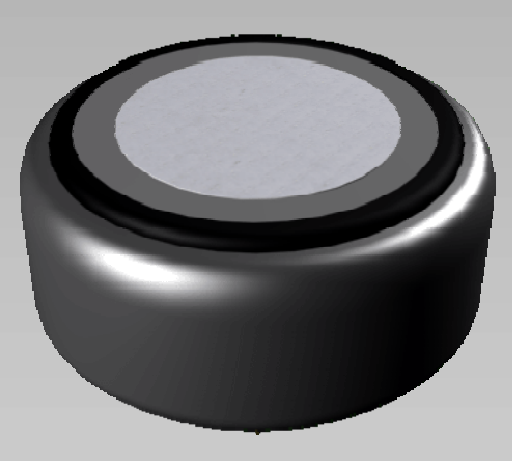

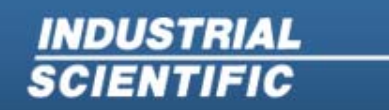

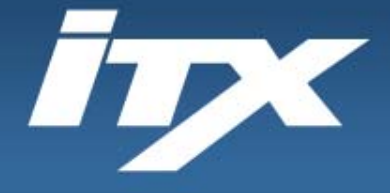

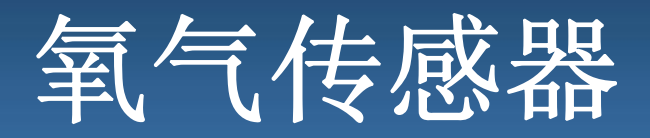

- • 无交叉敏感度 只能检测氧气
- • 对压力不敏感
	- 轻微瞬时效应 可能发出警报音
- •不受湿度影响

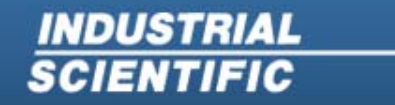

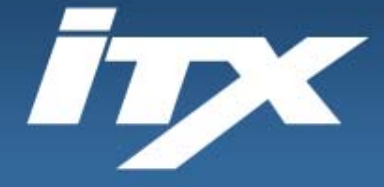

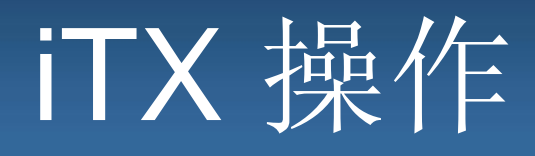

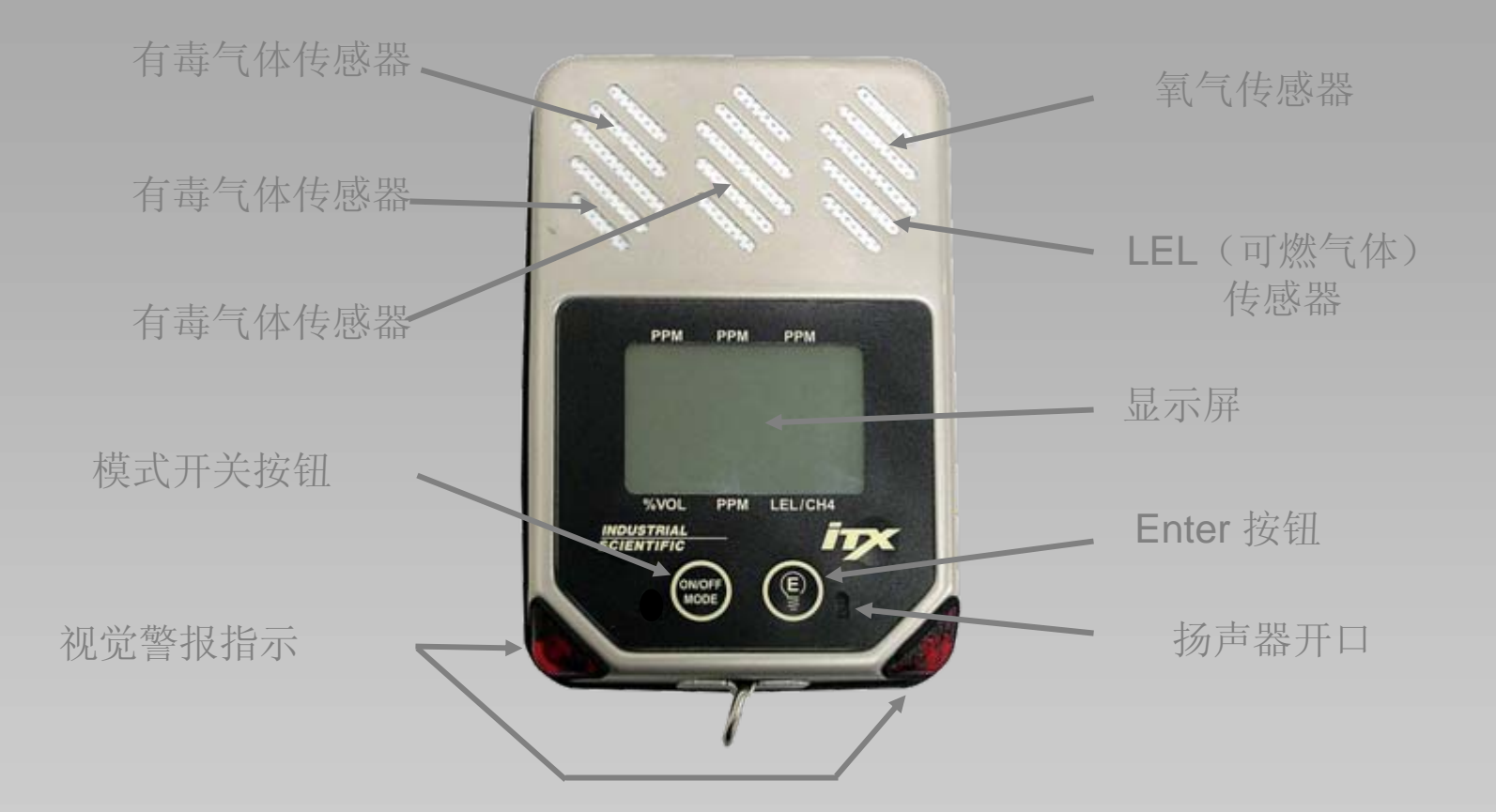

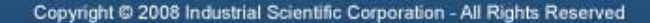

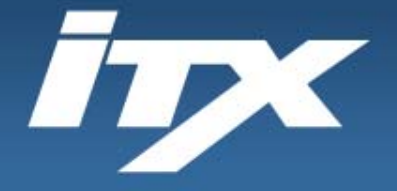

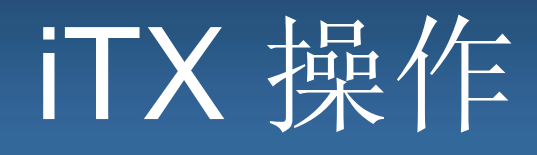

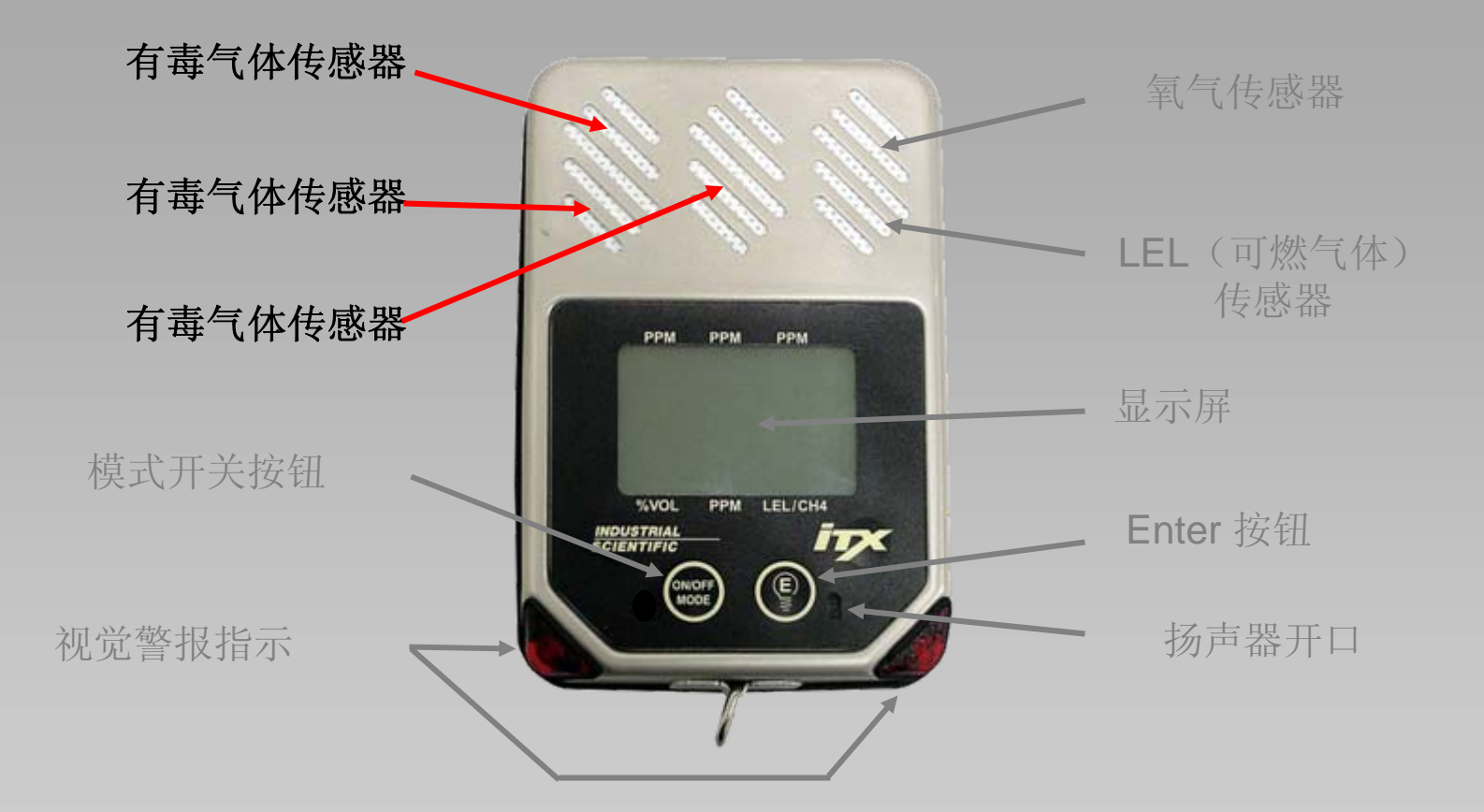

**Industrial Scientific Corporation** 1001 Oakdale Road Oakdale, PA 15071-1500 1-800-DETECTS (338-3287) 412-788-4353 www.indsci.com

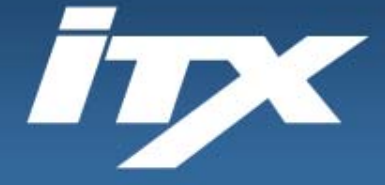

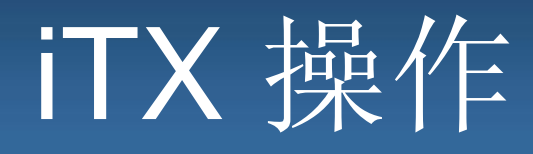

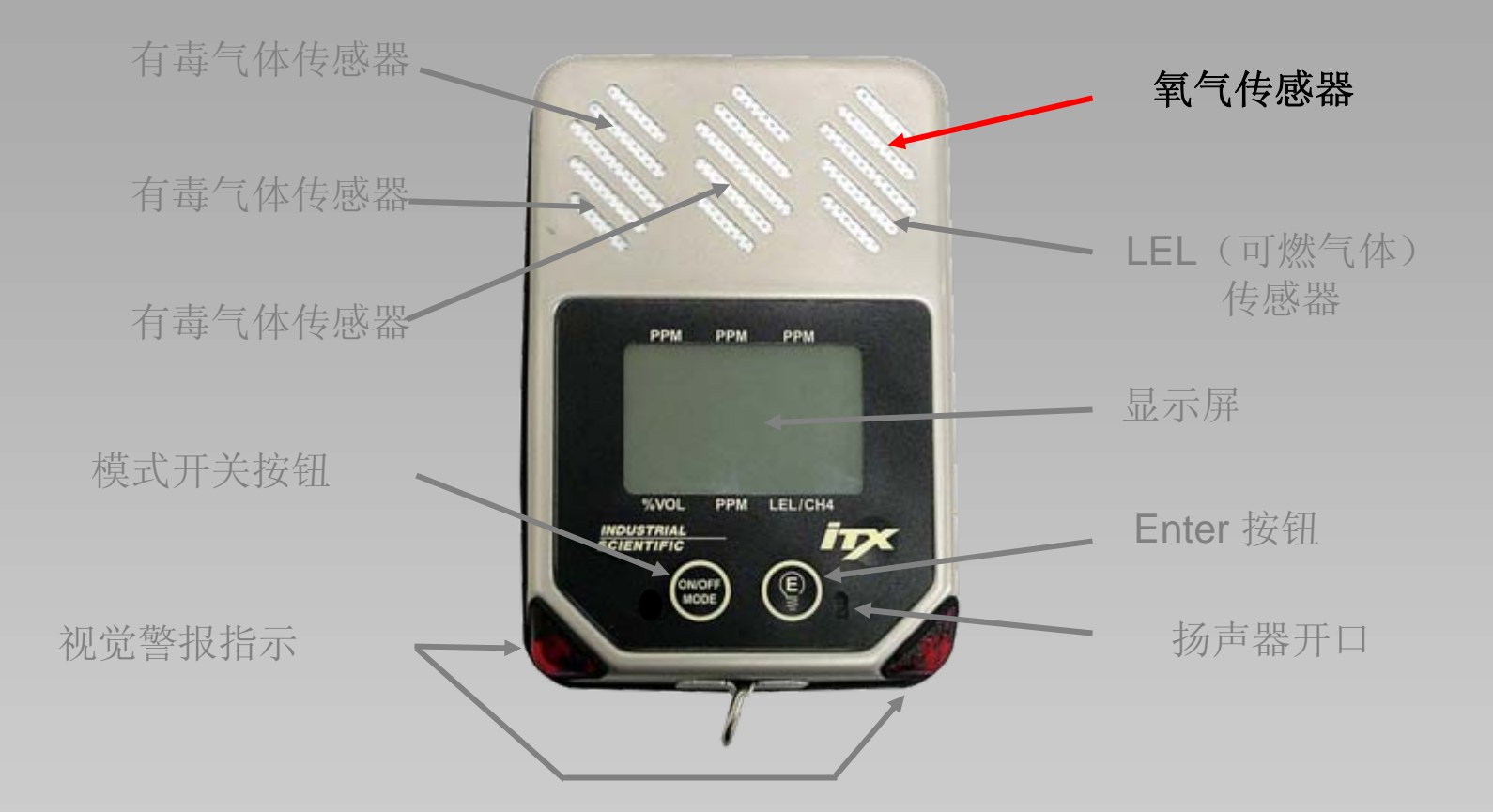

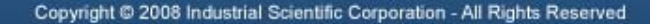

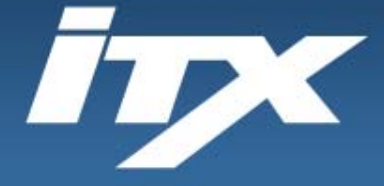

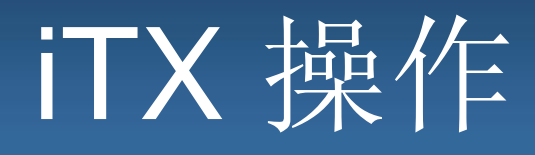

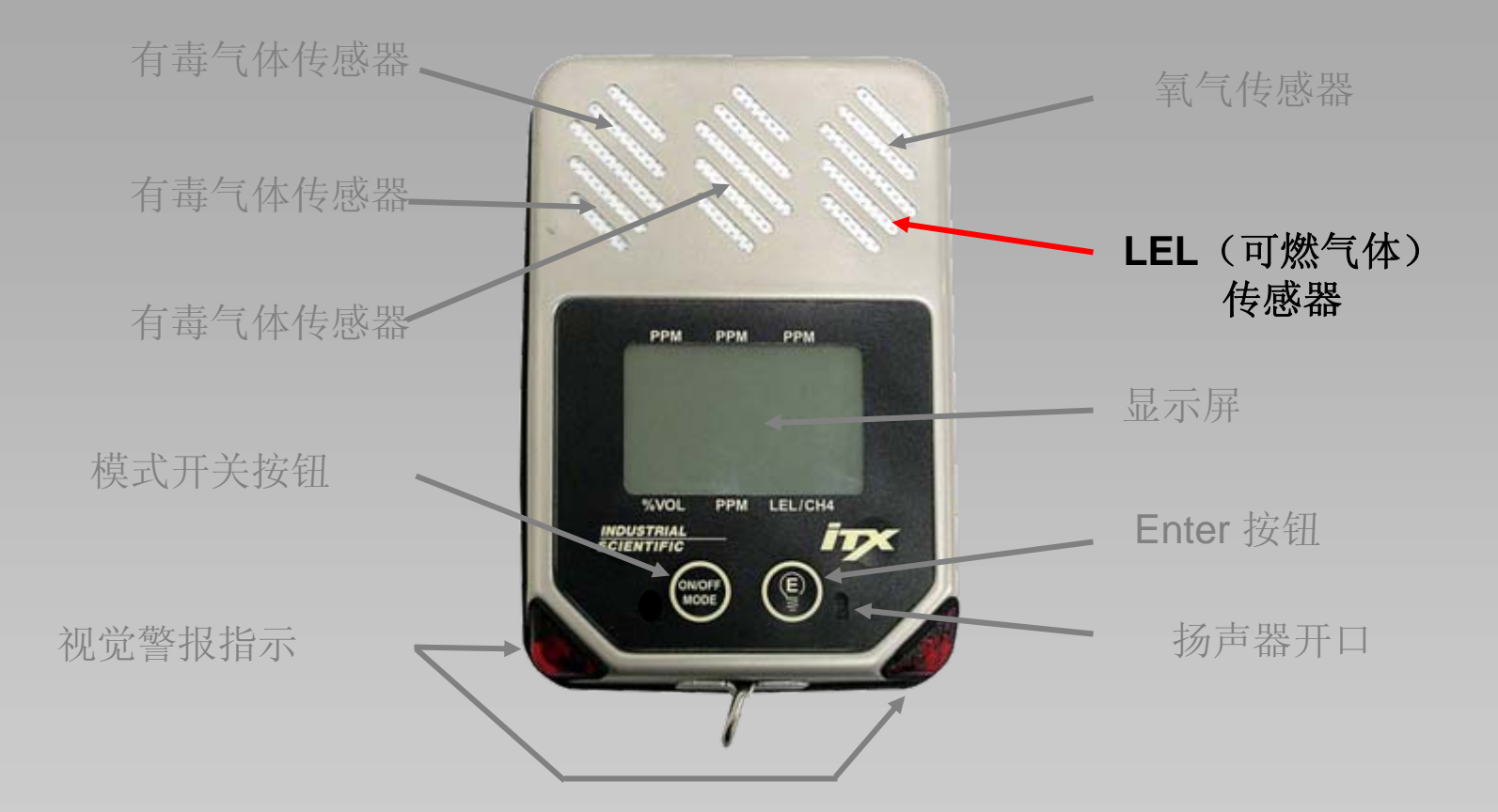

**Industrial Scientific Corporation** 1001 Oakdale Road Oakdale, PA 15071-1500 1-800-DETECTS (338-3287) 412-788-4353 www.indsci.com

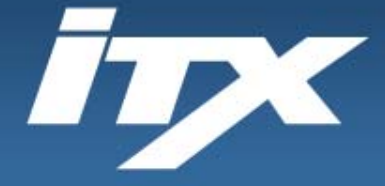

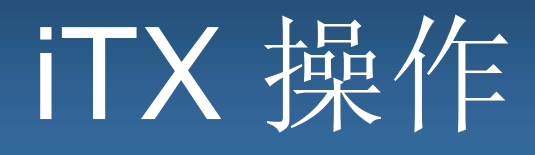

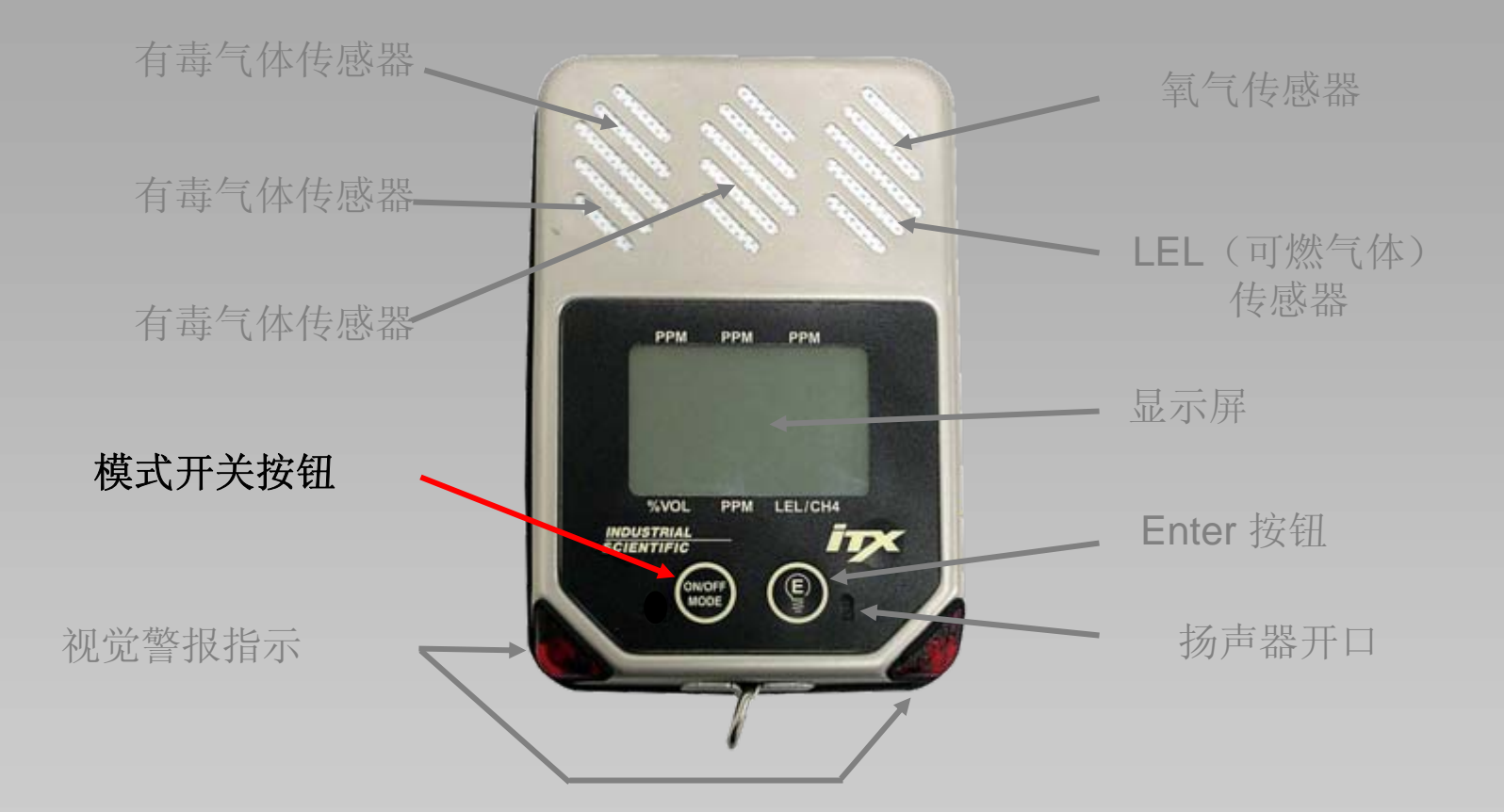

**Industrial Scientific Corporation** 1001 Oakdale Road Oakdale, PA 15071-1500 1-800-DETECTS (338-3287) 412-788-4353 www.indsci.com

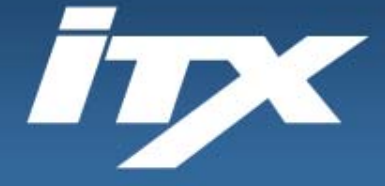

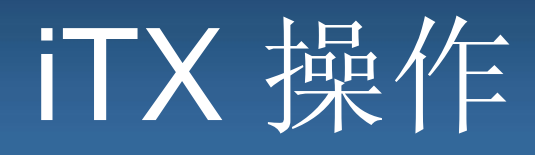

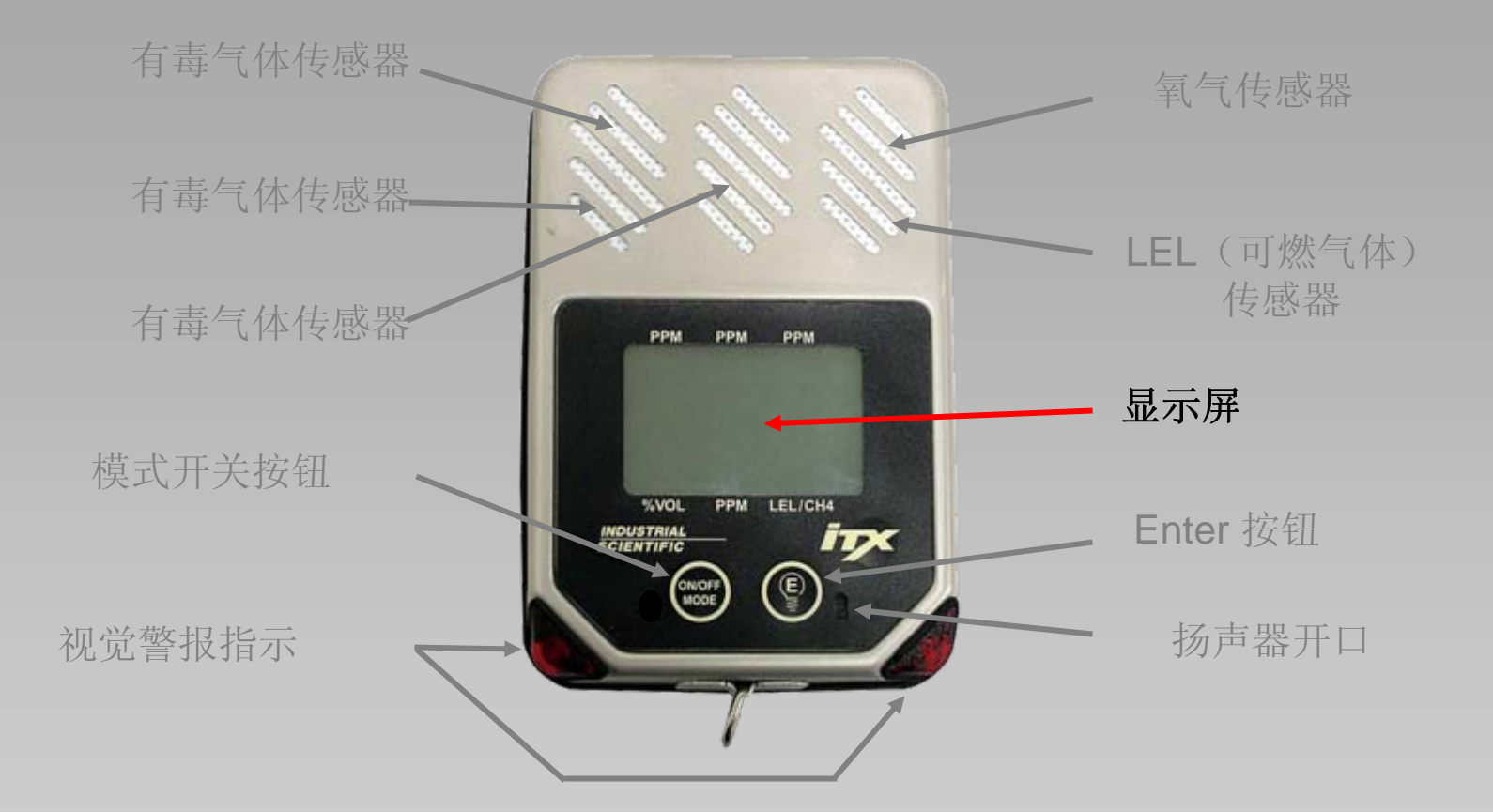

**Industrial Scientific Corporation** 1001 Oakdale Road Oakdale, PA 15071-1500 1-800-DETECTS (338-3287) 412-788-4353 www.indsci.com

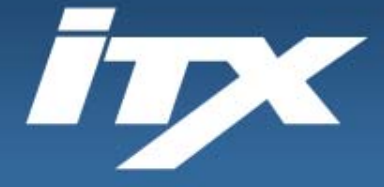

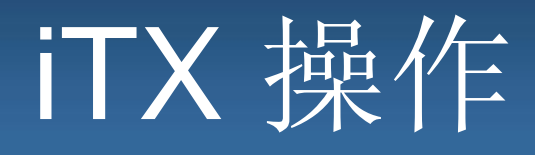

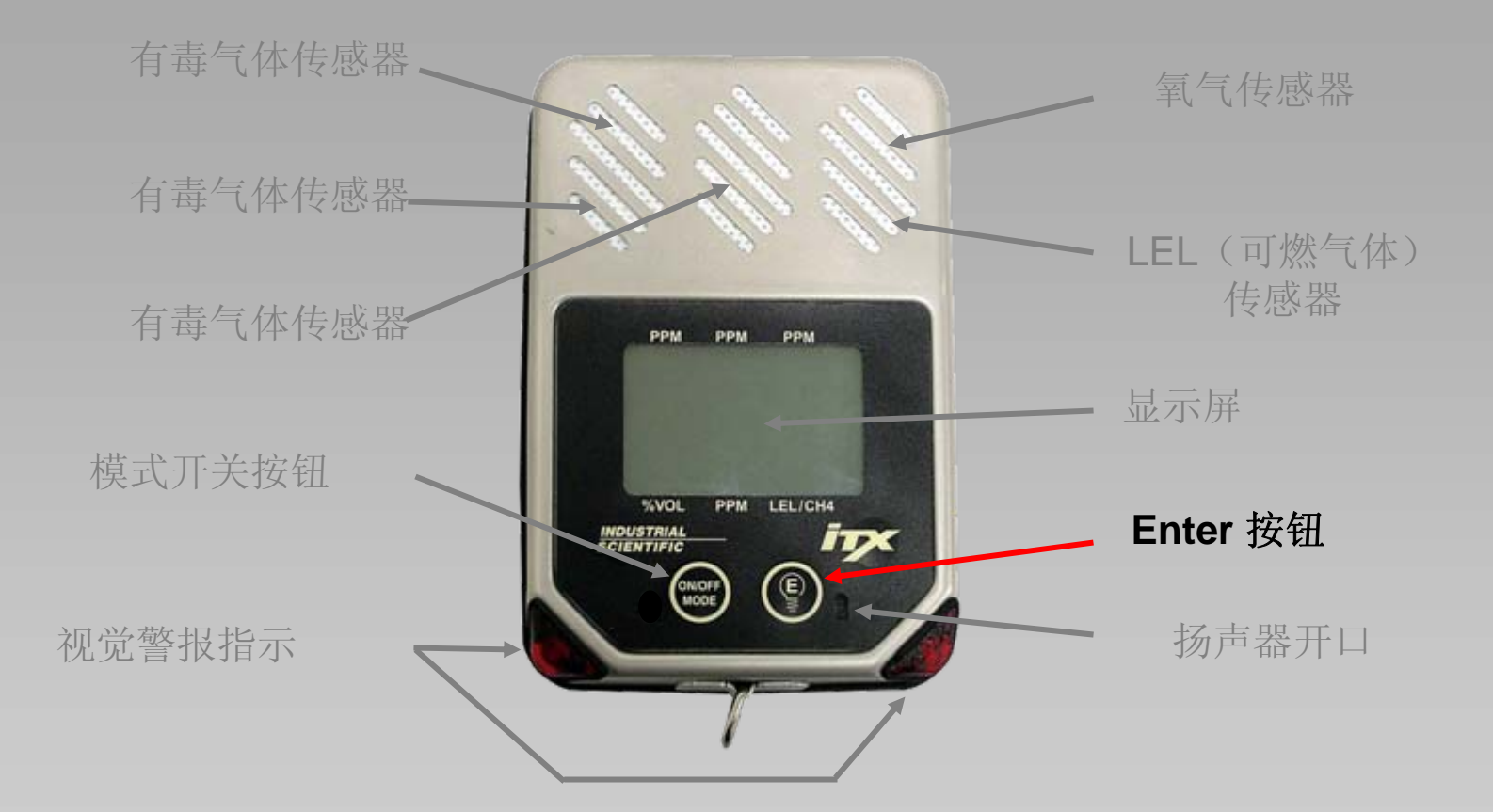

**Industrial Scientific Corporation** 1001 Oakdale Road Oakdale, PA 15071-1500 1-800-DETECTS (338-3287) 412-788-4353 www.indsci.com

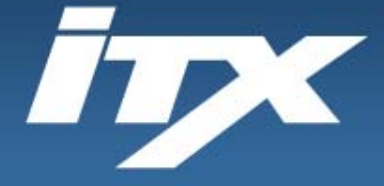

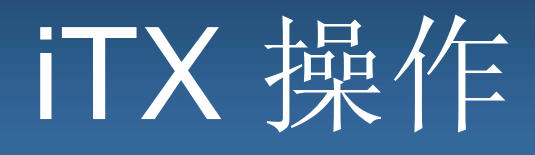

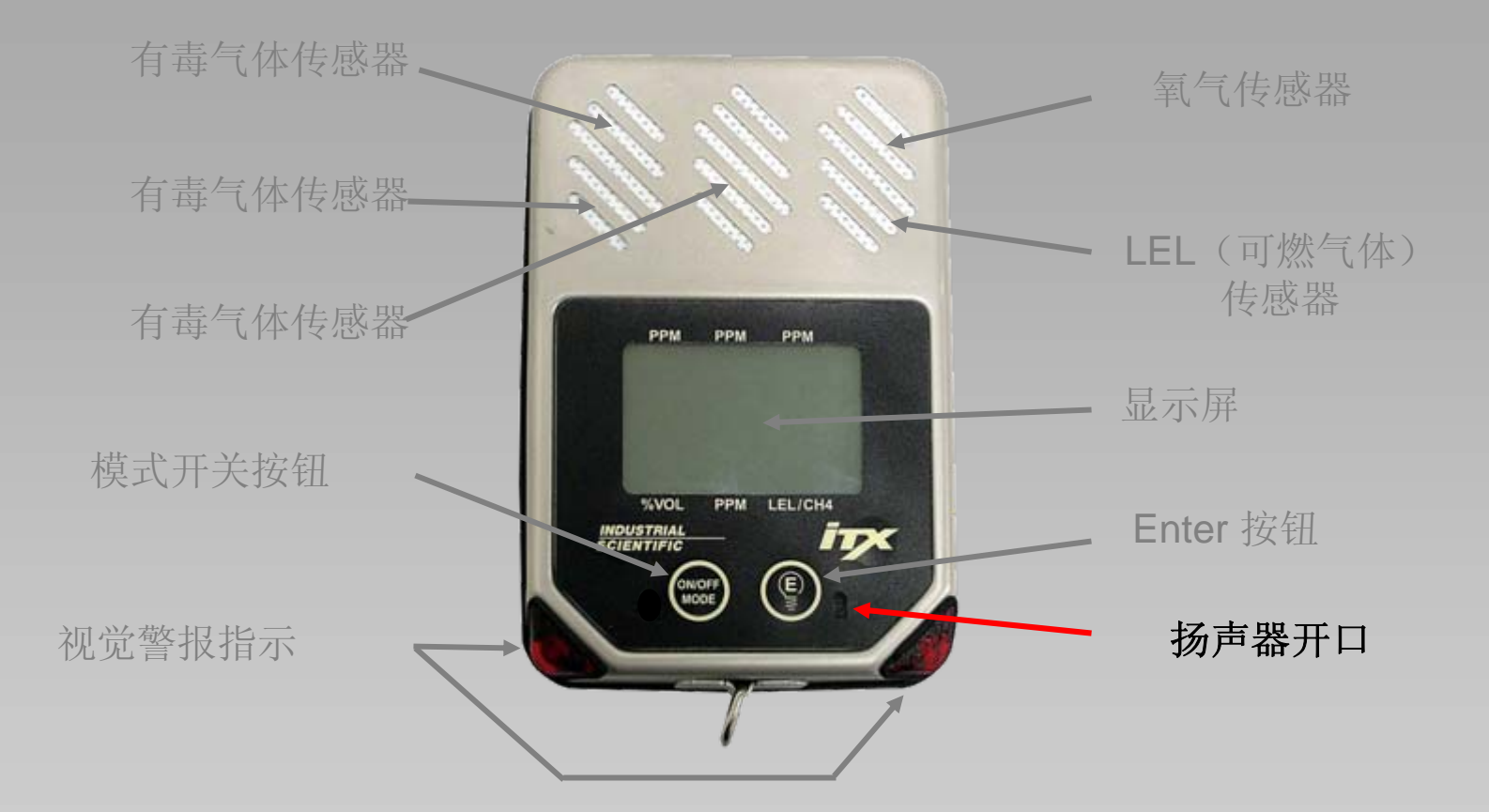

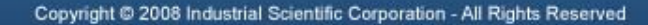

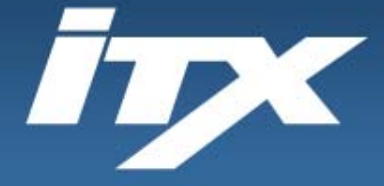

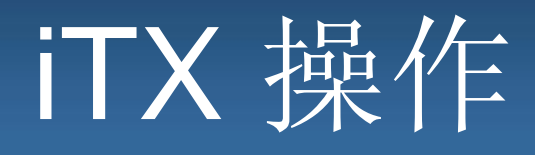

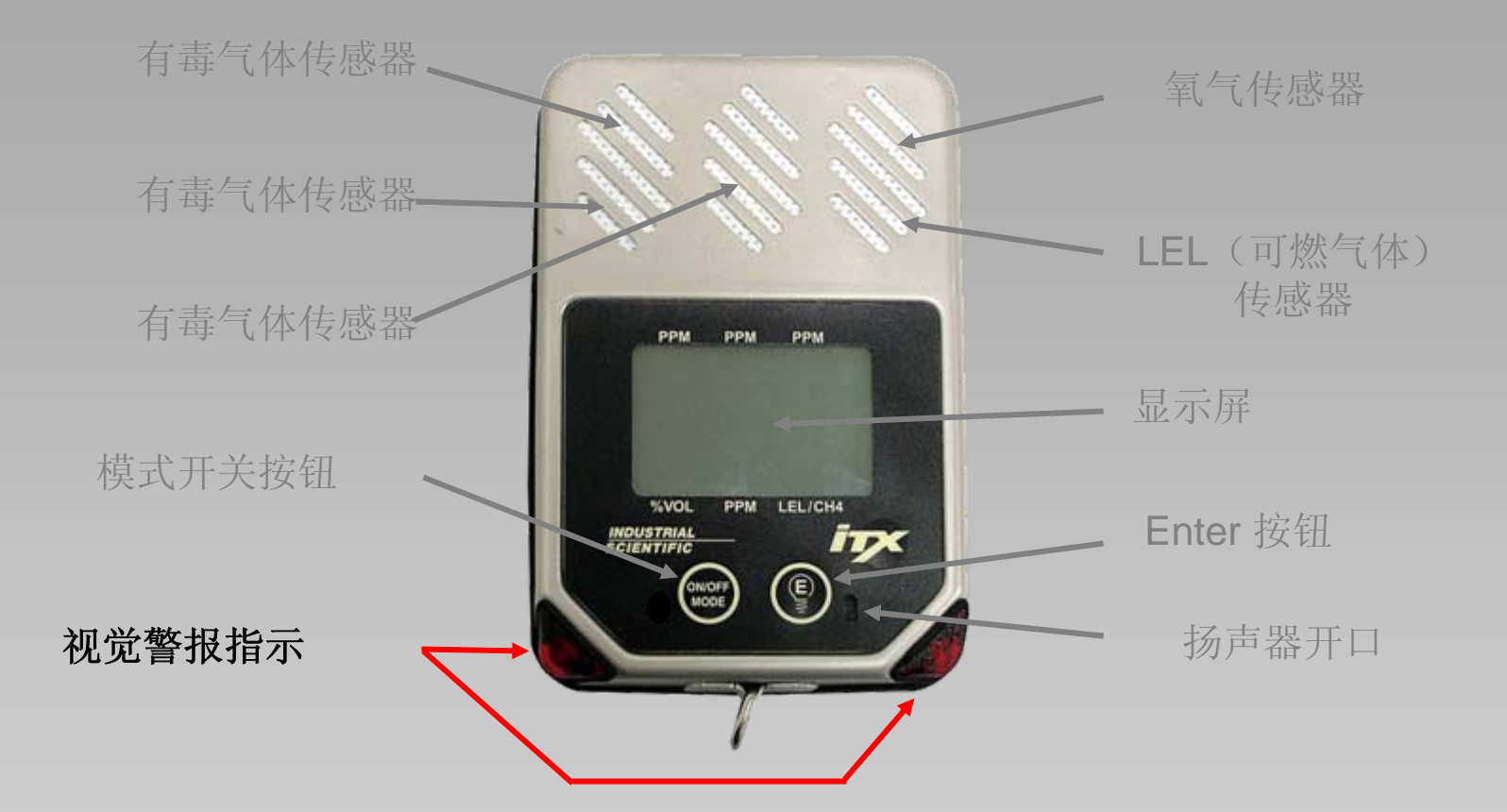

**Industrial Scientific Corporation** 1001 Oakdale Road Oakdale, PA 15071-1500 1-800-DETECTS (338-3287) 412-788-4353 www.indsci.com

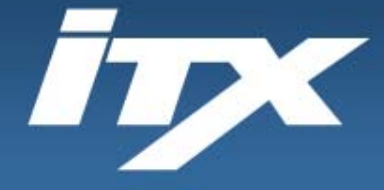

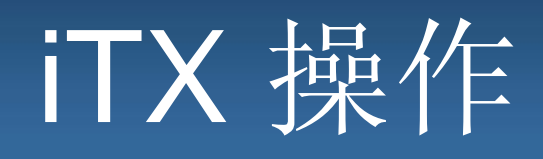

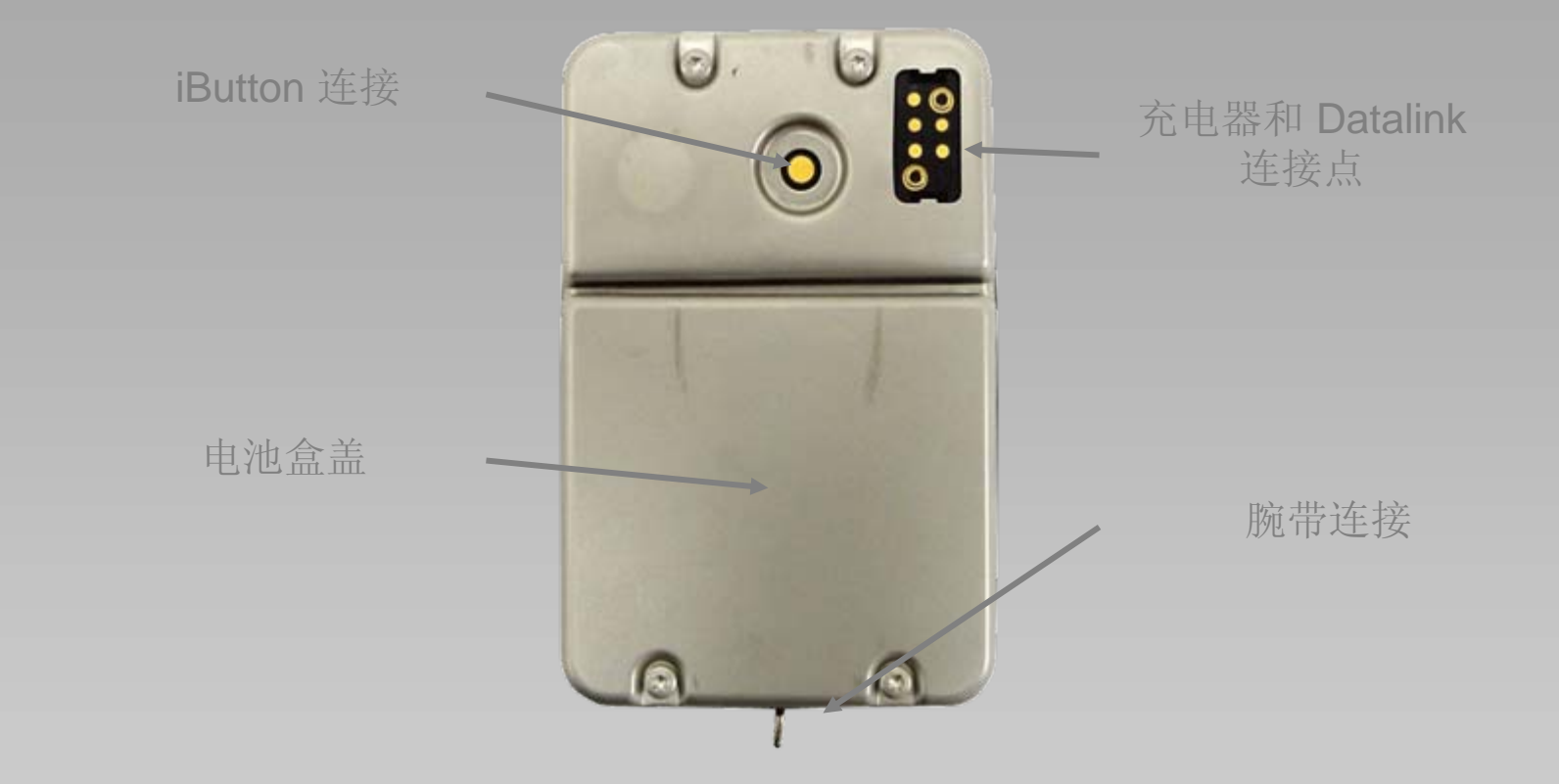

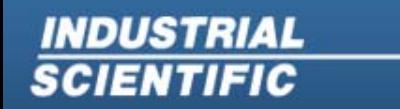

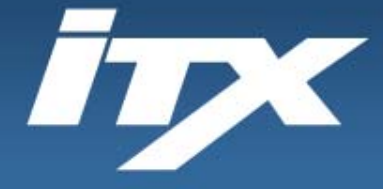

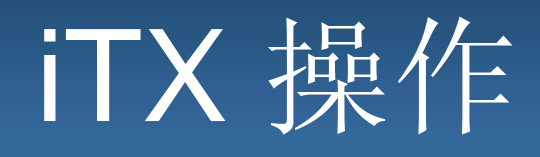

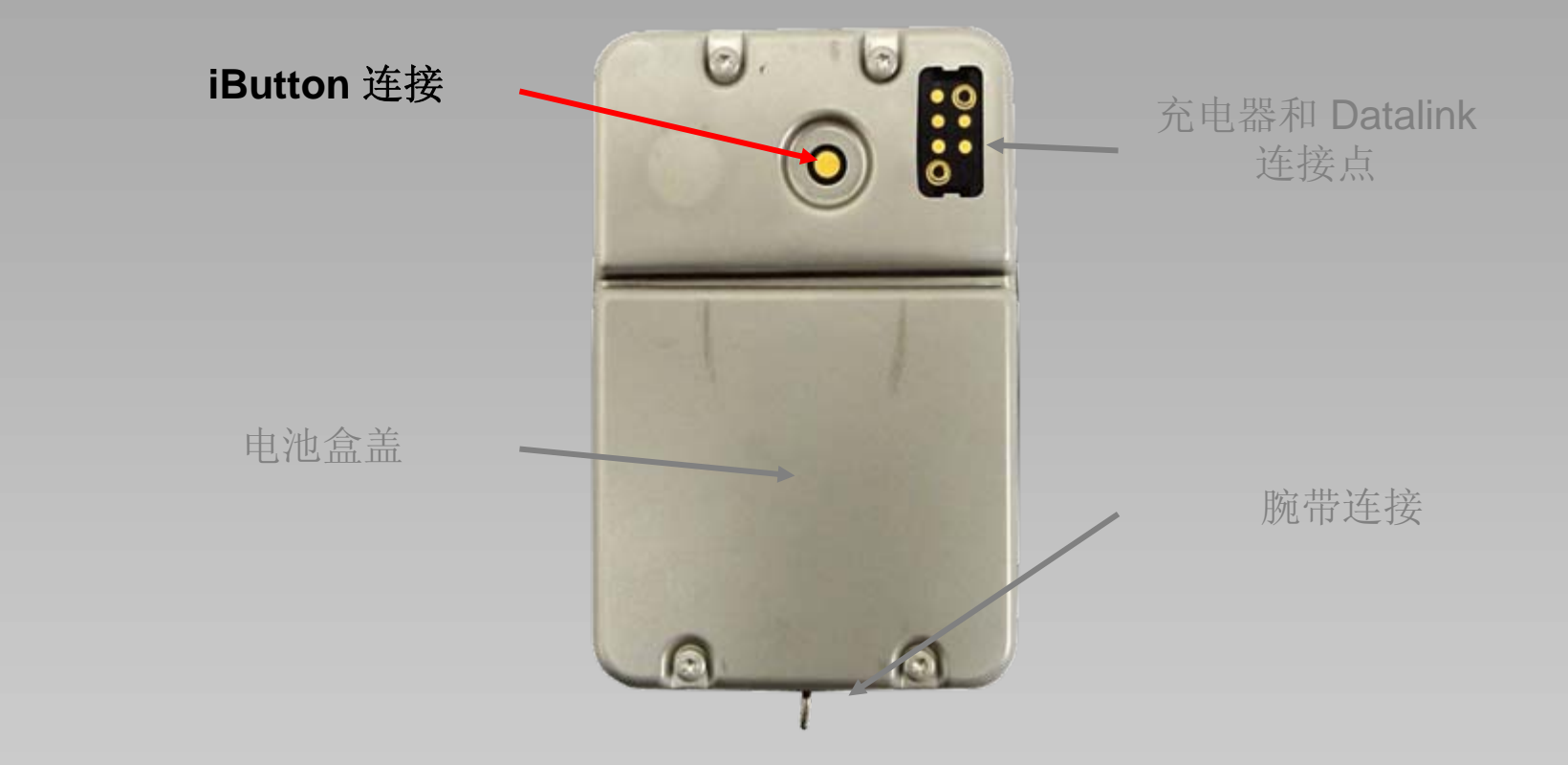

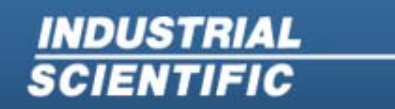

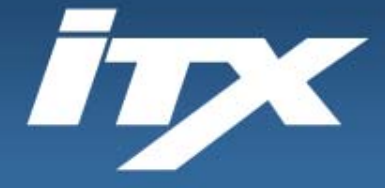

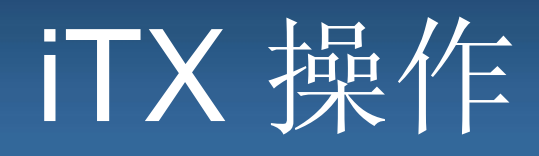

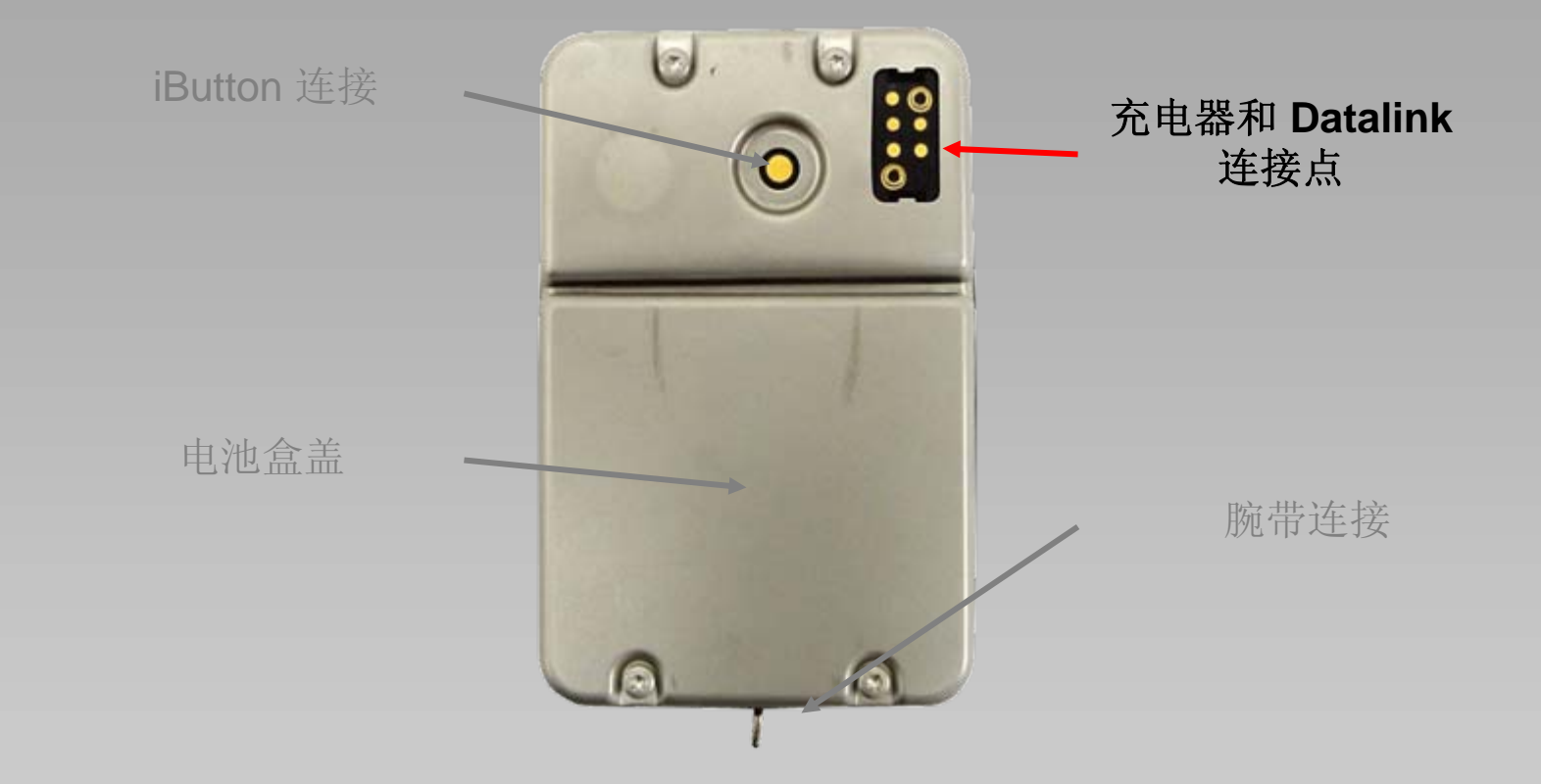

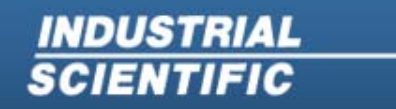
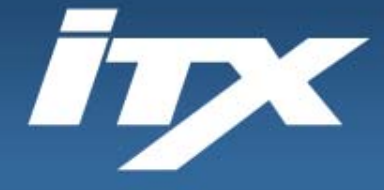

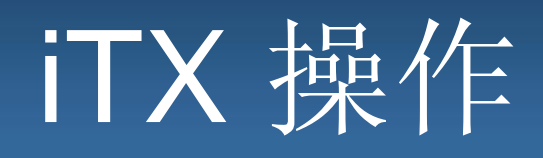

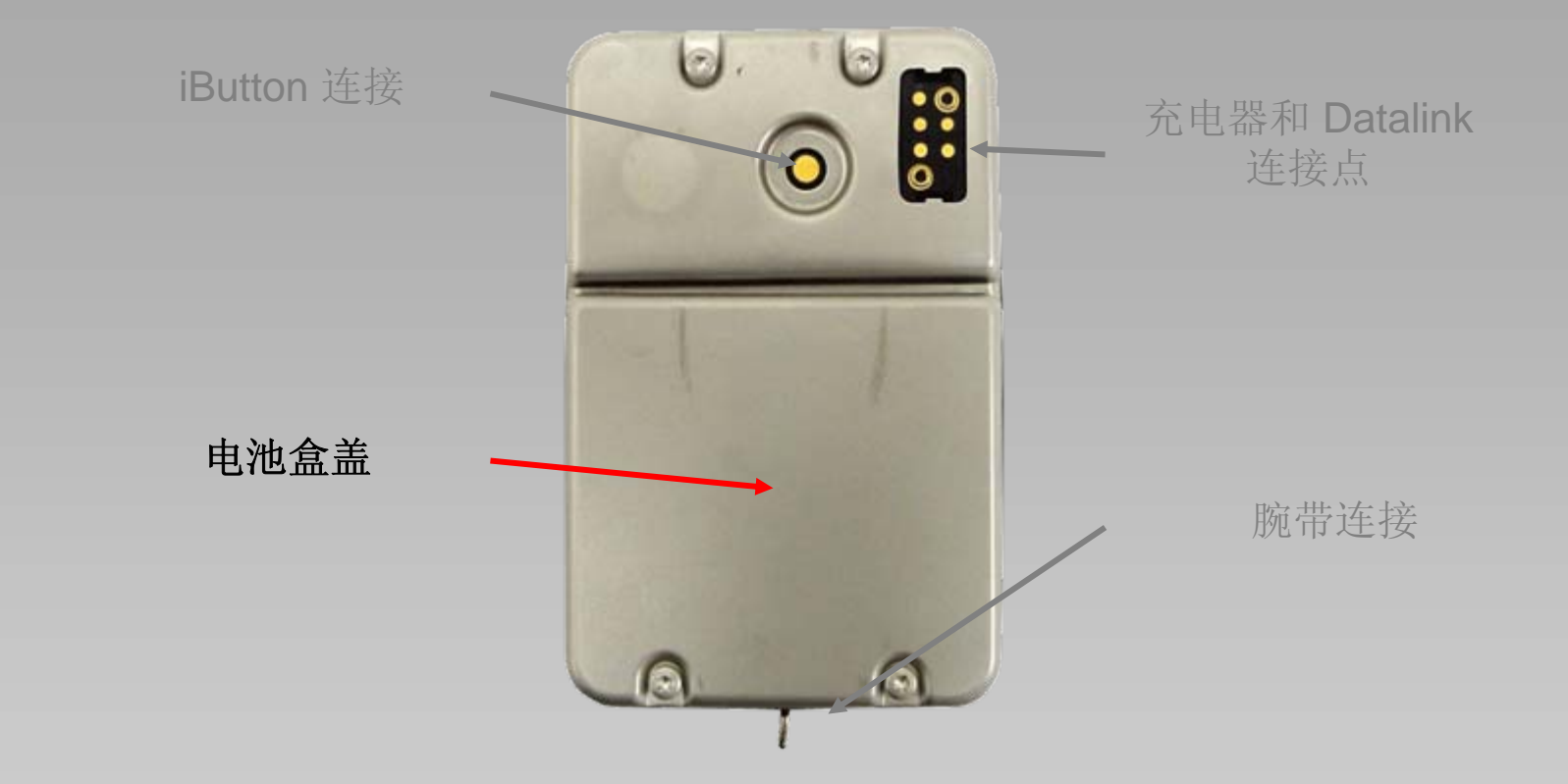

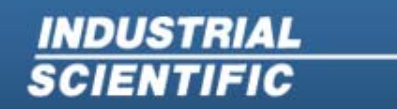

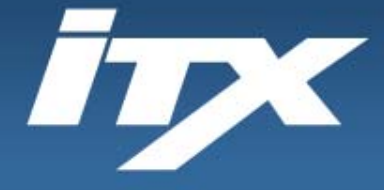

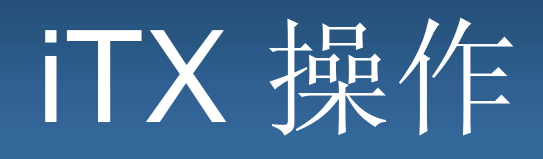

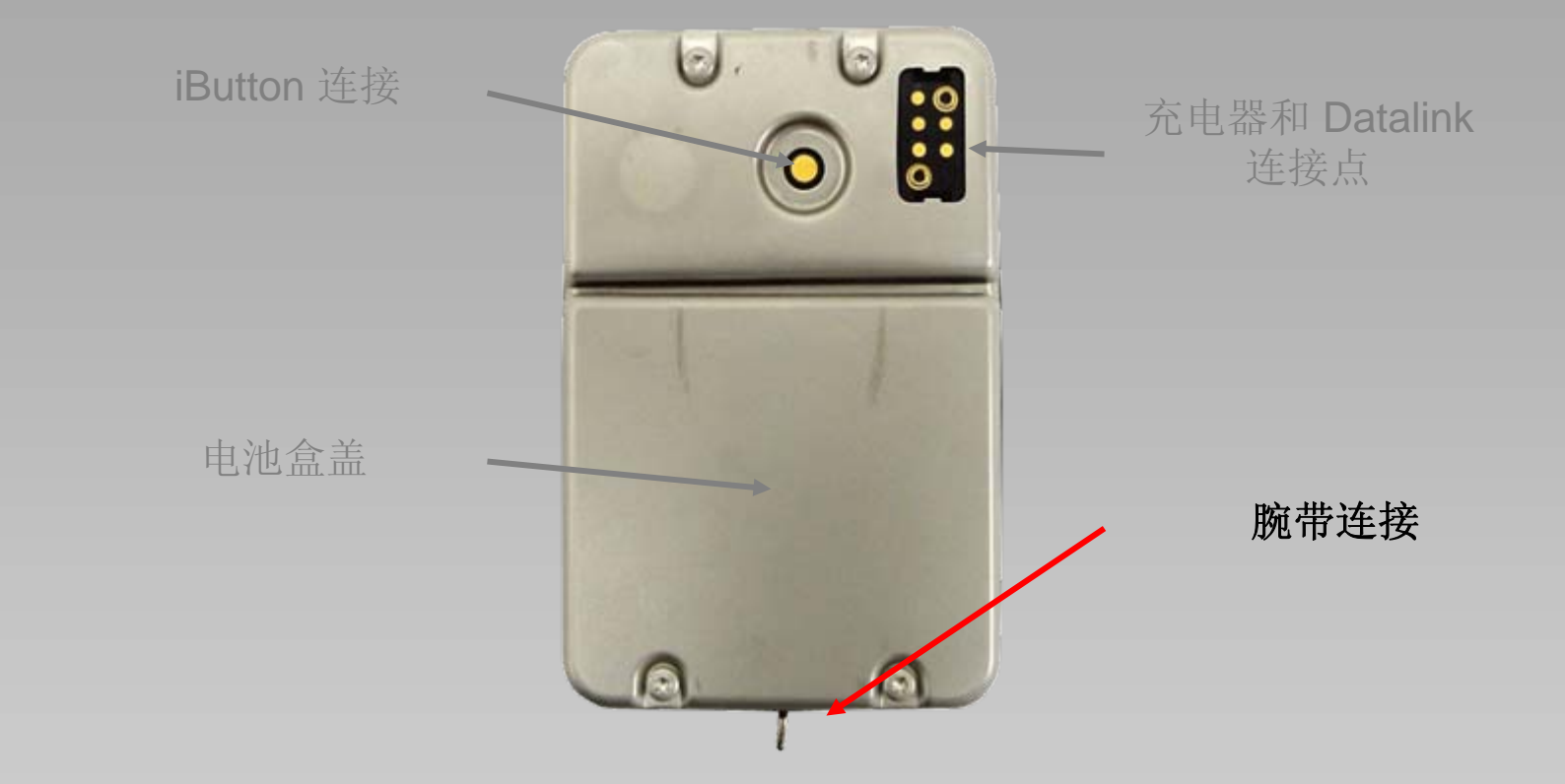

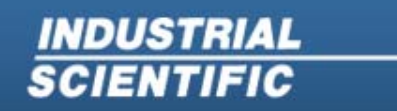

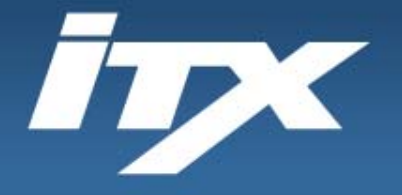

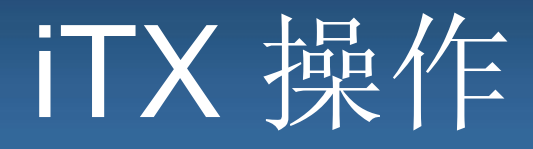

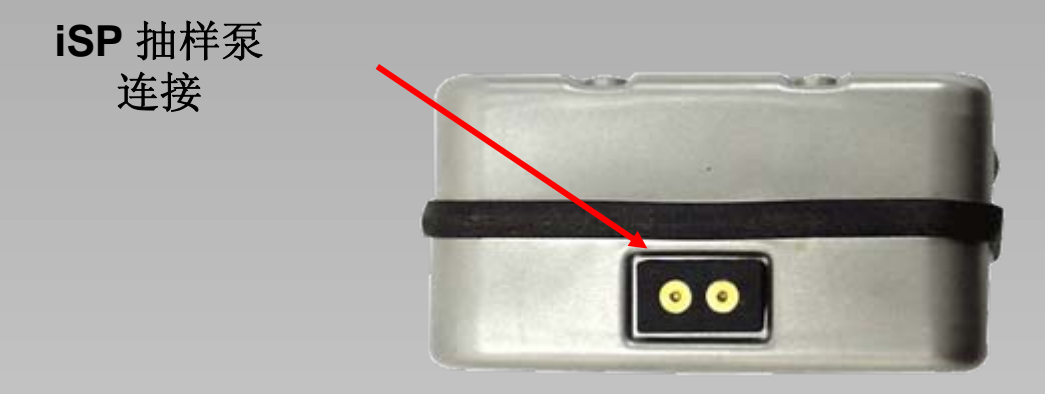

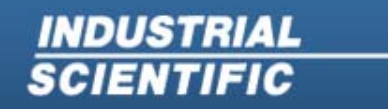

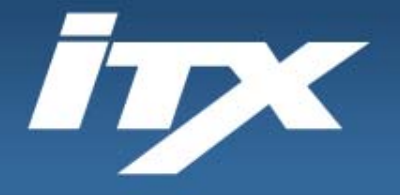

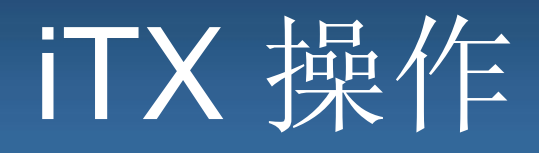

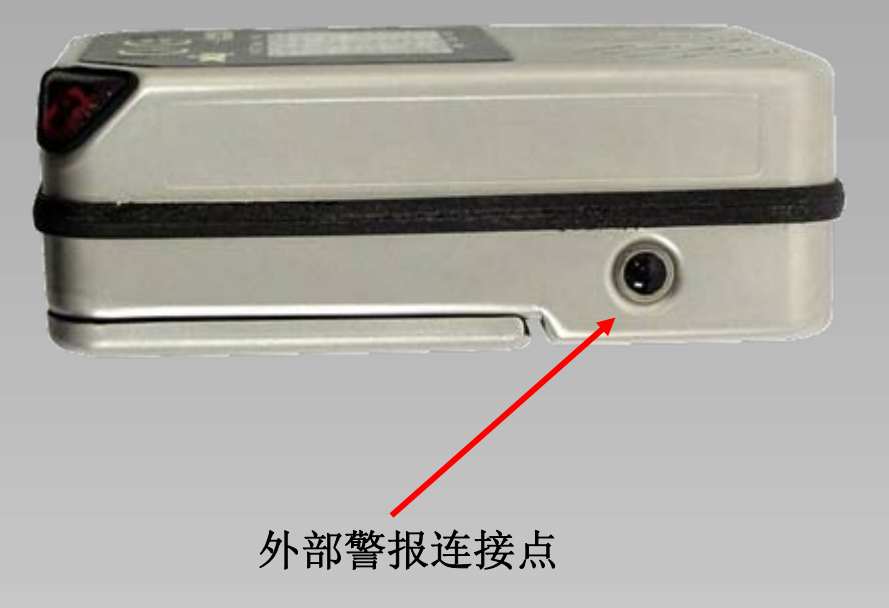

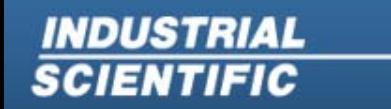

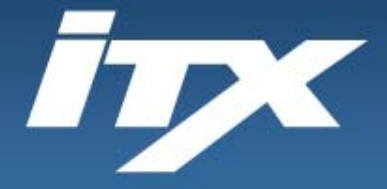

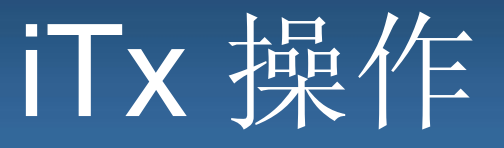

#### 传感器和警报设定点

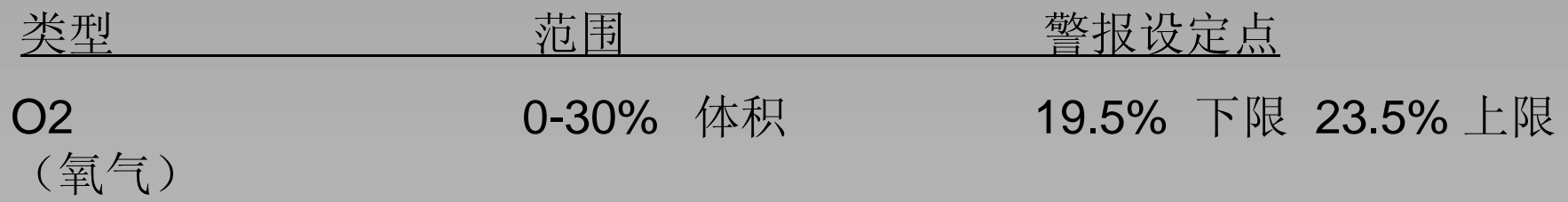

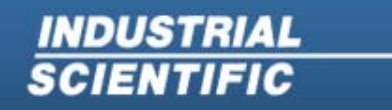

**Industrial Scientific Corporation** 1001 Oakdale Road Oakdale, PA 15071-1500 1-800-DETECTS (338-3287) 412-788-4353 www.indsci.com

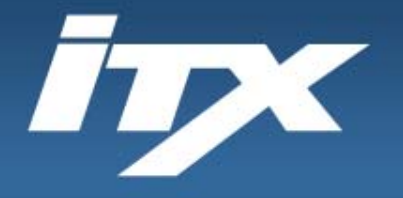

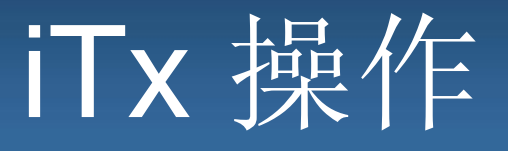

#### 传感器和警报设定点

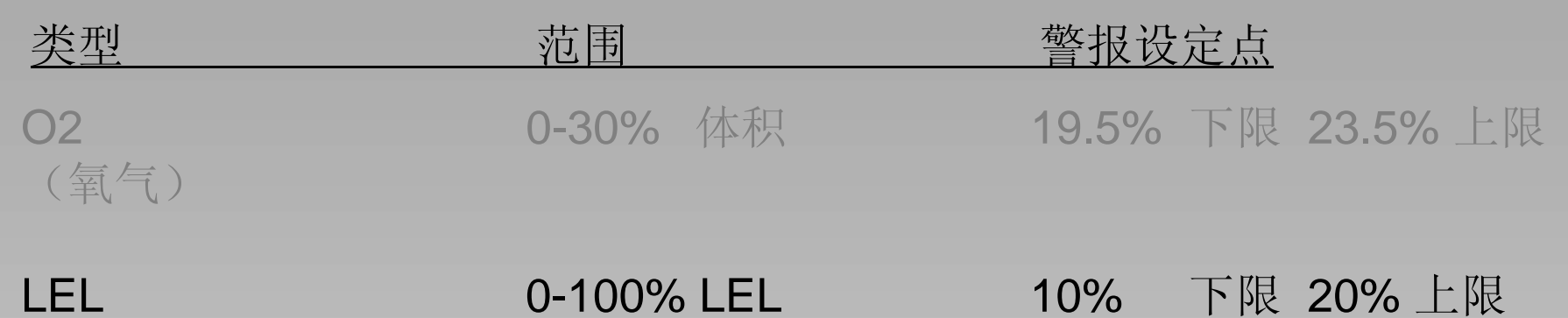

LEL(爆炸下限)

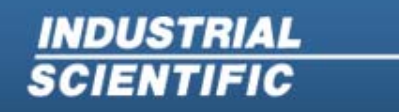

**Industrial Scientific Corporation** 1001 Oakdale Road Oakdale, PA 15071-1500 1-800-DETECTS (338-3287) 412-788-4353 www.indsci.com

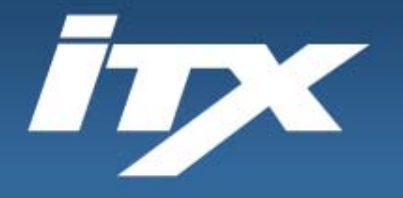

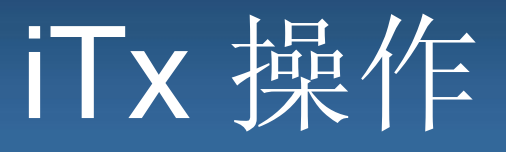

### 传感器和警报设定点

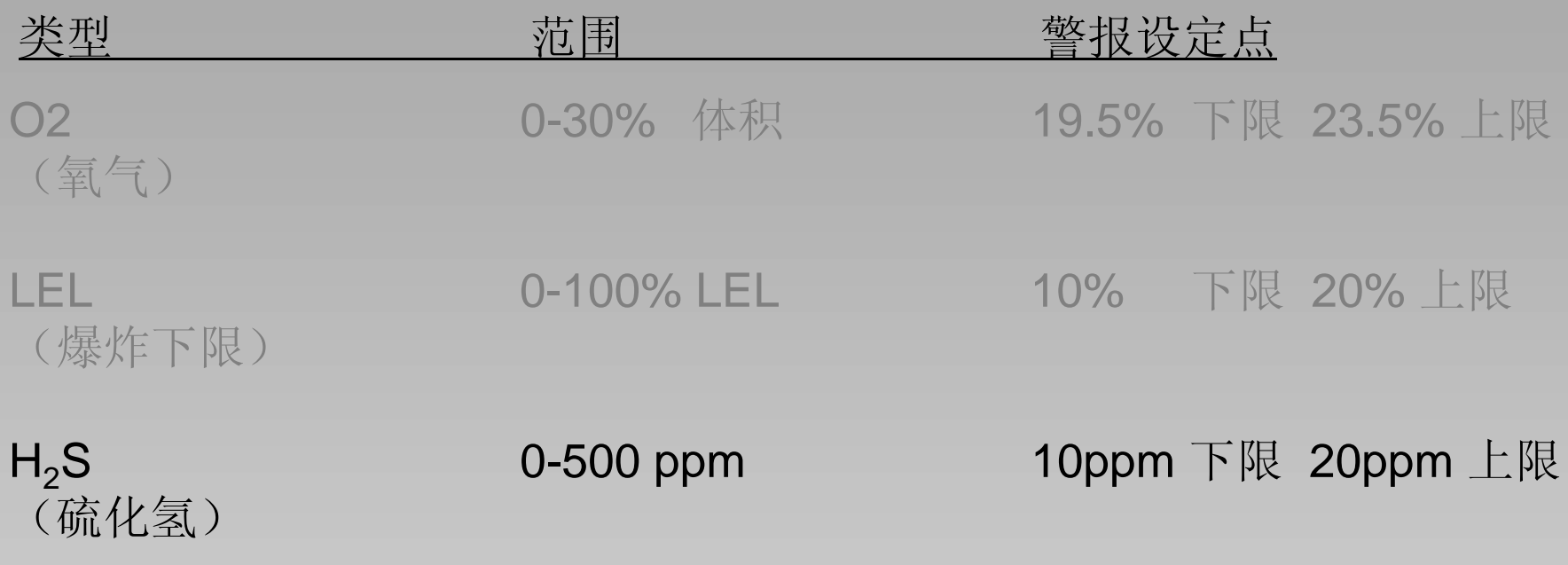

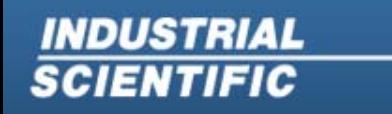

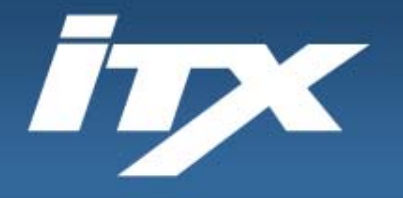

**INDUSTRIAL**<br>SCIENTIFIC

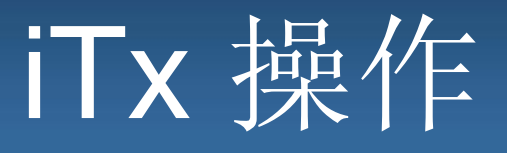

### 传感器和警报设定点

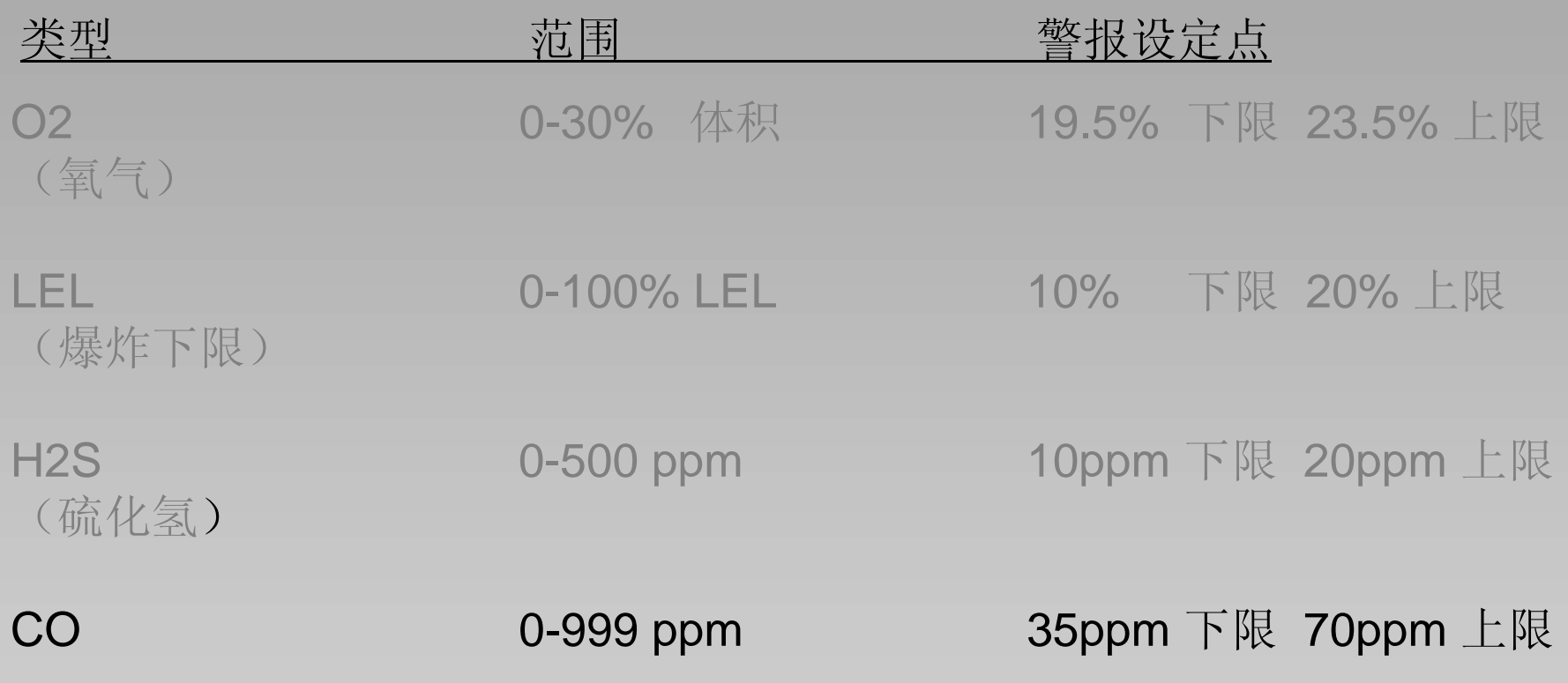

**Industrial Scientific Corporation** 1001 Oakdale Road Oakdale, PA 15071-1500 1-800-DETECTS (338-3287) 412-788-4353 www.indsci.com

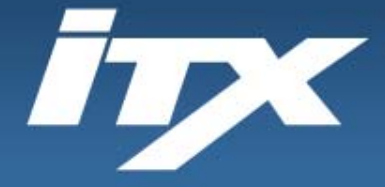

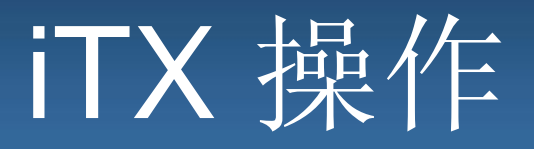

### **4** 步骤操作

### (1)放置/取出

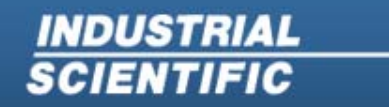

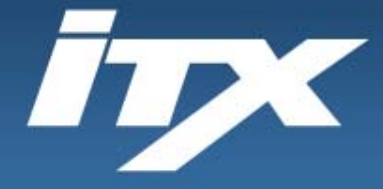

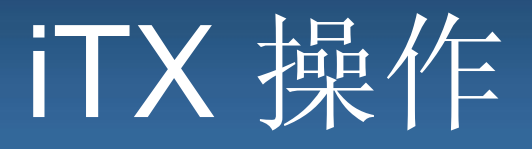

**4** 步骤操作

### (1)放置/取出

### (2)打开并检查电池状态

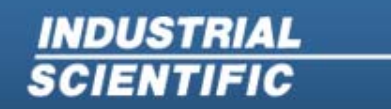

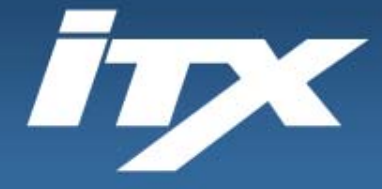

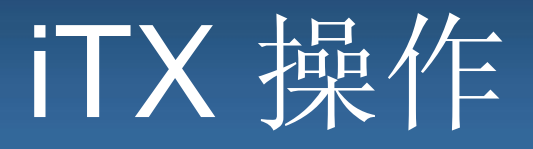

**4** 步骤操作

(1)放置/取出

### (2) 打开并检查电池状态

(3) 调零

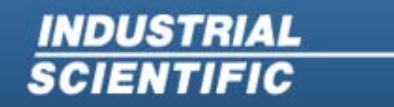

**Industrial Scientific Corporation** 1001 Oakdale Road Oakdale, PA 15071-1500 1-800-DETECTS (338-3287) 412-788-4353 www.indsci.com

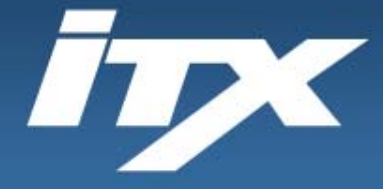

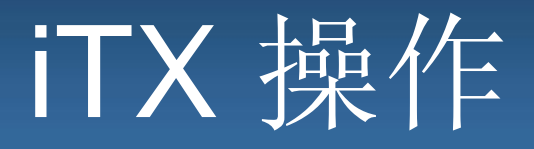

**4** 步骤操作

## (1)放置/取出

### (2)打开并检查电池状态

(3)调零

(4)清除峰值

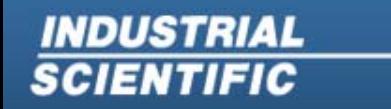

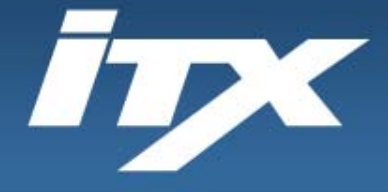

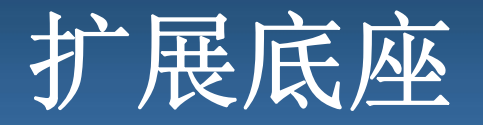

#### **DS2** 扩展底座

DS2 扩展底座实现所有标定、通气测试、 充电、诊断和记录保持功能的完全自动 化。这样可以确保 DS2 上的 ITX 能够及 时进行正确的通气测试和/或标定,并且 确保遵从法规和仪器可靠性。

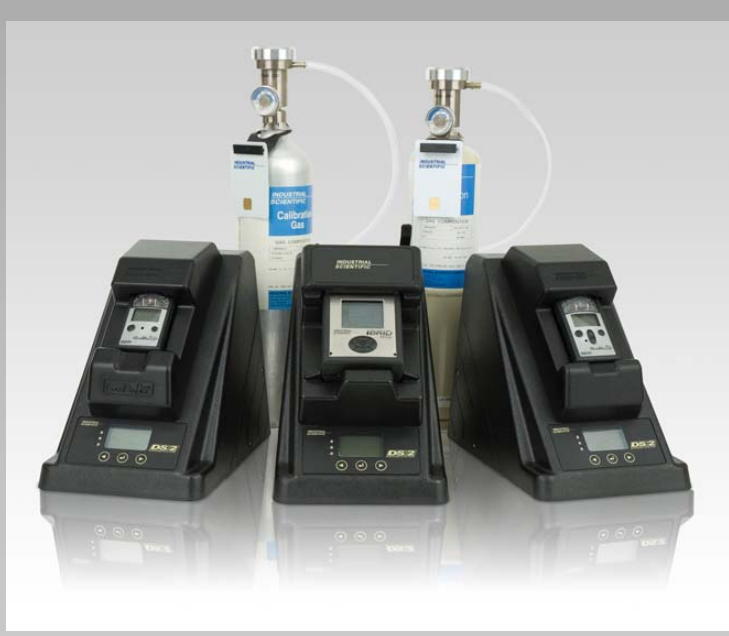

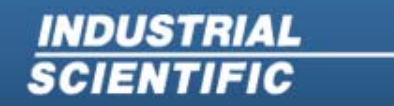

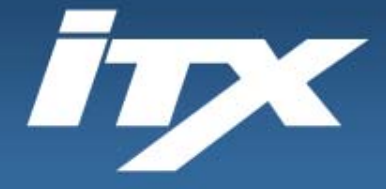

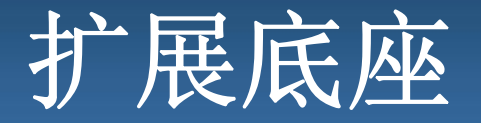

#### (步骤 **1**)**DS2** 扩展底座

#### DS2 利用三个 LED 灯向用户指示仪器状态。

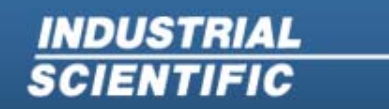

**Industrial Scientific Corporation** 1001 Oakdale Road Oakdale, PA 15071-1500 1-800-DETECTS (338-3287) 412-788-4353 www.indsci.com

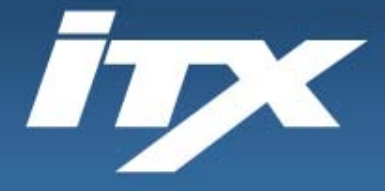

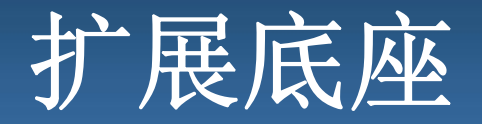

### DS2 利用三个 LED 灯向用户指示仪器状态。 (步骤 **1**)**DS2** 扩展底座

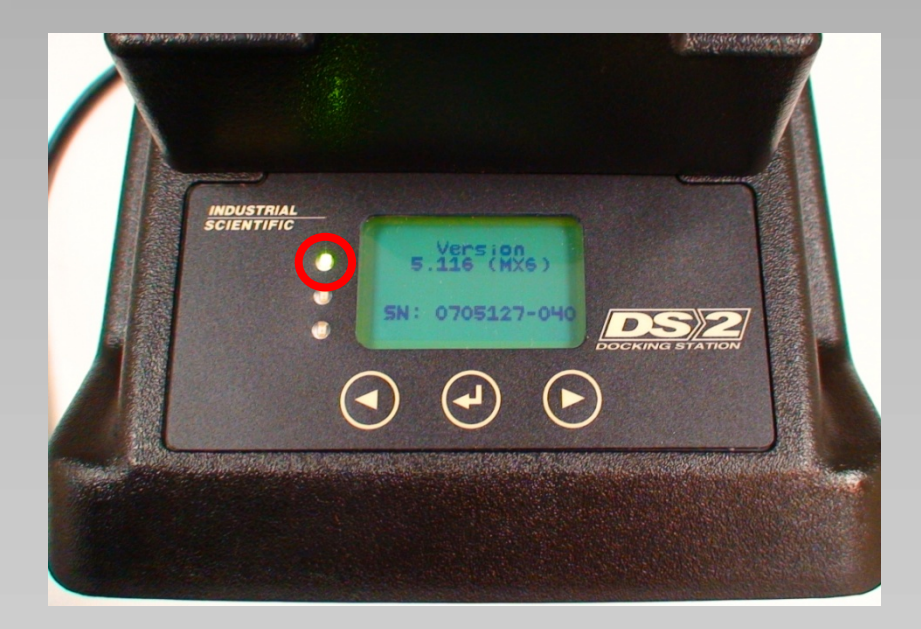

#### 绿色 **LED –** 仪器已完成计划 活动并且已充满电可供使用。

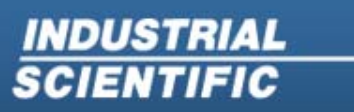

**Industrial Scientific Corporation** 1001 Oakdale Road Oakdale, PA 15071-1500 1-800-DETECTS (338-3287) 412-788-4353 www.indsci.com

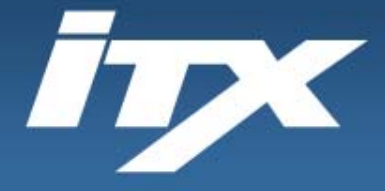

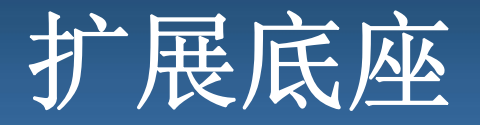

### DS2 利用三个 LED 灯向用户指示仪器状态。 (步骤 **1**)**DS2** 扩展底座

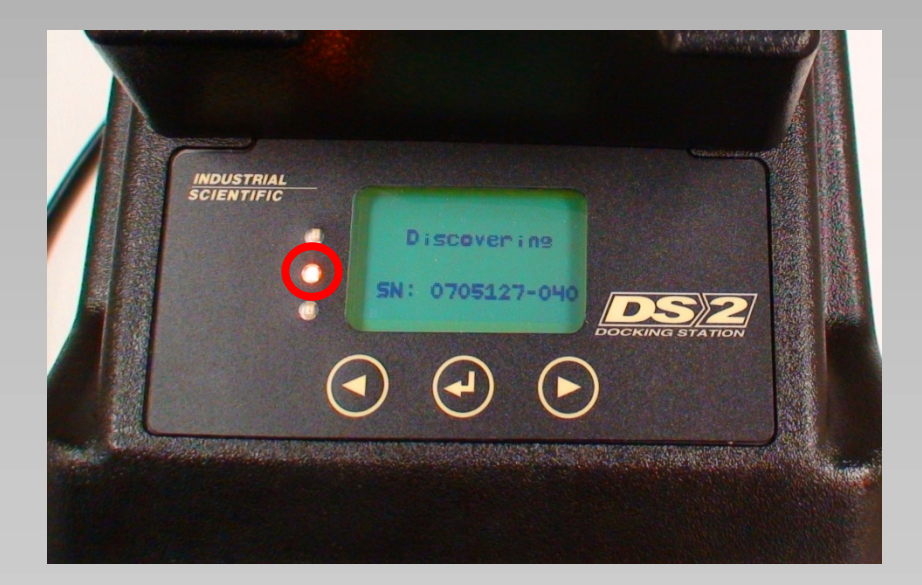

#### 黄色 **LED –** 仪器正在与 DS2 通 信。不要取下,请等待绿色指示 可供使用。

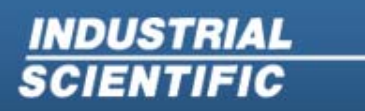

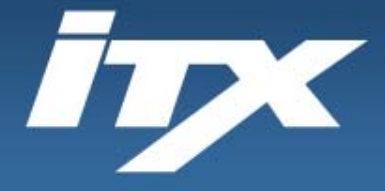

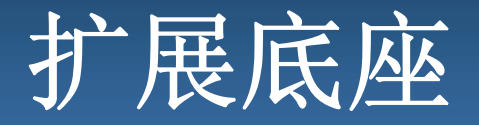

### DS2 利用三个 LED 灯向用户指示仪器状态。 (步骤 **1**)**DS2** 扩展底座

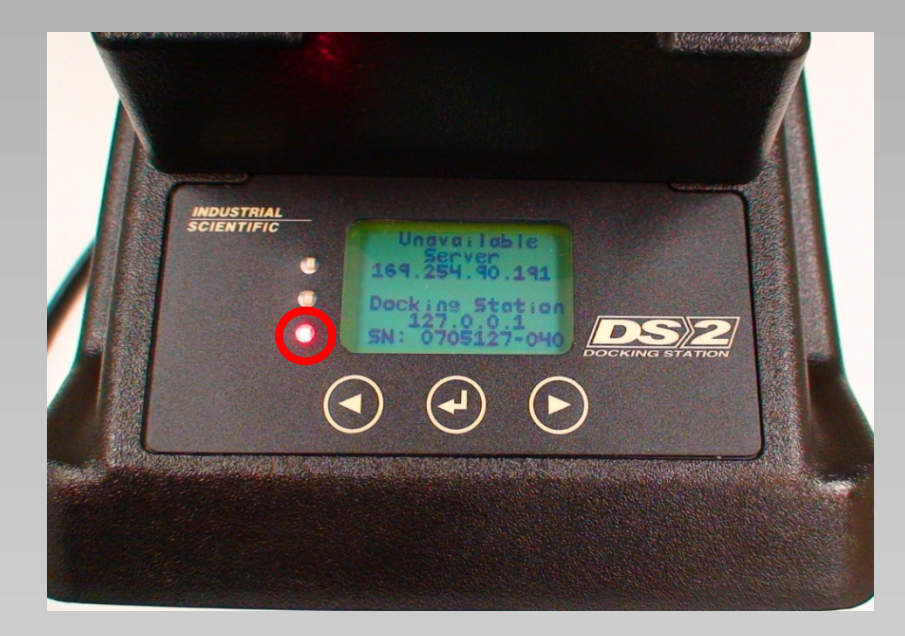

红色 **LED –** 由于标定失败或失去 服务器连接,DS2 未能完成计划 活动。在可以采取纠正措施前不 要使用仪器。

**INDUSTRIAL SCIENTIFIC** 

**Industrial Scientific Corporation** 1001 Oakdale Road Oakdale, PA 15071-1500 1-800-DETECTS (338-3287) 412-788-4353 www.indsci.com

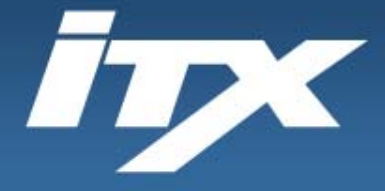

**SCIENTIFIC** 

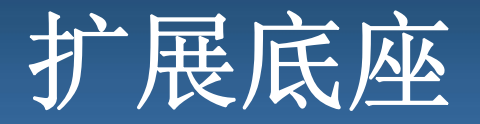

### DS2 利用三个 LED 灯向用户指示仪器状态。 (步骤 **1**)**DS2** 扩展底座

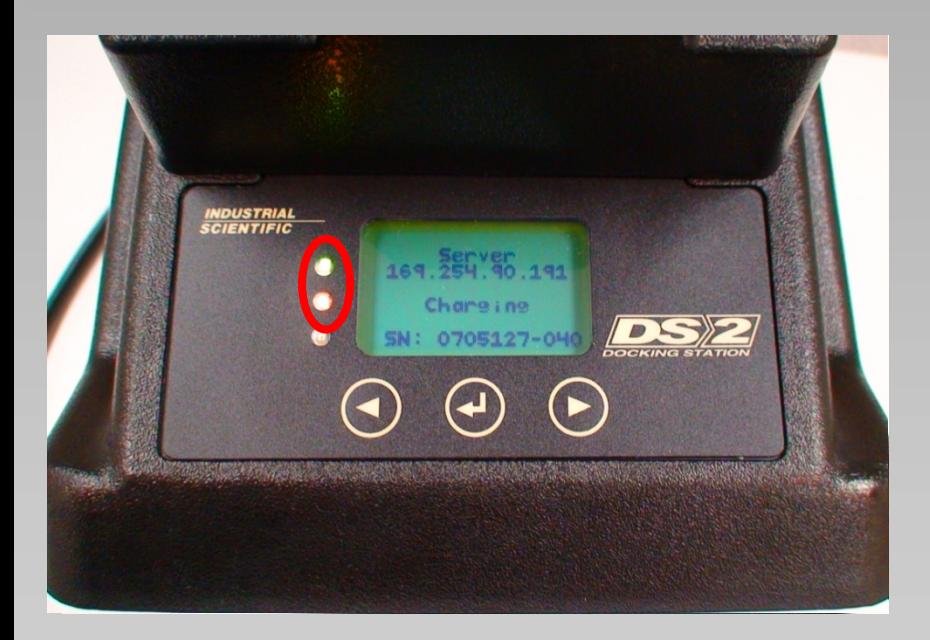

#### 绿色和黄色 **LED –** 仪器已完成计 划活动,但 iTX 可能没有充满电。

**Industrial Scientific Corporation** 1001 Oakdale Road Oakdale, PA 15071-1500 1-800-DETECTS (338-3287) 412-788-4353 www.indsci.com

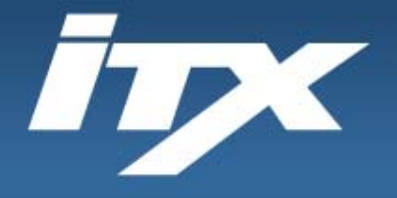

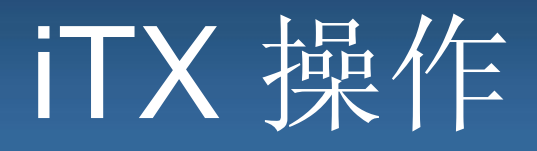

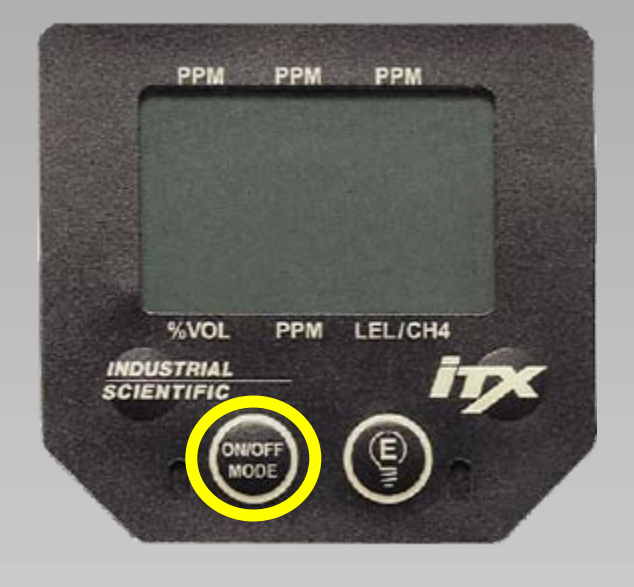

#### 按下并按住 直到仪器发出提示 音,然后松开按钮。仪器将显示以下 屏幕:

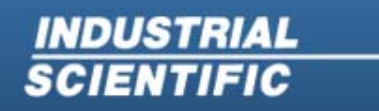

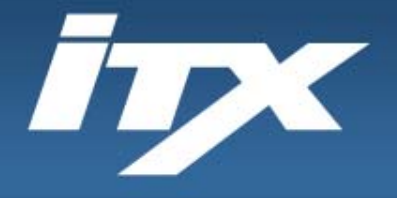

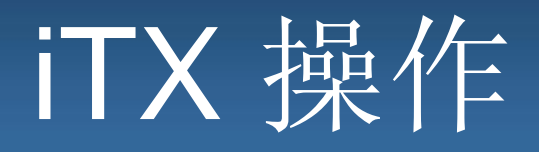

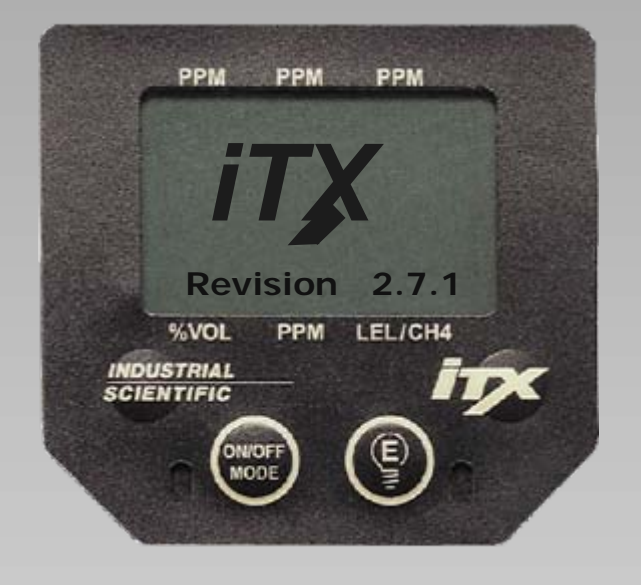

显示屏上将显示仪器的欢迎屏幕, 仪 器的型号名称下方显示内存中当前加 *iTX*载的软件版本。

**INDUSTRIAL SCIENTIFIC** 

**Industrial Scientific Corporation** 1001 Oakdale Road Oakdale, PA 15071-1500 1-800-DETECTS (338-3287) 412-788-4353 www.indsci.com

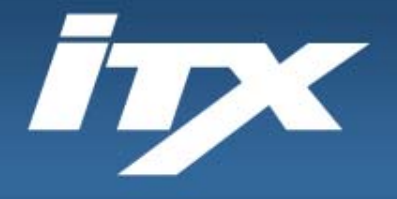

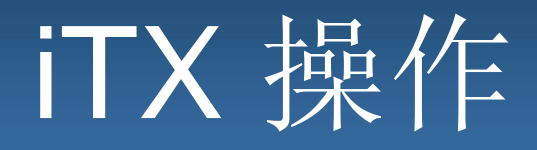

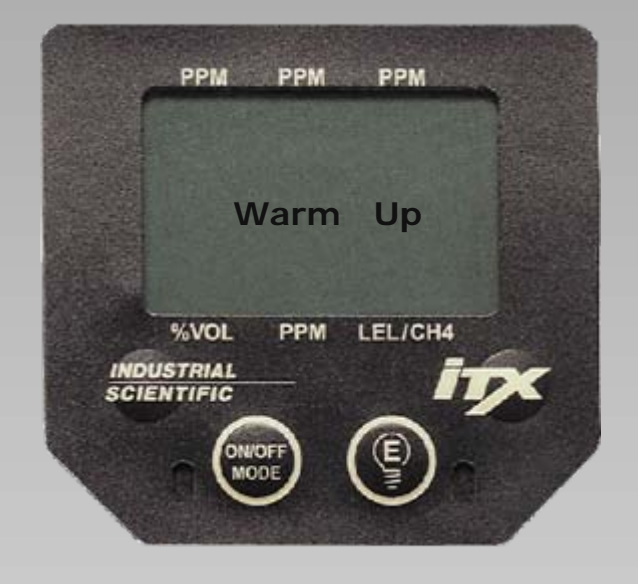

#### iTX 将进行短时间预热。

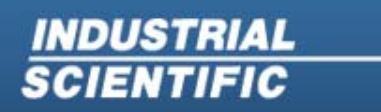

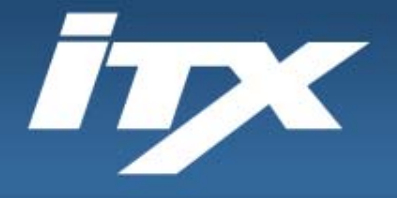

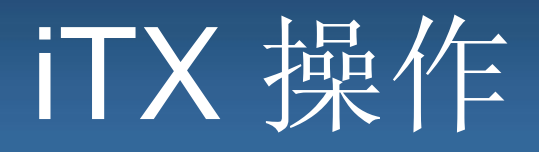

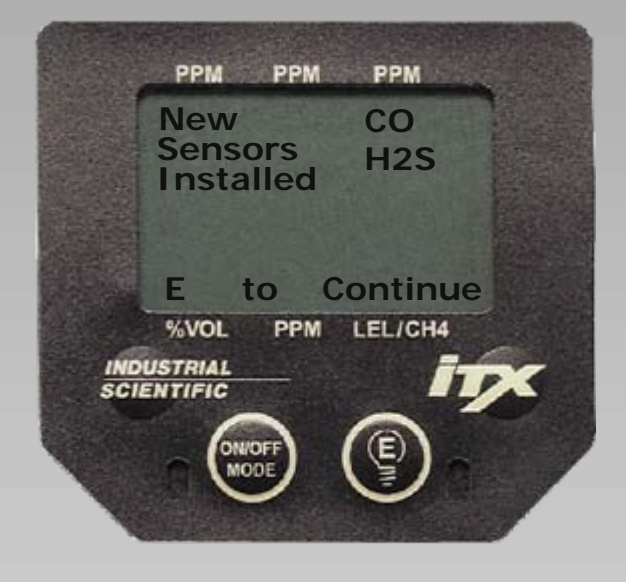

然后仪器将显示仪器中安装的尚未进行 标定的所有新传感器。如果启动时显示 此屏幕,在完成标定前不得使用仪器。

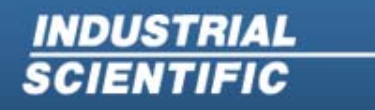

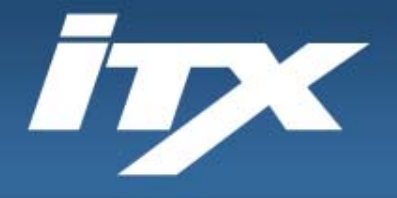

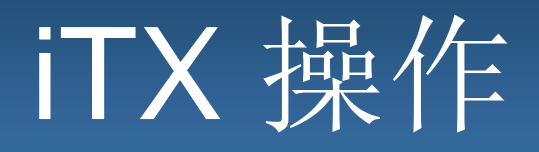

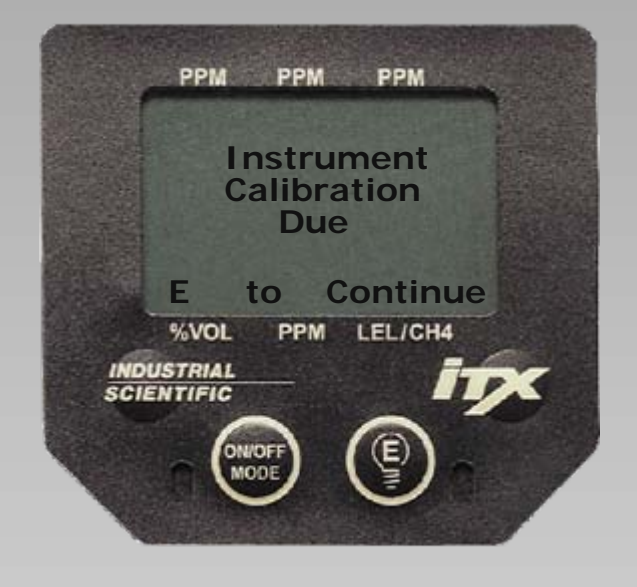

#### 如果仪器标定过期,此屏幕将提示用户 在使用前标定仪器。

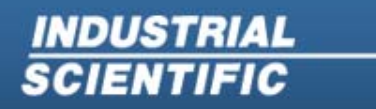

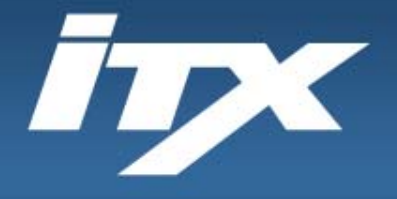

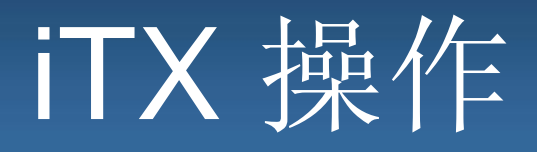

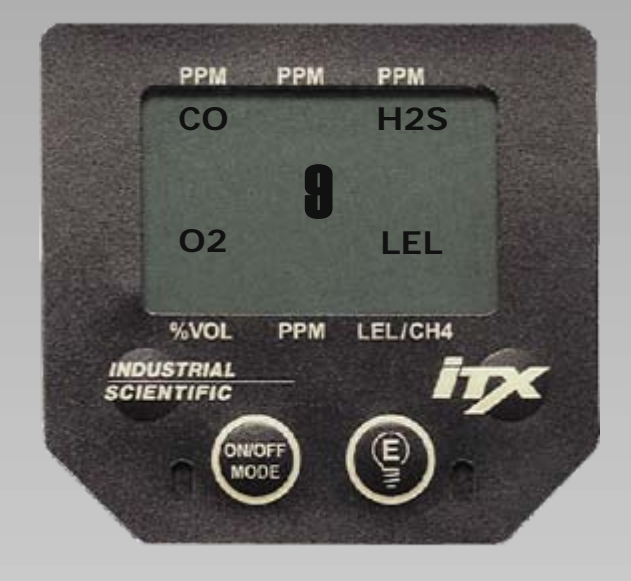

#### 在为期 9 秒的倒计时后,iTX 将进入实时 操作屏幕。

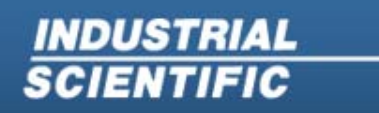

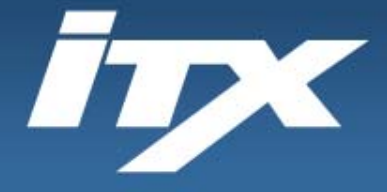

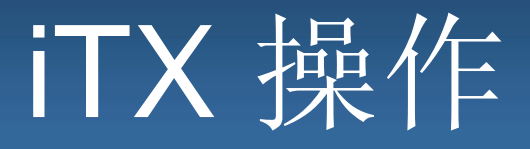

实时操作屏幕

有毒气体读数

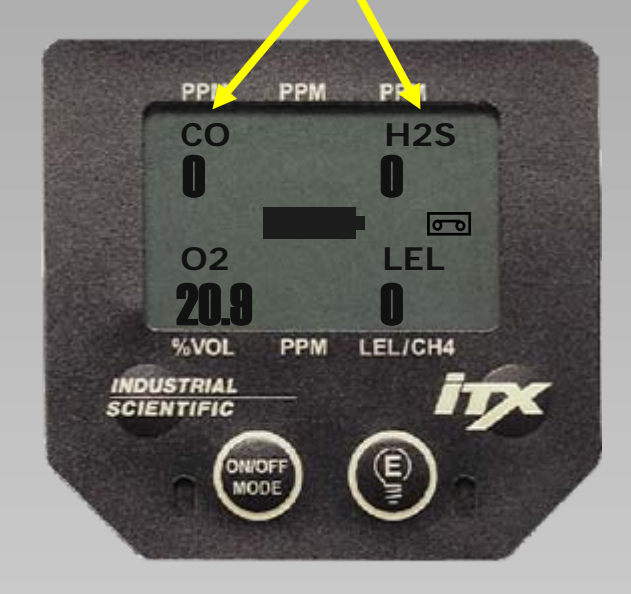

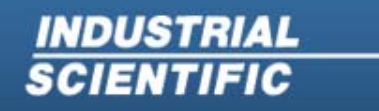

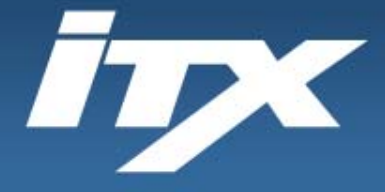

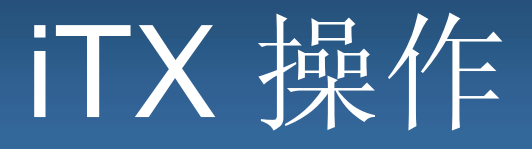

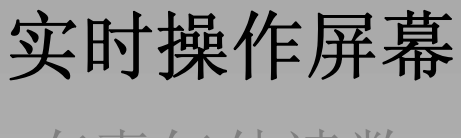

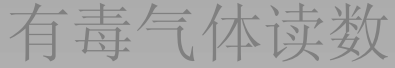

#### 其他有毒气体读数位置

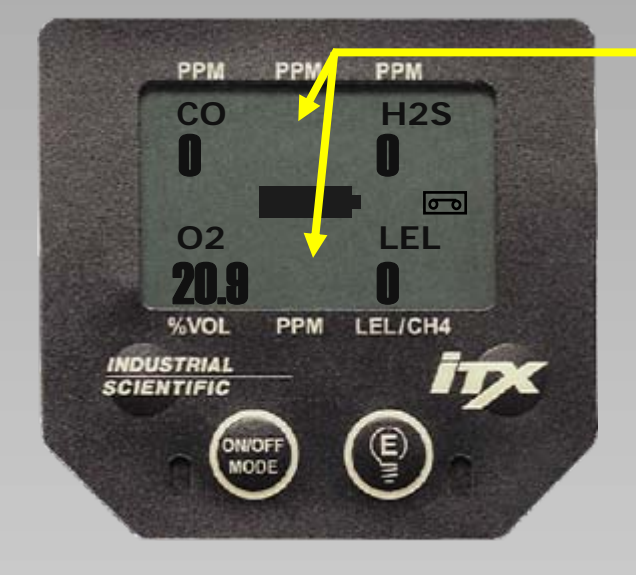

**INDUSTRIAL SCIENTIFIC** 

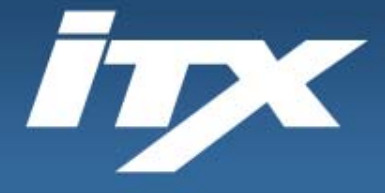

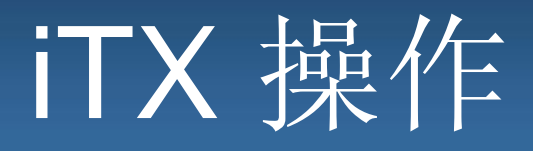

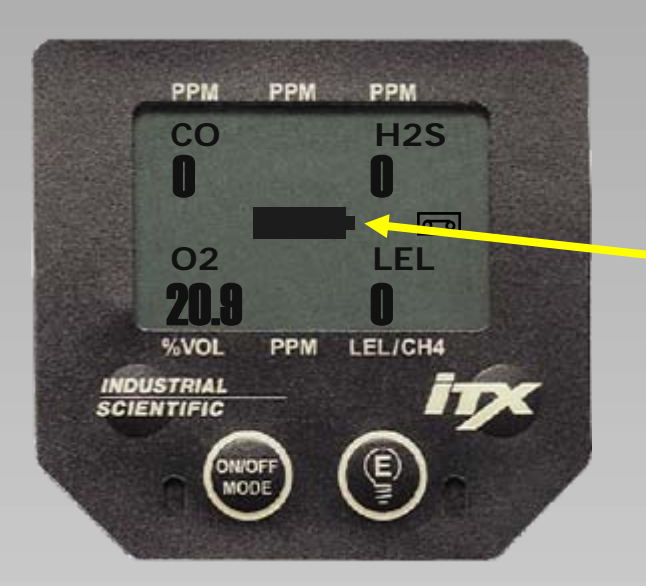

### 实时操作屏幕

有毒气体读数

其他有毒气体读数位置

电池运行时间指示

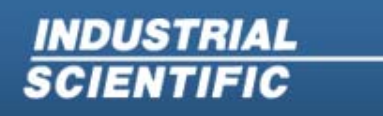

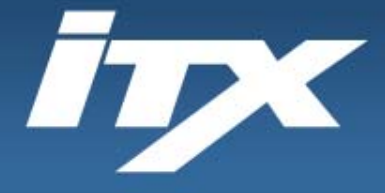

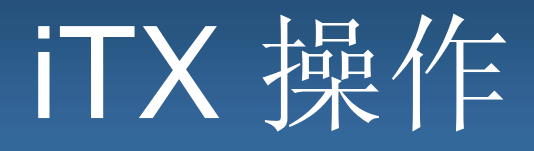

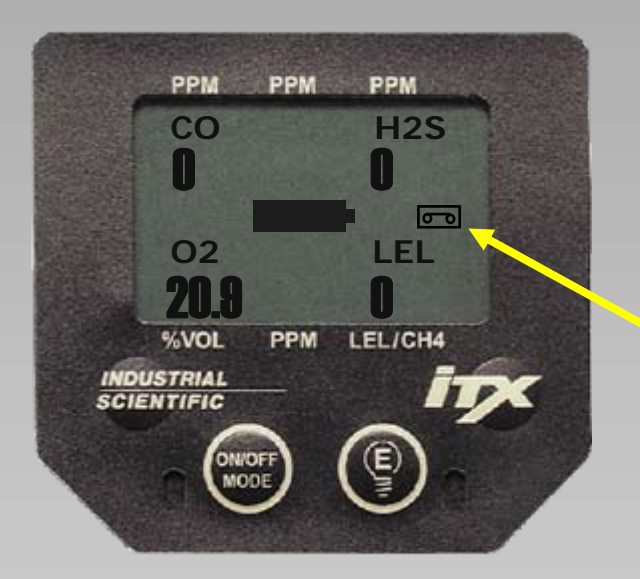

### 实时操作屏幕

有毒气体读数

其他有毒气体读数位置

电池运行时间指示

数据记录指示

**INDUSTRIAL SCIENTIFIC** 

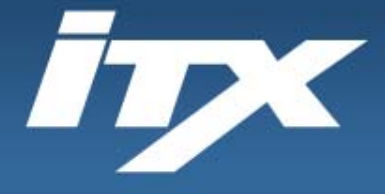

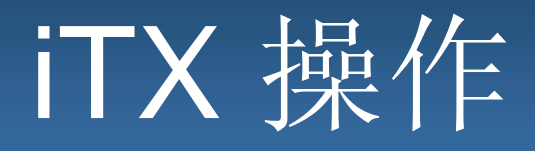

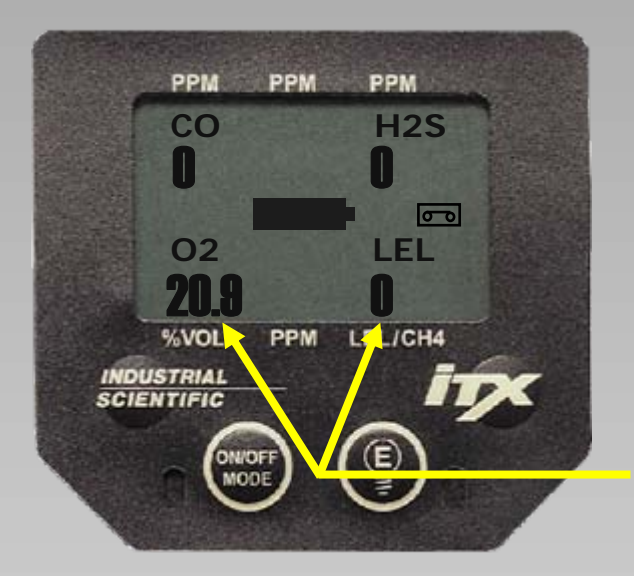

## 实时操作屏幕

有毒气体读数

其他有毒气体读数位置

电池运行时间指示 数据记录指示

氧气和可燃气体读数

**INDUSTRIAL SCIENTIFIC** 

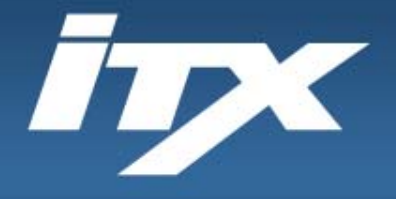

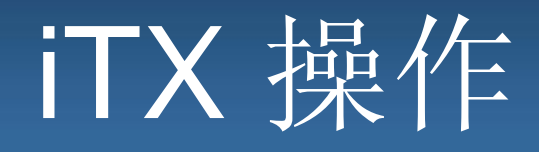

### (步骤 **3**)调零(仅在新鲜空气中)

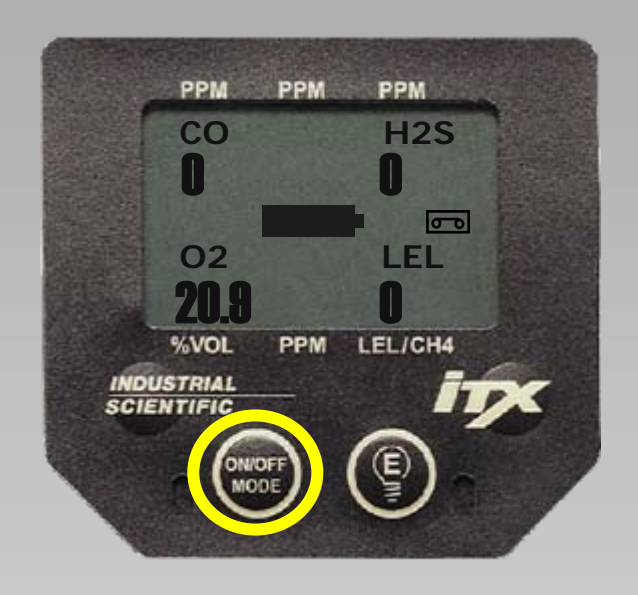

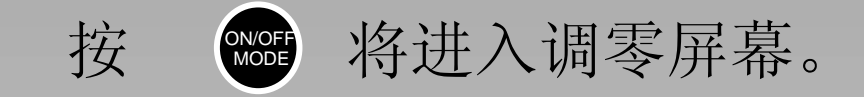

注意:根据 *iTX* 屏幕配置,您可能需要 多次按

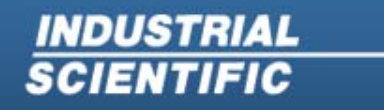

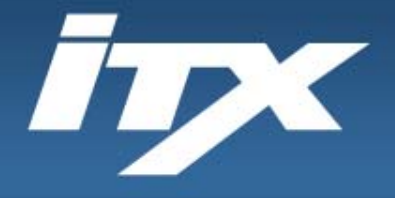

**SCIENTIFIC** 

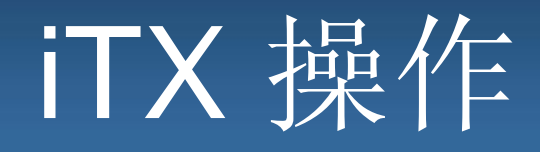

### (步骤 **3**)调零(仅在新鲜空气中)

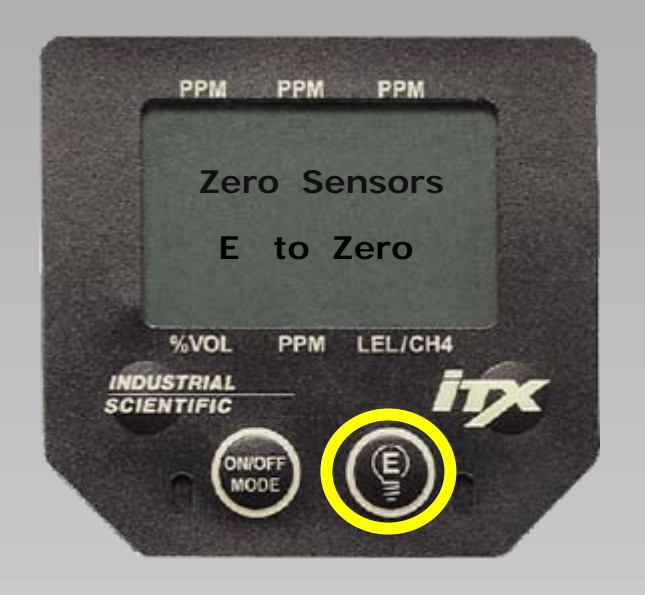

#### 按 图 将自动开始调零过程。 **E**

#### 警告:仅在干净的空气中调零。空气中的污染物 可能影响仪器调零,导致出现负读数。

**Industrial Scientific Corporation** 1001 Oakdale Road Oakdale, PA 15071-1500 1-800-DETECTS (338-3287) 412-788-4353 www.indsci.com

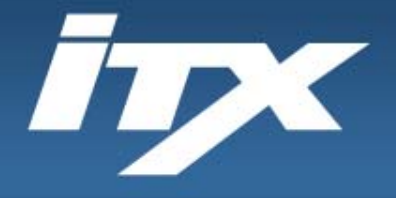

**SCIENTIFIC** 

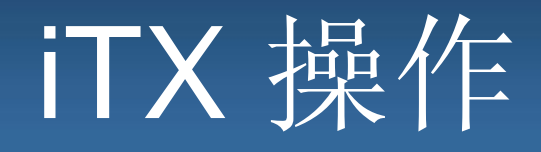

### (步骤 **3**)调零(仅在新鲜空气中)

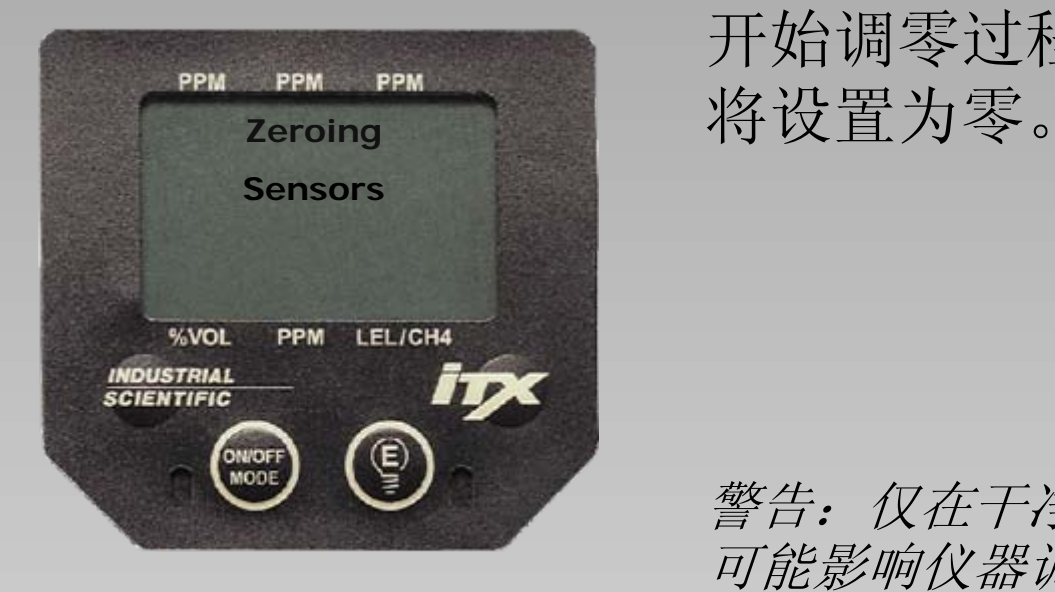

# 开始调零过程后,LEL 和有毒气体读数

警告:仅在干净的空气中调零。空气中的污染物 可能影响仪器调零,导致出现负读数。

> **Industrial Scientific Corporation** 1001 Oakdale Road Oakdale, PA 15071-1500 1-800-DETECTS (338-3287) 412-788-4353 www.indsci.com

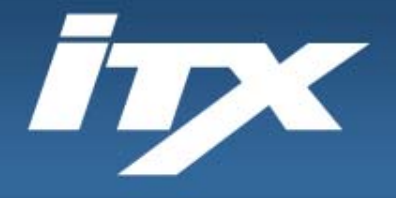

**SCIENTIFIC** 

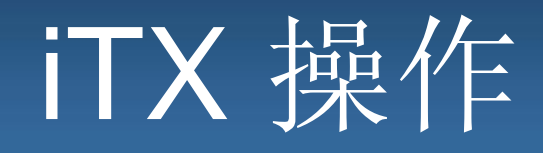

### (步骤 **3**)调零(仅在新鲜空气中)

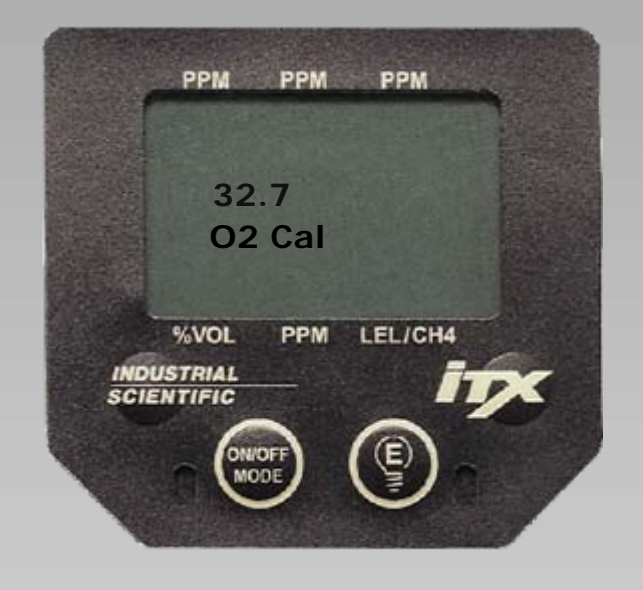

开始调零过程后,LEL 和有毒气体读数 将设置为零。

32.7<br>02 Cal 氧气传感器将标定至室内空气 20.9%。

警告:仅在干净的空气中调零。空气中的污染物 可能影响仪器调零,导致出现负读数。

> **Industrial Scientific Corporation** 1001 Oakdale Road Oakdale, PA 15071-1500 1-800-DETECTS (338-3287) 412-788-4353 www.indsci.com

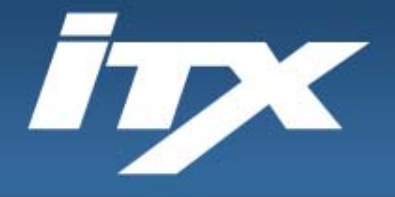

**SCIENTIFIC** 

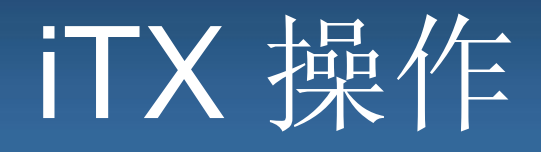

### (步骤 **3**)调零(仅在新鲜空气中)

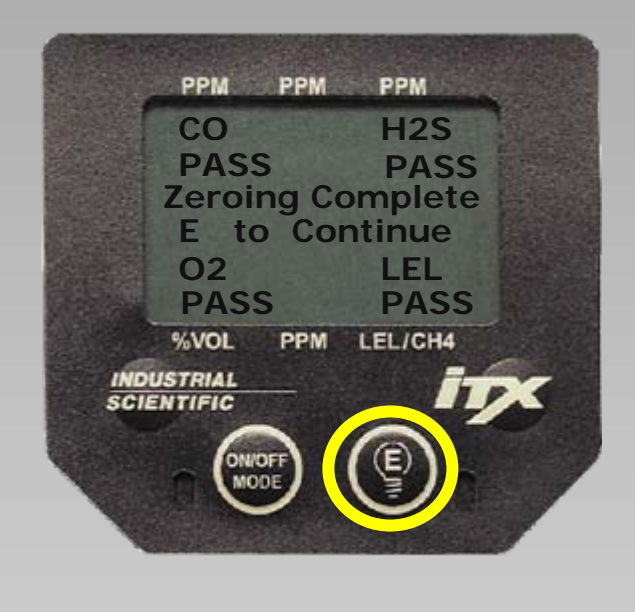

#### 完成调零过程后, iTX 将为每个通过调零 PM PASS 的传感器指示 PASS。

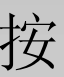

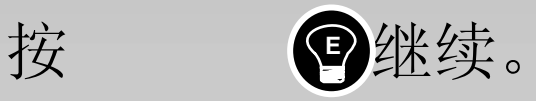

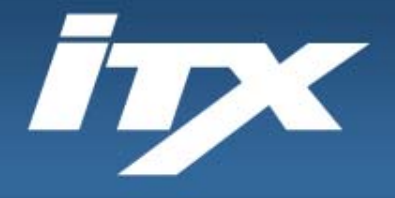

**SCIENTIFIC** 

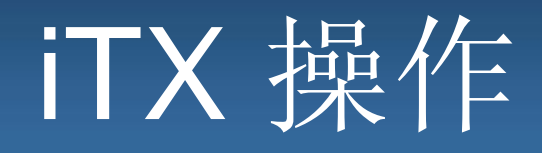

### (步骤 **3**)调零(仅在新鲜空气中)

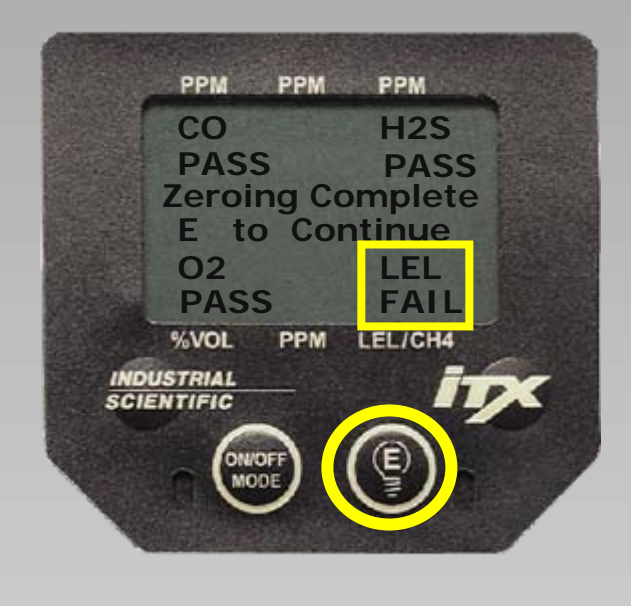

完成调零过程后, ITX 将为每个通过调零 的传感器指示 PASS。

如果传感器调零失败,在失败的传感器 下方将显示 *FAIL* 字样。

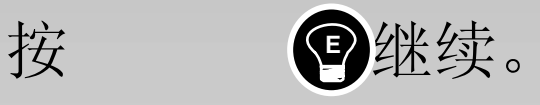

**Industrial Scientific Corporation** 1001 Oakdale Road Oakdale, PA 15071-1500 1-800-DETECTS (338-3287) 412-788-4353 www.indsci.com

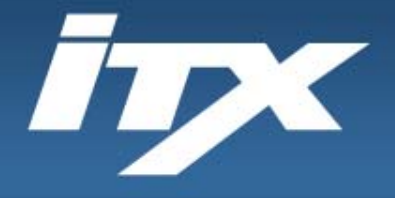

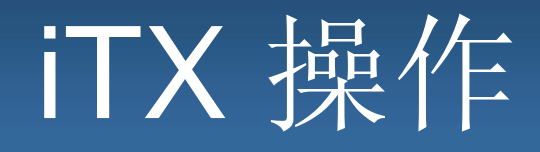

### (步骤 **3**)调零(仅在新鲜空气中)

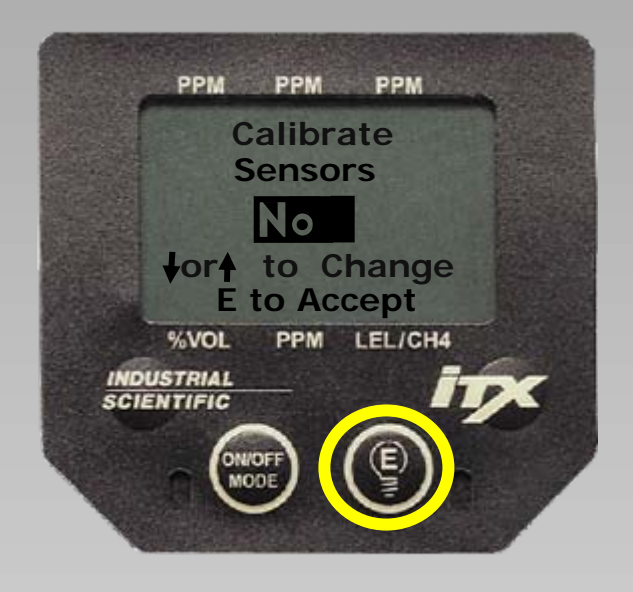

#### 如果打开 iTX 的标定选项, 按 <mark>@</mark> 将使 **PPM 30 月户返回实时操作屏幕。**

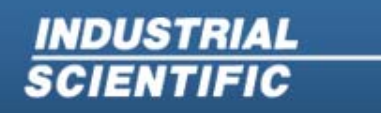

**Industrial Scientific Corporation** 1001 Oakdale Road Oakdale, PA 15071-1500 1-800-DETECTS (338-3287) 412-788-4353 www.indsci.com
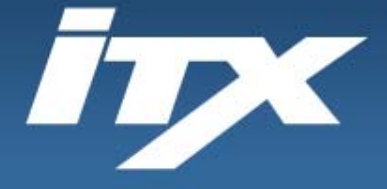

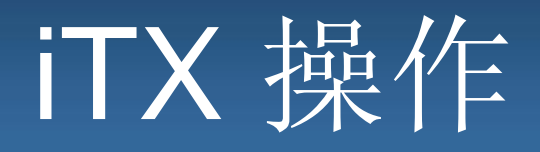

## 通气测试

在每天使用前,英思科建议对 iTX 执行通气测试。通气 测试的定义是使监测仪短时间接触已知浓度的气体以达 到检验传感器和警报工作情况的目的。如果仪器在通气 测试后未能正确工作,应在使用前执行完整标定。

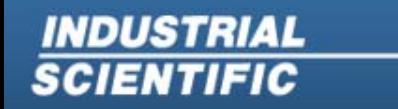

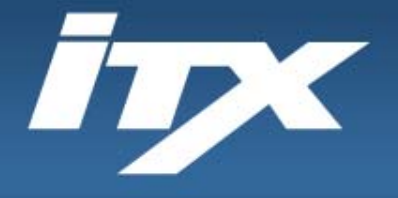

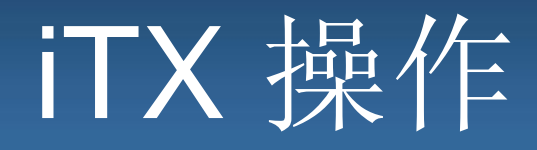

## (步骤 **4**)峰值读数和清除

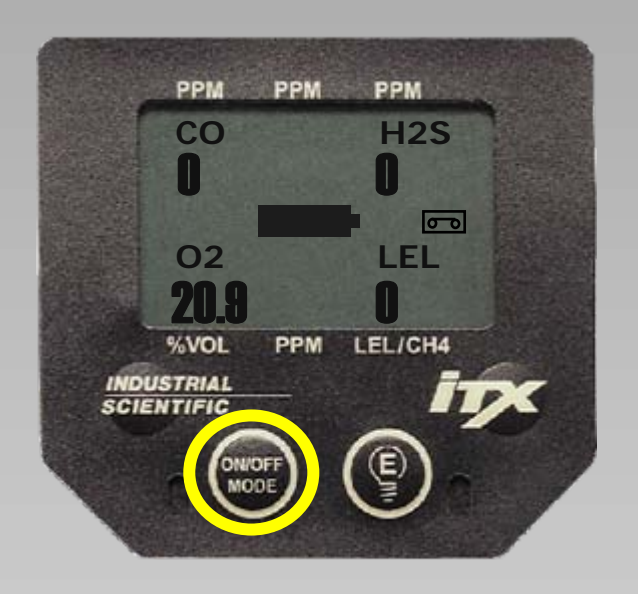

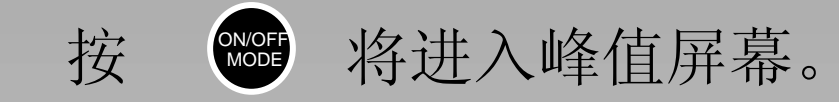

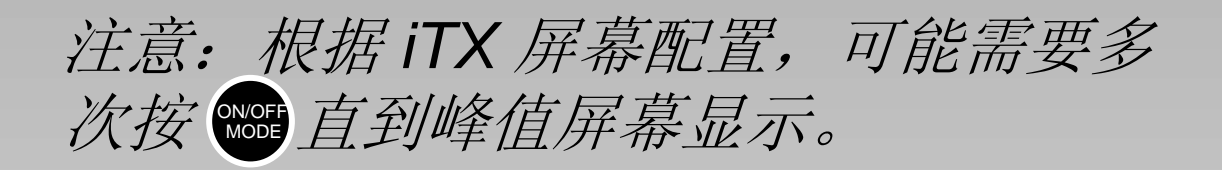

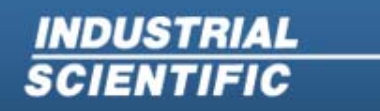

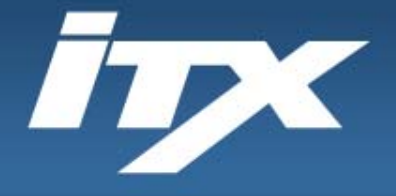

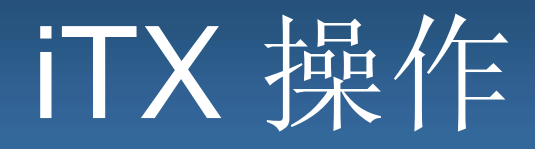

## (步骤 **4**)峰值读数和清除

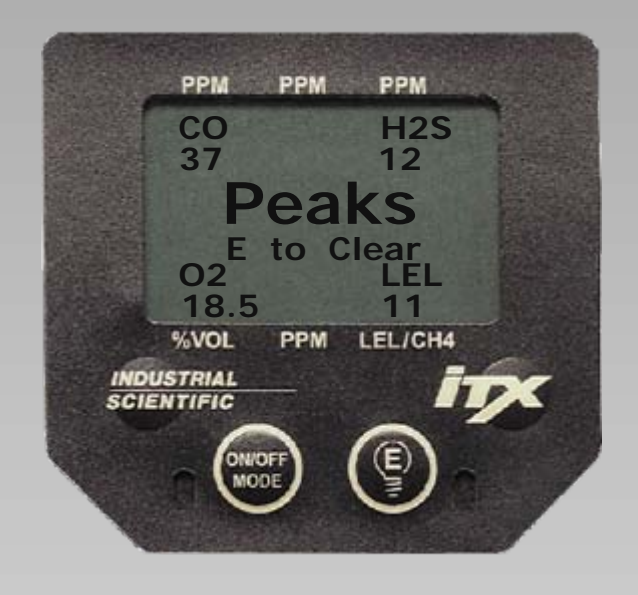

### 此屏幕将显示自上次清除峰值以来 LEL 和有毒气体传感器的最高读数和最低氧 气读数。

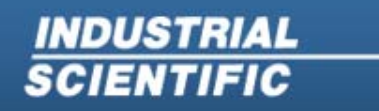

**Industrial Scientific Corporation** 1001 Oakdale Road Oakdale, PA 15071-1500 1-800-DETECTS (338-3287) 412-788-4353 www.indsci.com

Copyright @ 2008 Industrial Scientific Corporation - All Rights Reserved

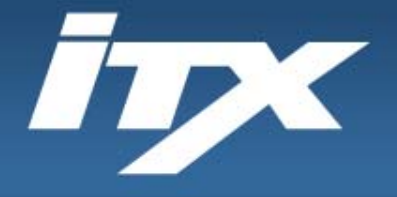

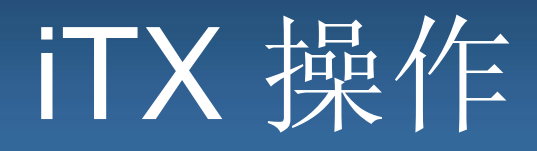

## (步骤 **4**)峰值读数和清除

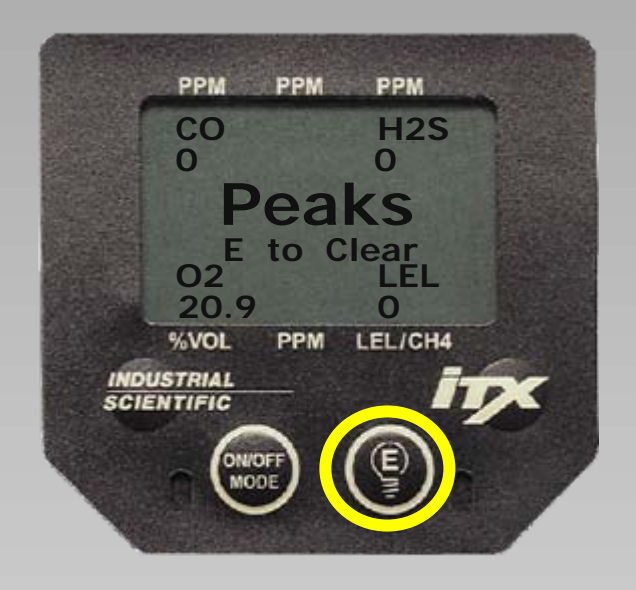

此屏幕将显示自上次清除峰值以来 LEL 和有毒气体传感器的最高读数和最低氧 气读数。

按 将清除峰值。 **<sup>E</sup>**

**INDUSTRIAL SCIENTIFIC** 

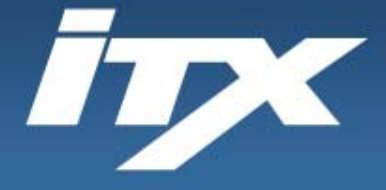

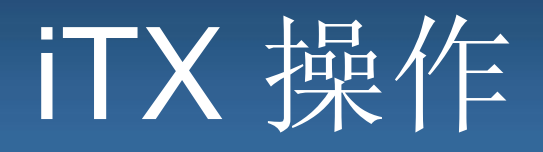

## 警报情况

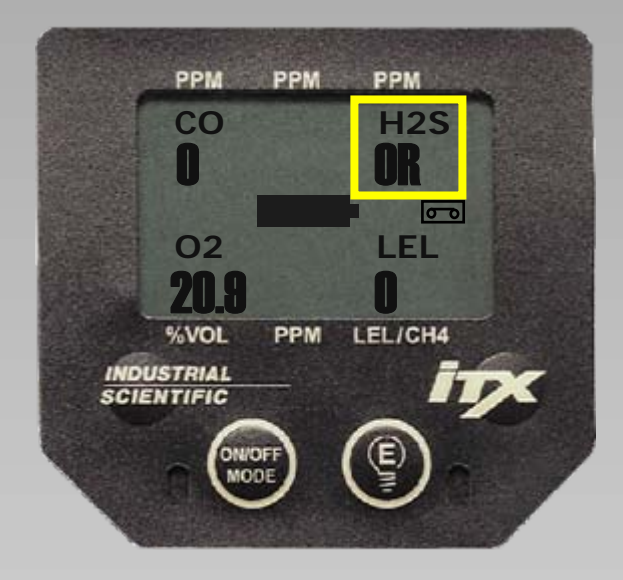

如果传感器接触的气体浓度高于其测 量范围, 仪器将显示 OR (过量程) 对于有毒气体和氧气传感器,此情况 将在气体浓度返回到测量范围内后自 动清除。

**INDUSTRIAL SCIENTIFIC** 

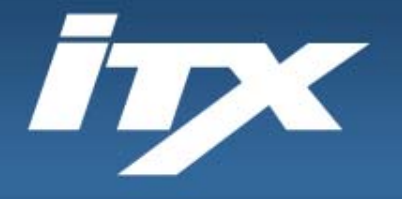

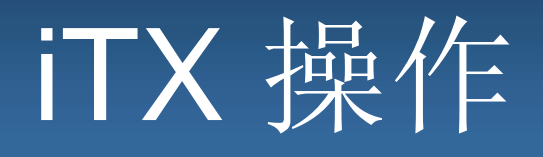

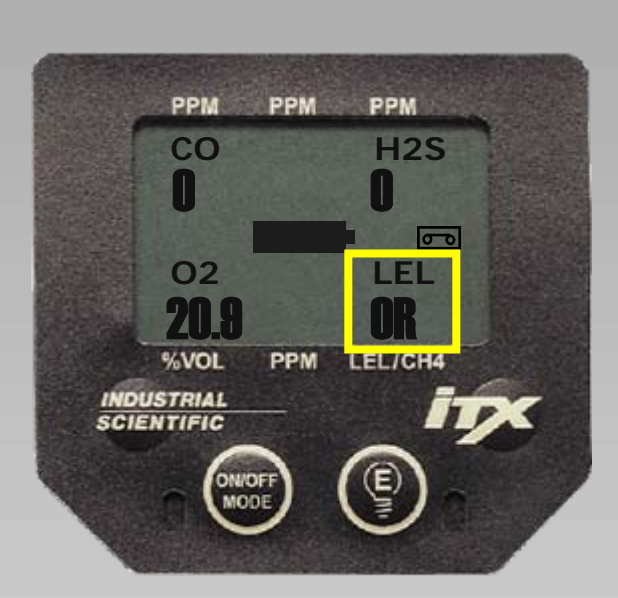

## 警报情况

如果 LEL 传感器超过 100% LEL, 显 示屏上将锁定显示 OR,传感器将关闭。 这样设计旨在保护传感器不会受到高 可燃气体浓度带来的不必要的压力。 可以通过按 清除此情况。 **<sup>E</sup>**

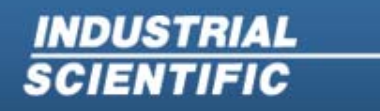

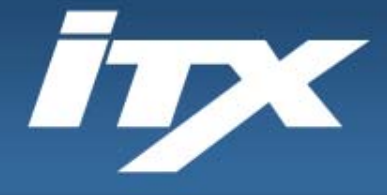

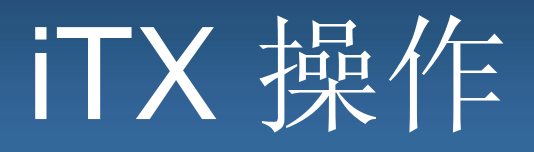

### 如果 iTX 用于密闭空间进入,则必须加入抽样泵。该泵允许用 户抽样最多 100 英尺样本。如果没有泵,不得使用本仪器进行 密闭空间评估。

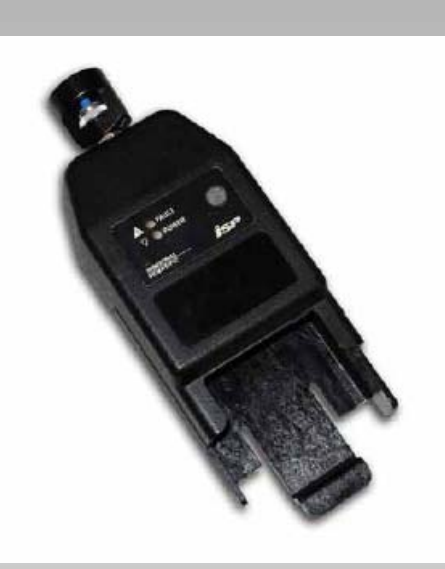

**INDUSTRIAL SCIENTIFIC** 

**Industrial Scientific Corporation** 1001 Oakdale Road Oakdale, PA 15071-1500 1-800-DETECTS (338-3287) 412-788-4353 www.indsci.com

Copyright © 2008 Industrial Scientific Corporation - All Rights Reserved

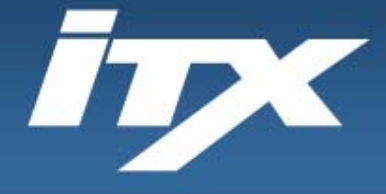

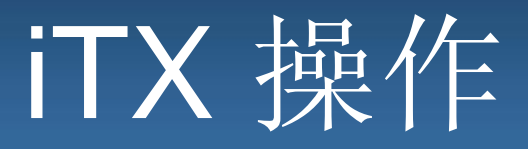

### 为确保正确的抽样时间,请始终坚持2&2抽样规则:

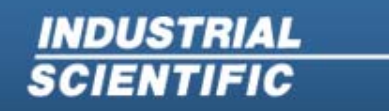

**Industrial Scientific Corporation** 1001 Oakdale Road Oakdale, PA 15071-1500 1-800-DETECTS (338-3287) 412-788-4353 www.indsci.com

Copyright @ 2008 Industrial Scientific Corporation - All Rights Reserved

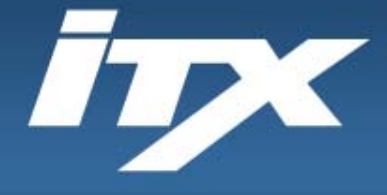

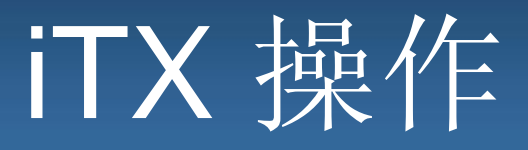

### 为确保正确的抽样时间,请始终坚持2&2抽样规则:

## **2 & 2** 抽样规则

每英尺管道 2 秒 每个位置 2 分钟抽样时间

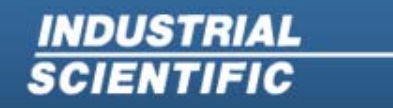

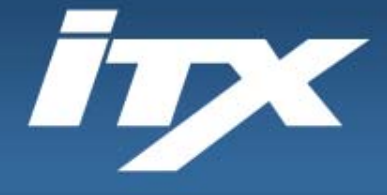

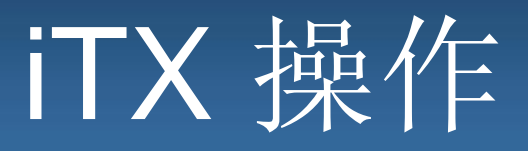

为确保正确的抽样时间,请始终坚持2&2抽样规则:

## **2 & 2** 抽样规则

每英尺管道 2 秒 每个位置 2 分钟抽样时间

示例:20 英尺管道,抽样时间为多少?

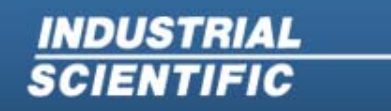

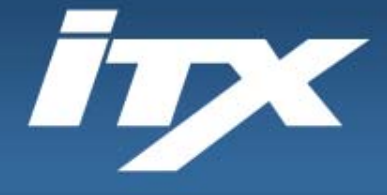

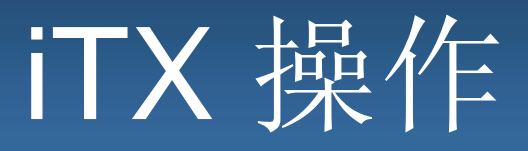

为确保正确的抽样时间,请始终坚持2&2抽样规则:

## **2 & 2** 抽样规则

每英尺管道 2 秒 每个位置 2 分钟抽样时间

示例:20 英尺管道,抽样时间为多少? **2** 分钟 **40** 秒

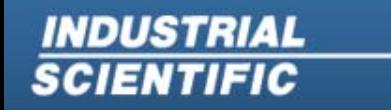

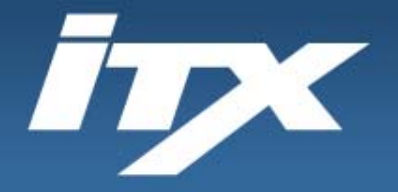

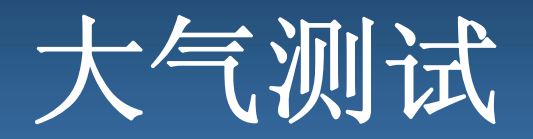

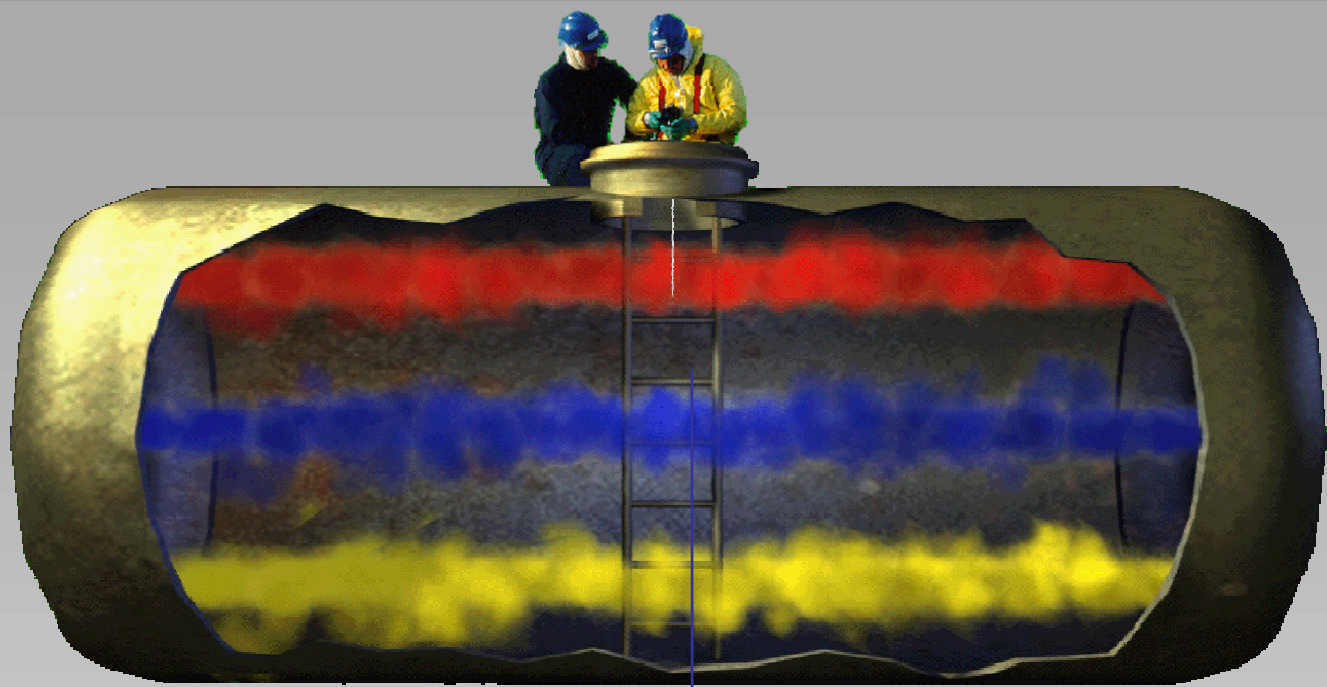

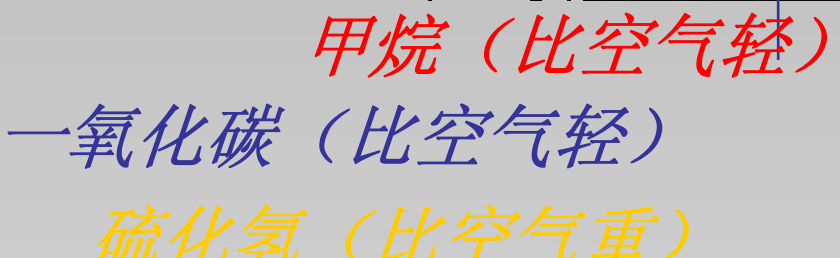

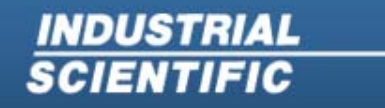

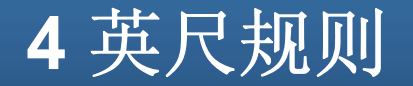

Copyright @ 2008 Industrial Scientific Corporation - All Rights Reserved

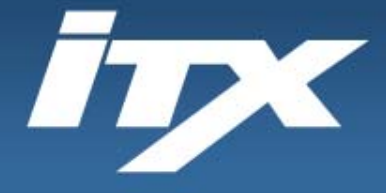

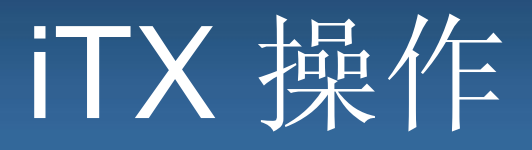

iTX 可以接受两种不同的电池:

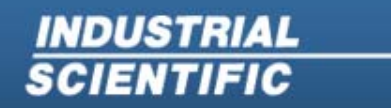

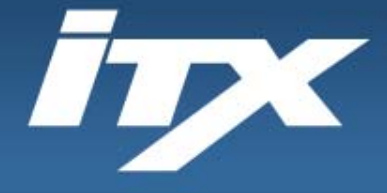

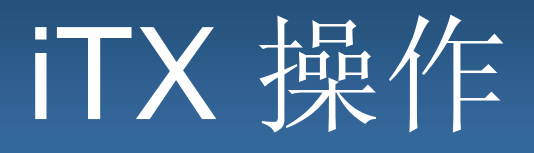

iTX 可以接受两种不同的电池:

### 可充电锂离子电池盒

(通常 24 小时)

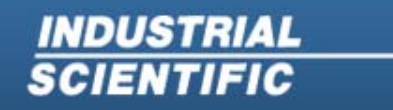

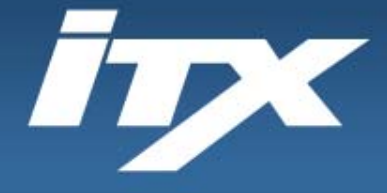

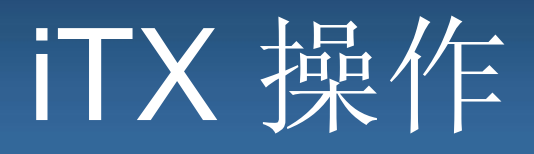

iTX 可以接受两种不同的电池:

可充电锂离子电池盒

(通常 24 小时)

可更换的 AA 碱性电池盒 (通常 12 小时)

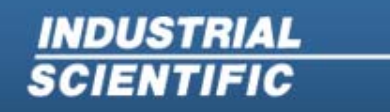

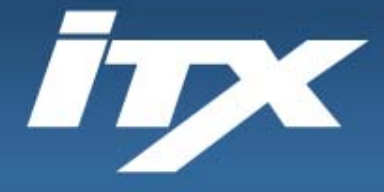

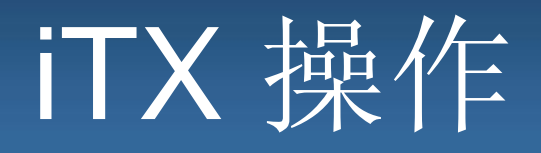

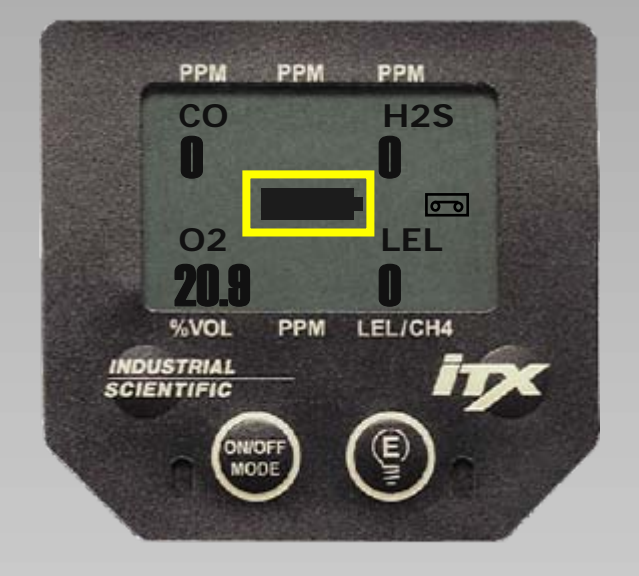

### 电池盒 100% 充满电。

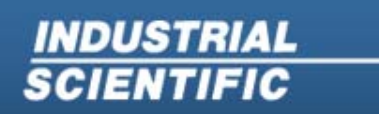

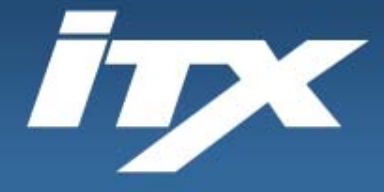

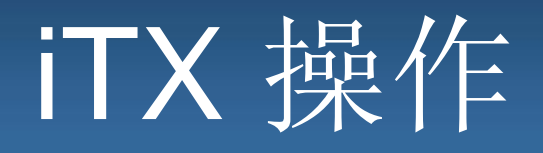

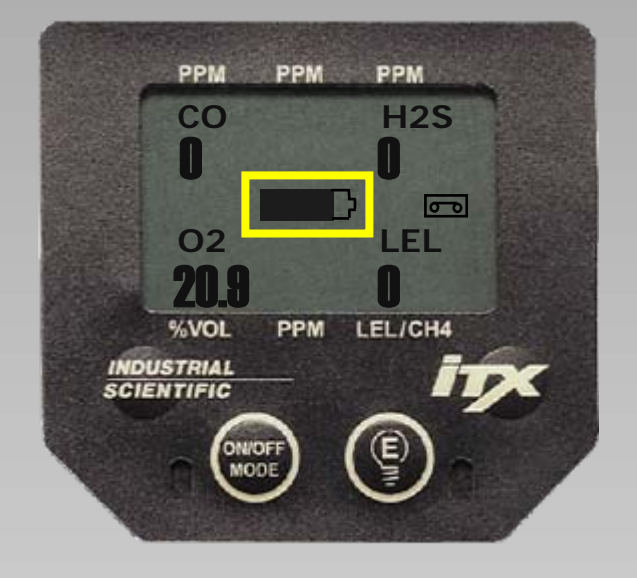

### 电池盒 >75% 充满电。

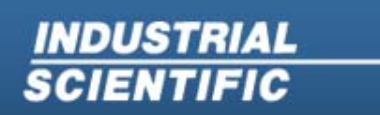

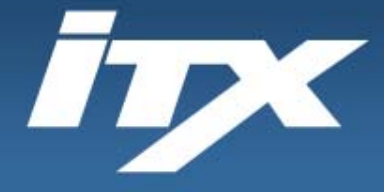

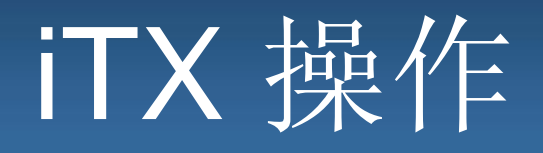

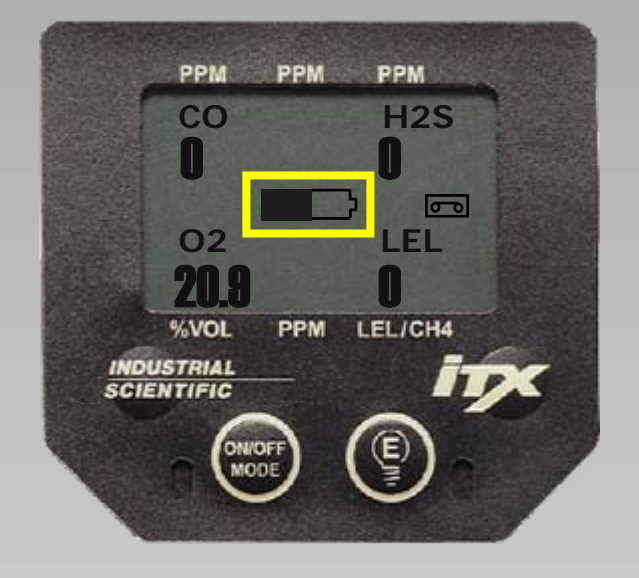

### 电池盒 >50% 充满电。

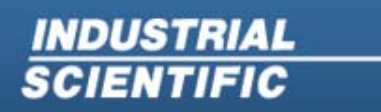

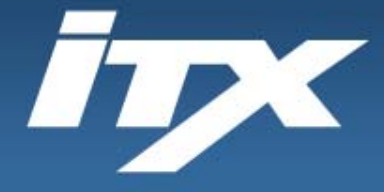

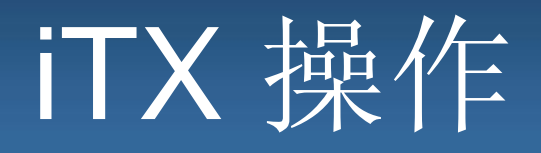

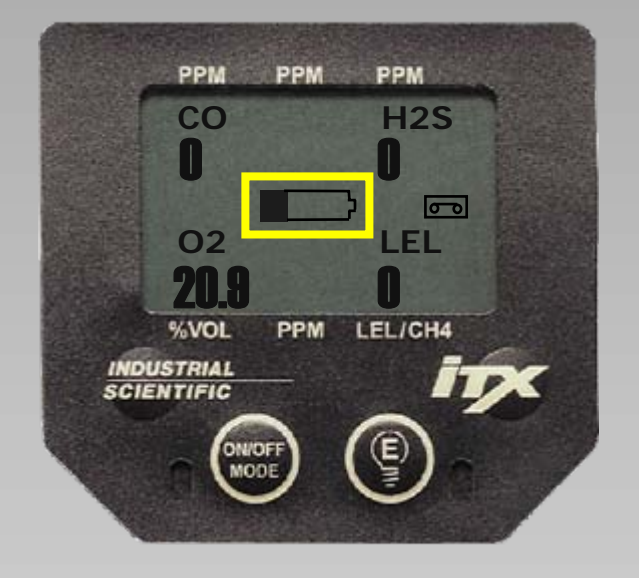

### 电池 >25% 充满电。

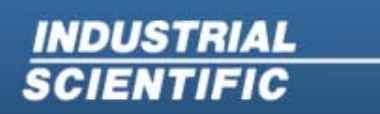

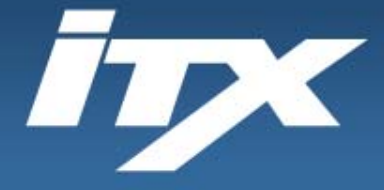

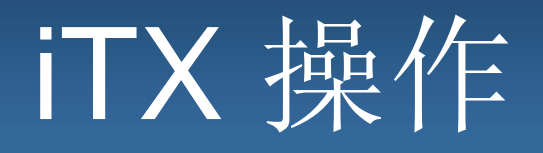

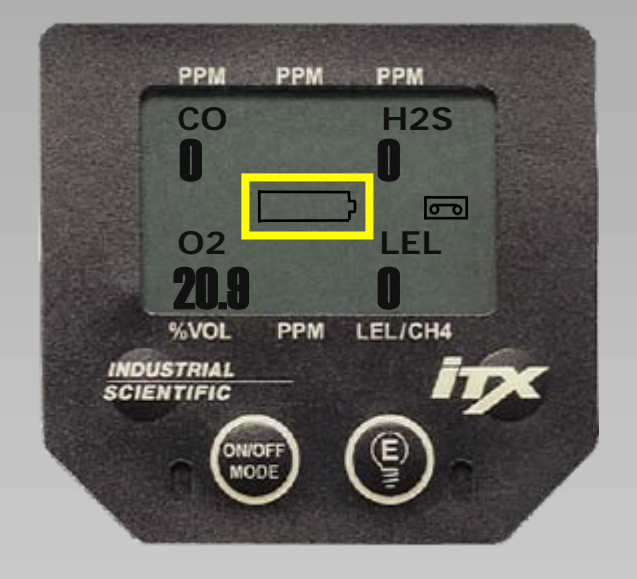

#### 电池盒 >5% 充满电,处于低电量警 报中。

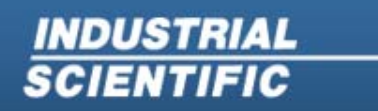

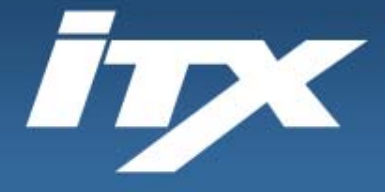

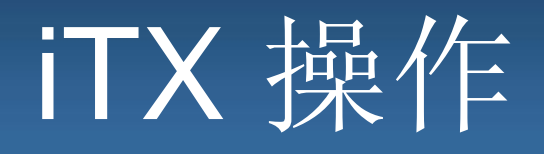

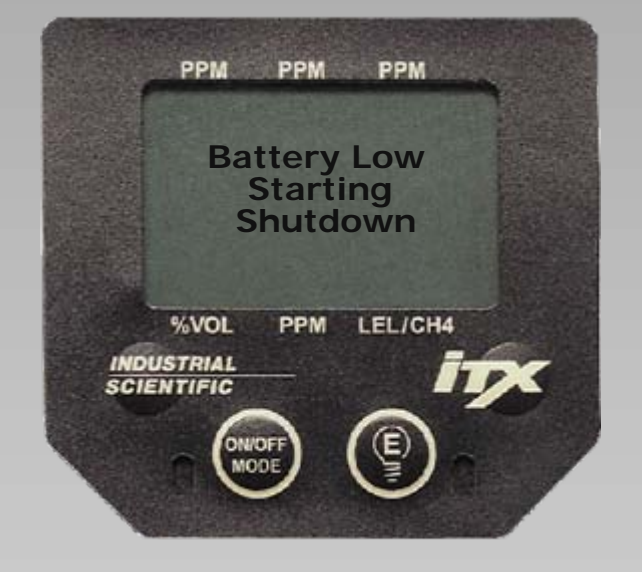

当电池盒无法支持仪器工作时,显示 屏上将显示 "Battery Low Starting Shutdown"(电池电量不足,开始关 闭),仪器将自动关闭。

**INDUSTRIAL SCIENTIFIC** 

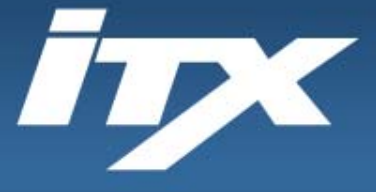

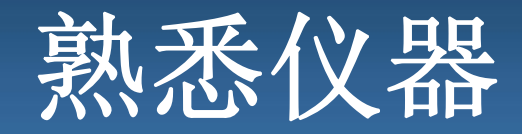

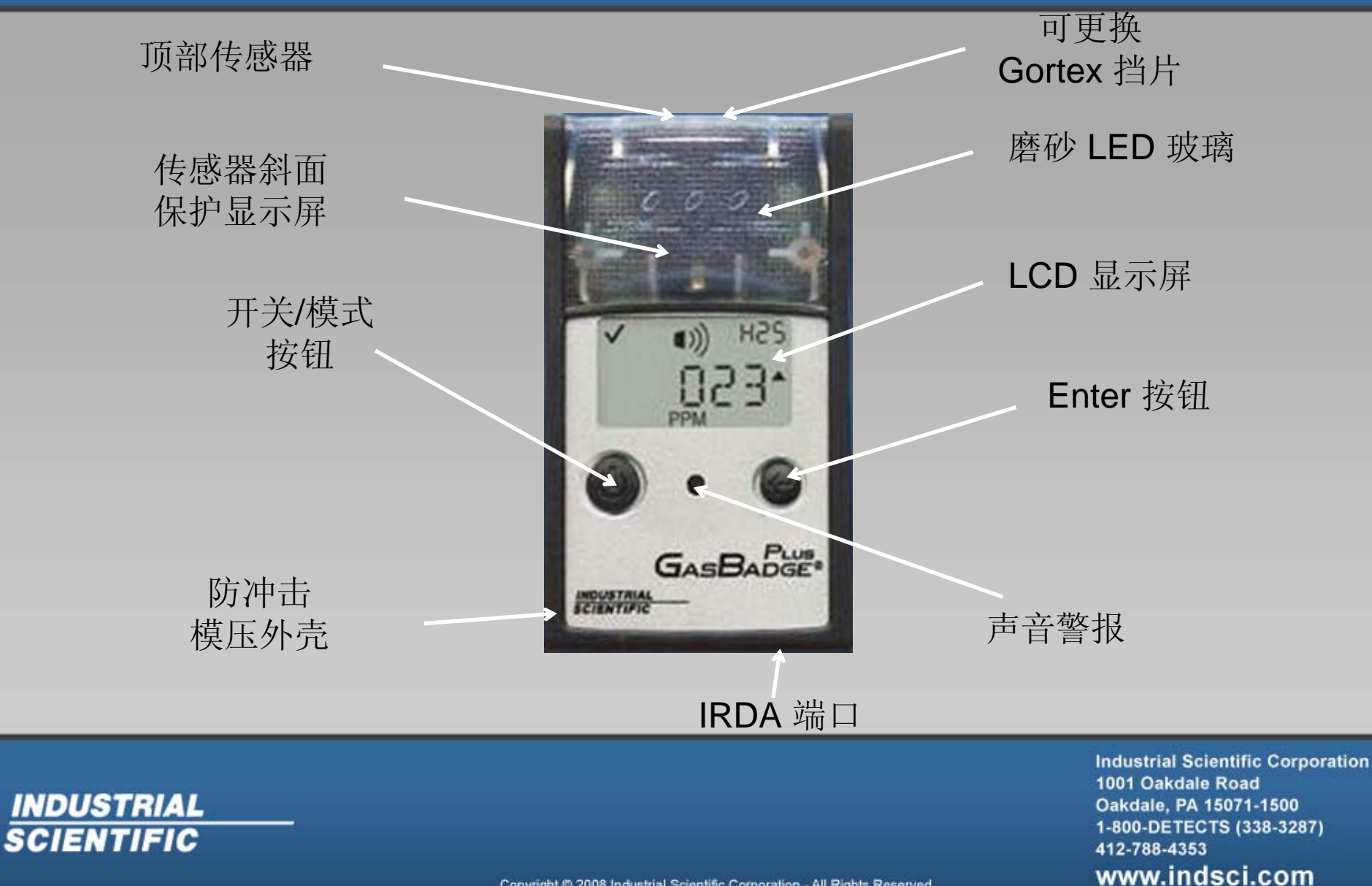

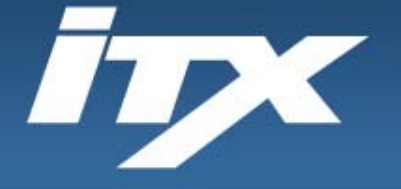

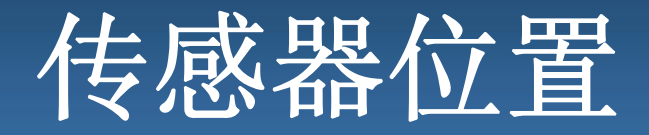

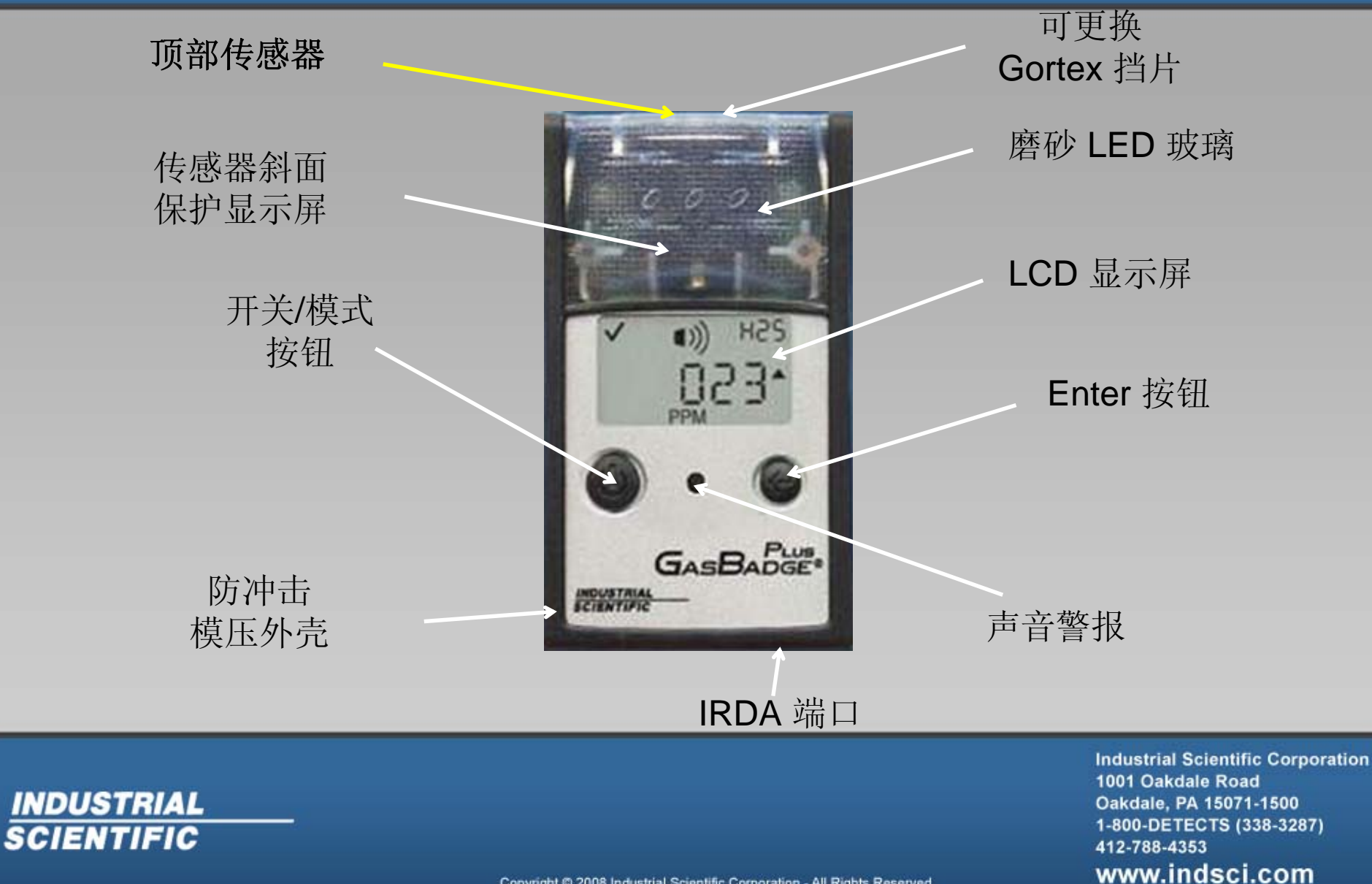

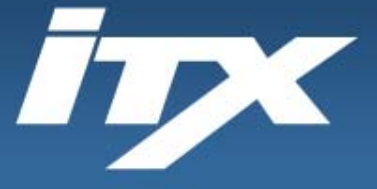

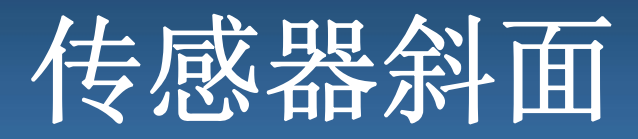

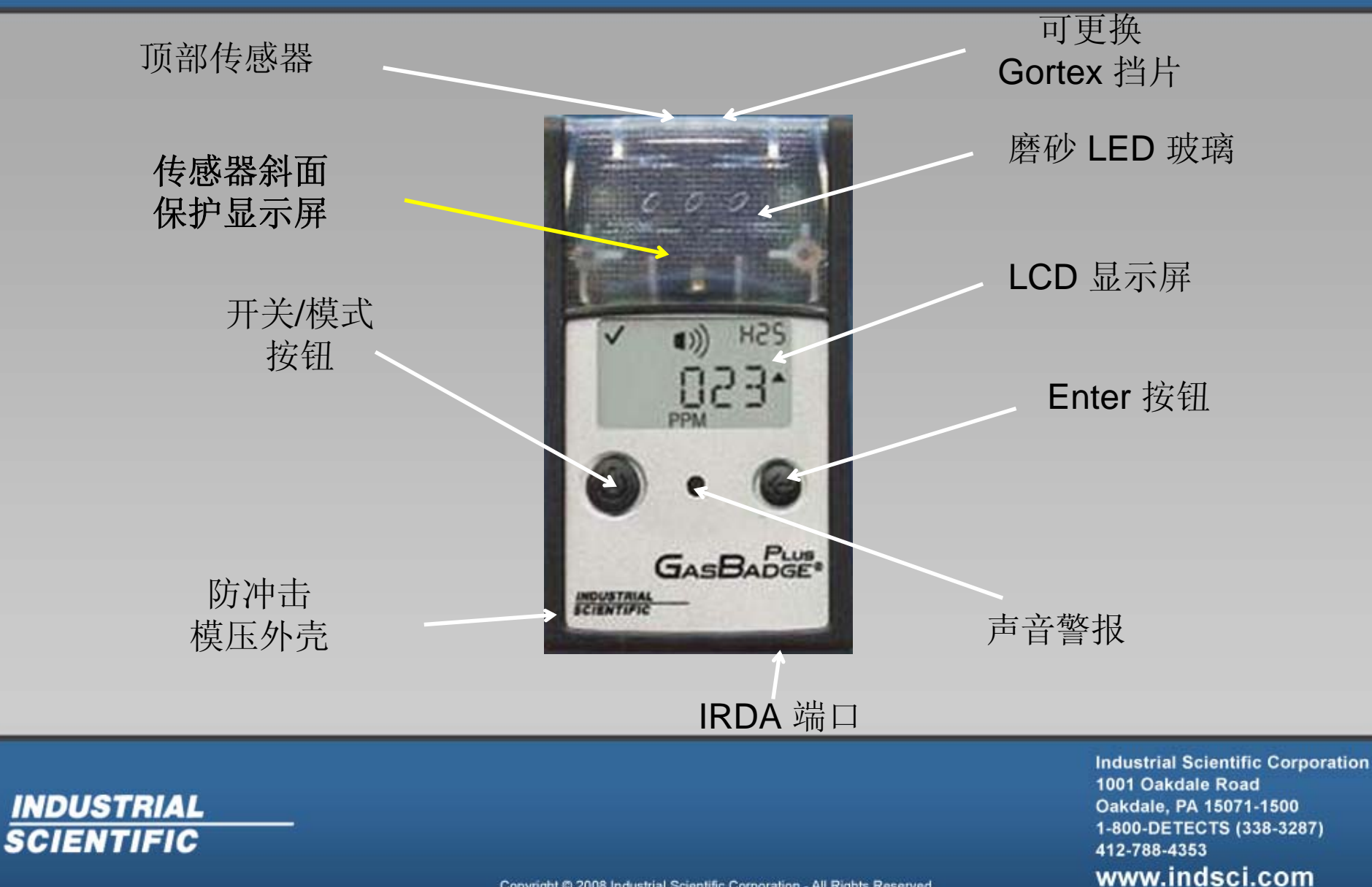

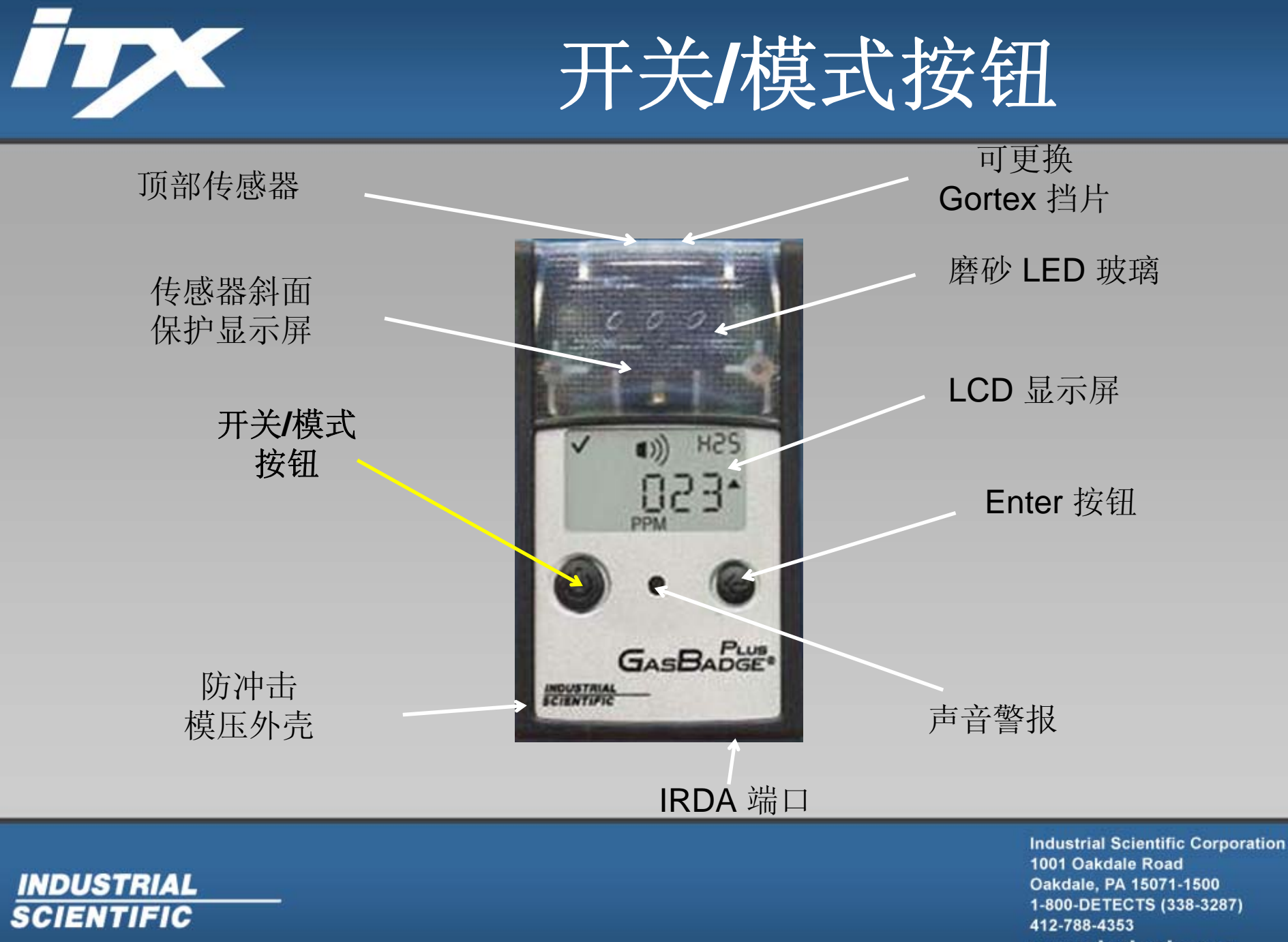

Copyright @ 2008 Industrial Scientific Corporation - All Rights Reserved

www.indsci.com

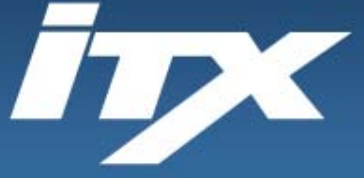

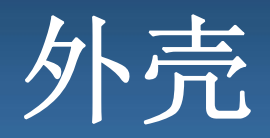

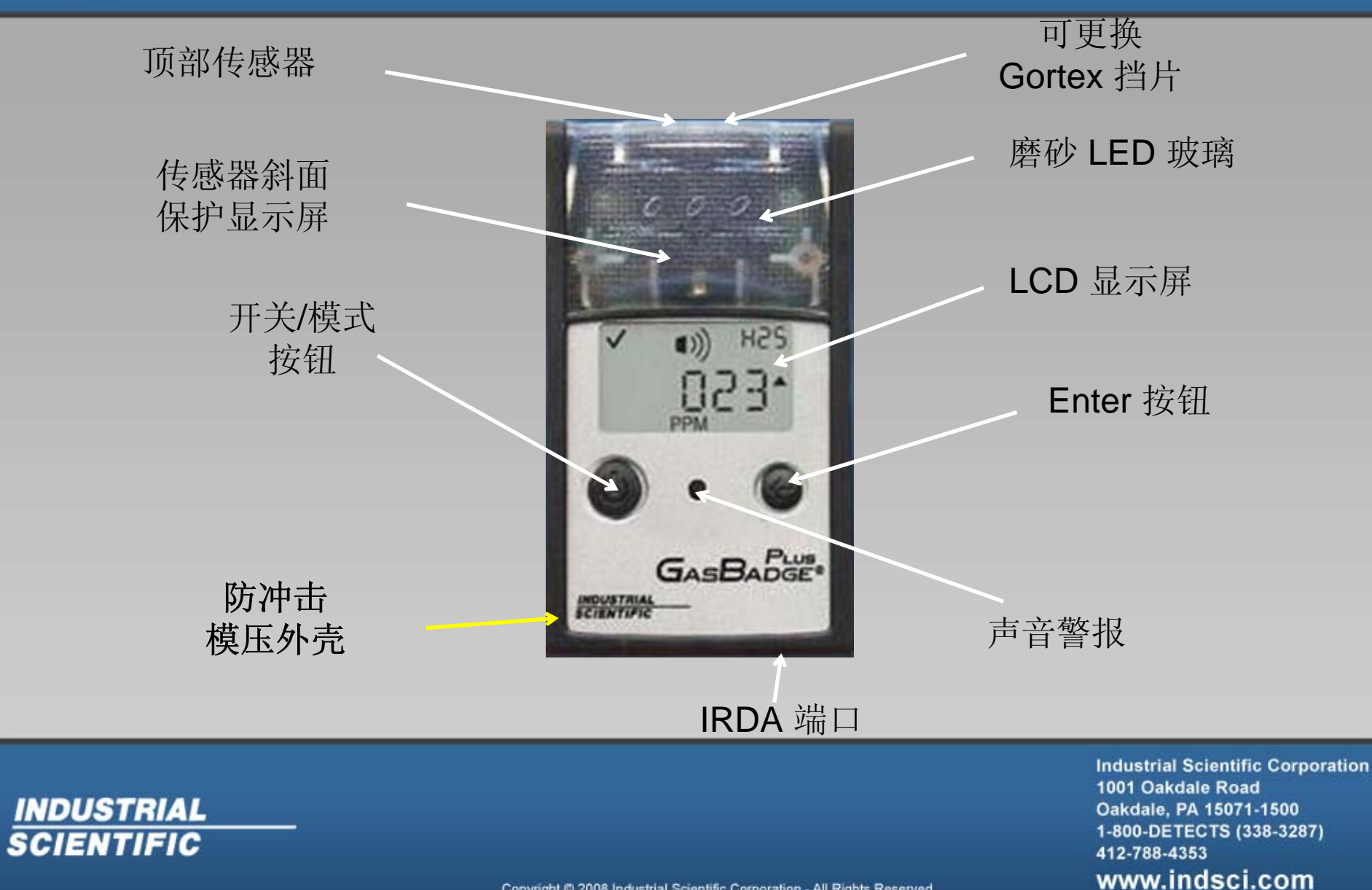

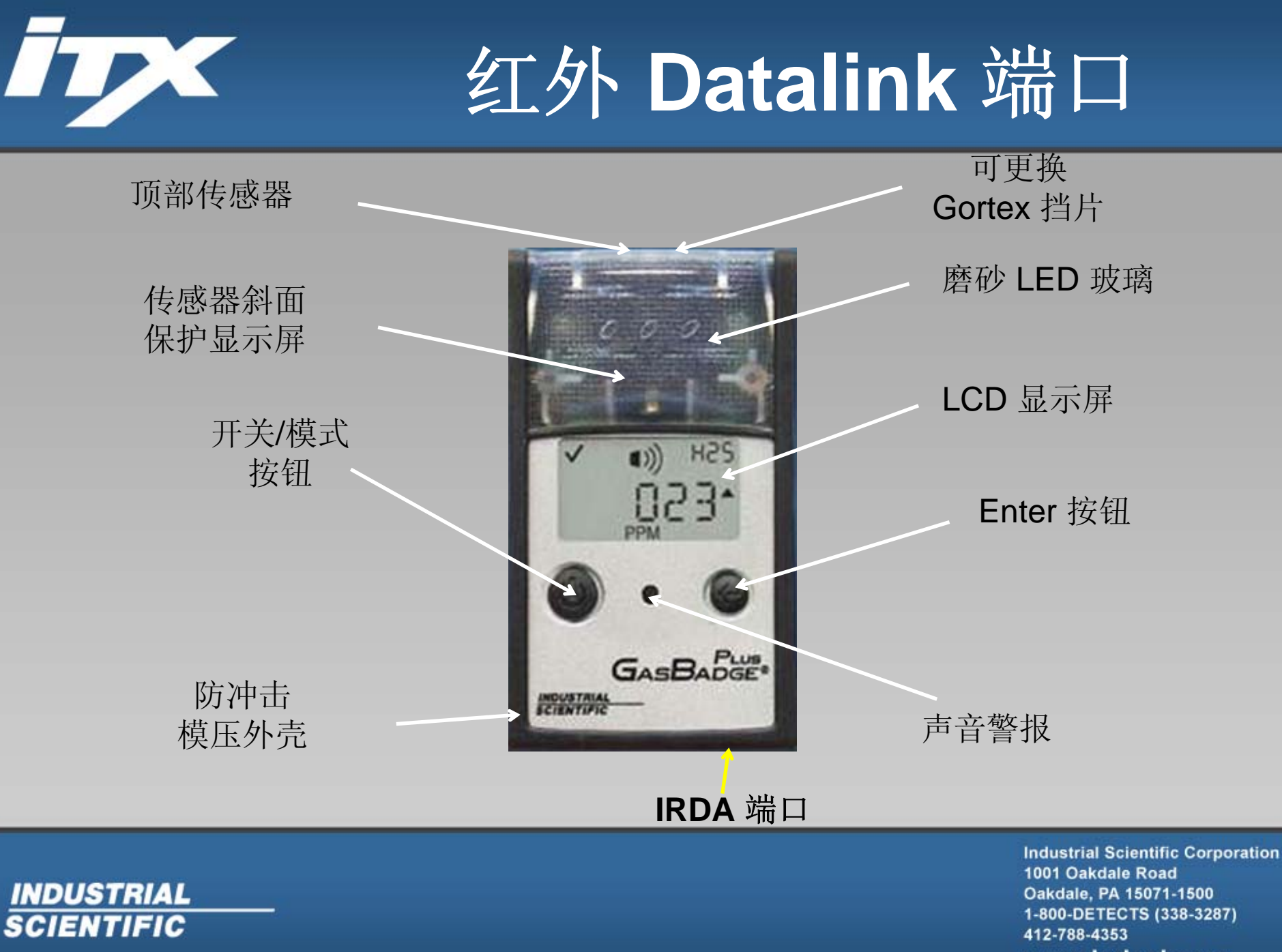

www.indsci.com

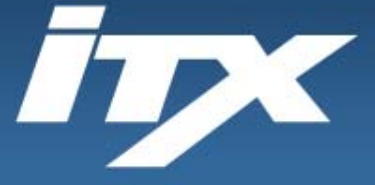

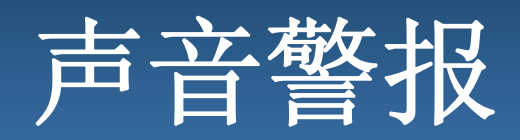

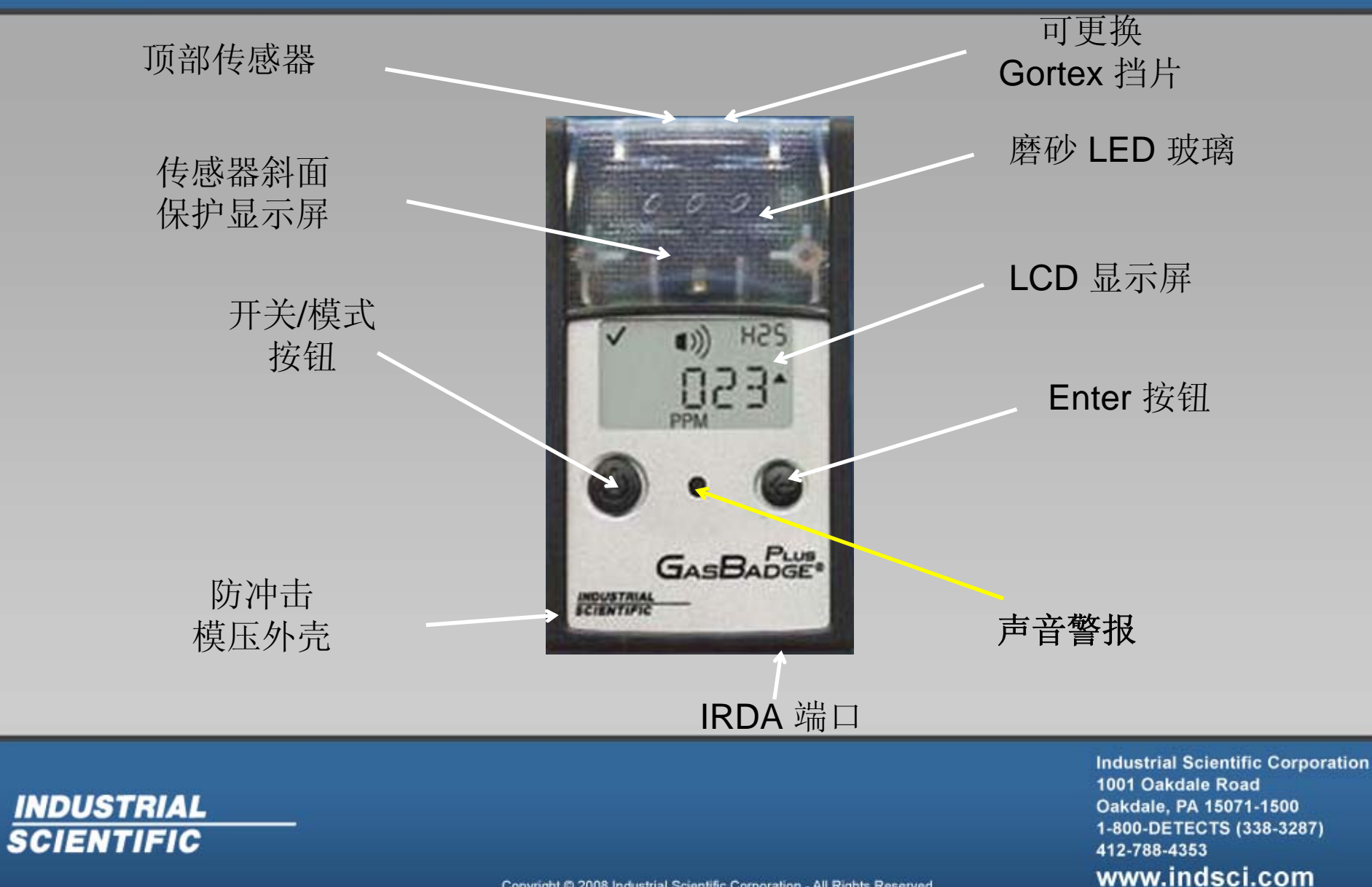

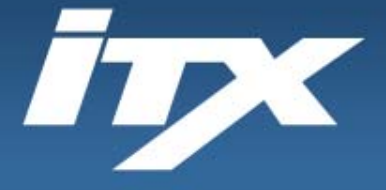

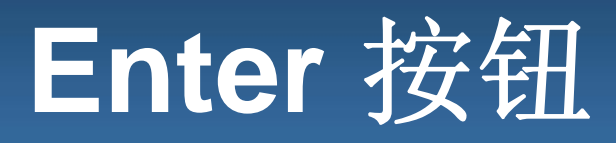

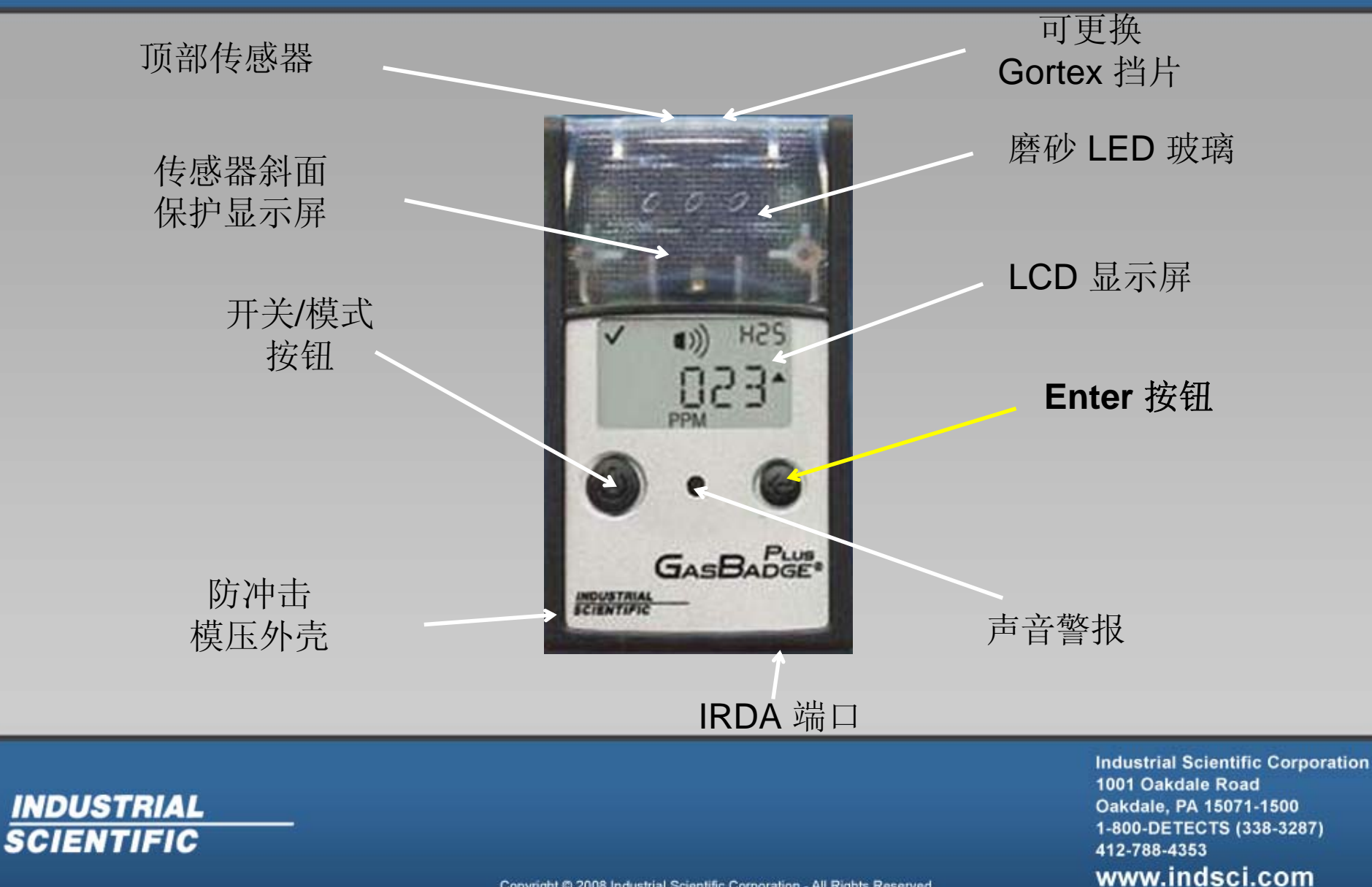

Copyright @ 2008 Industrial Scientific Corporation - All Rights Reserved

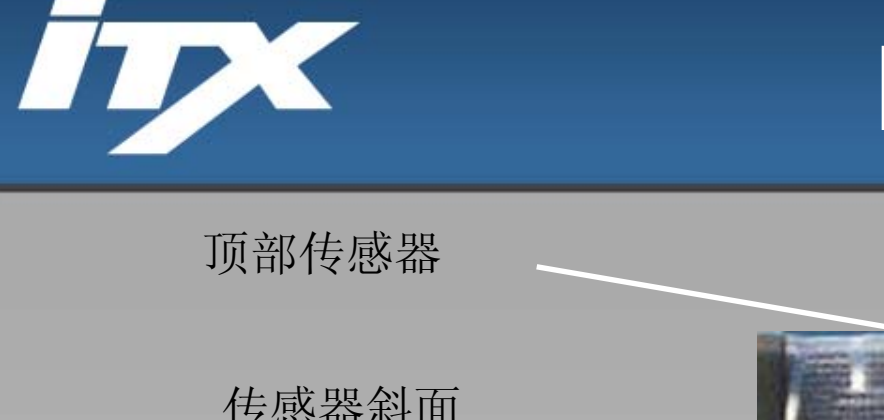

# **LCD** 显示屏

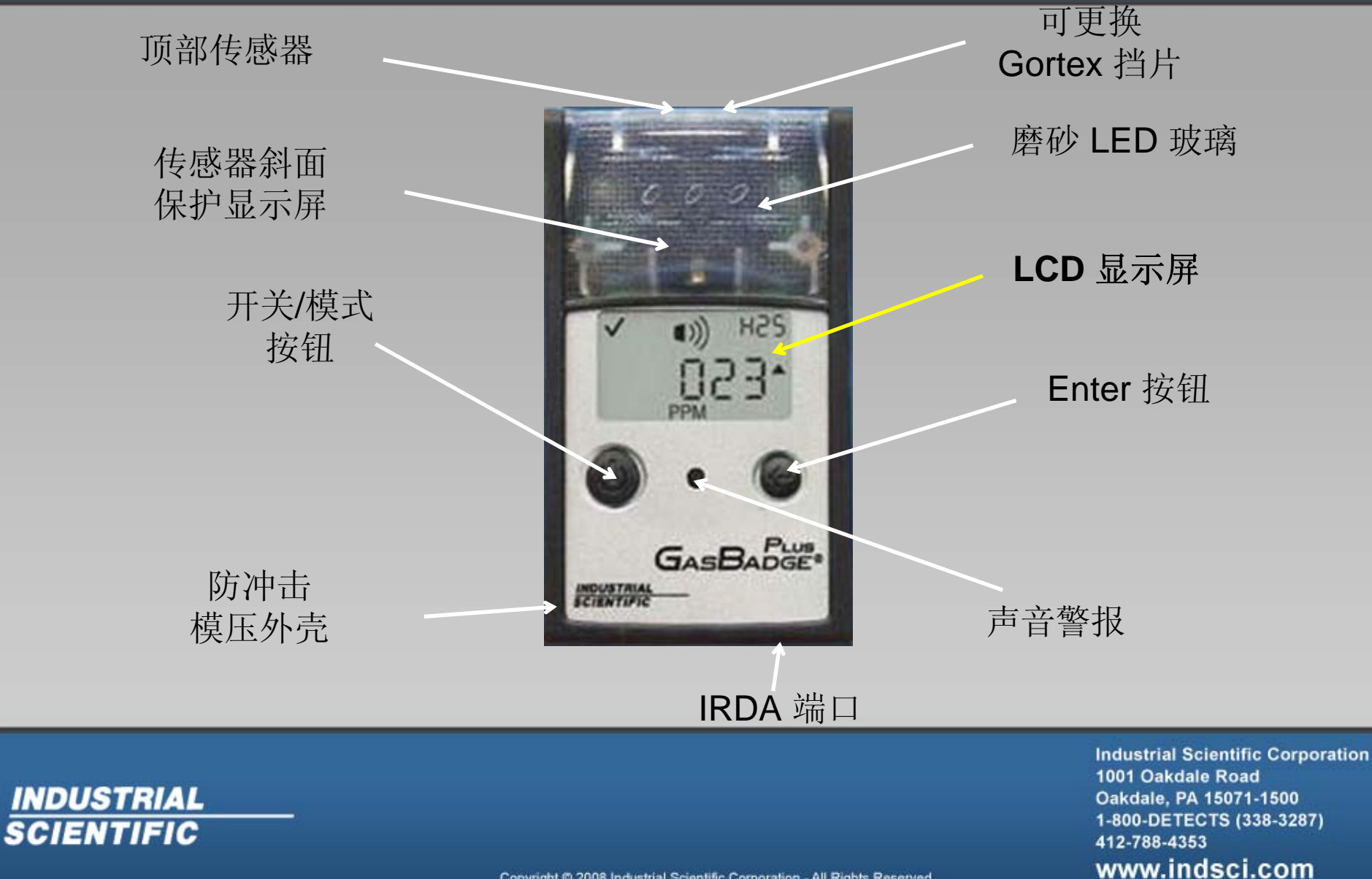

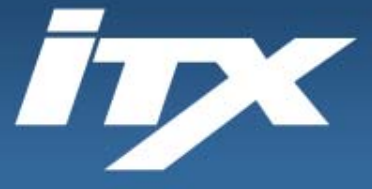

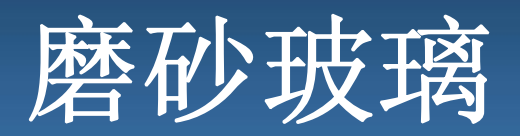

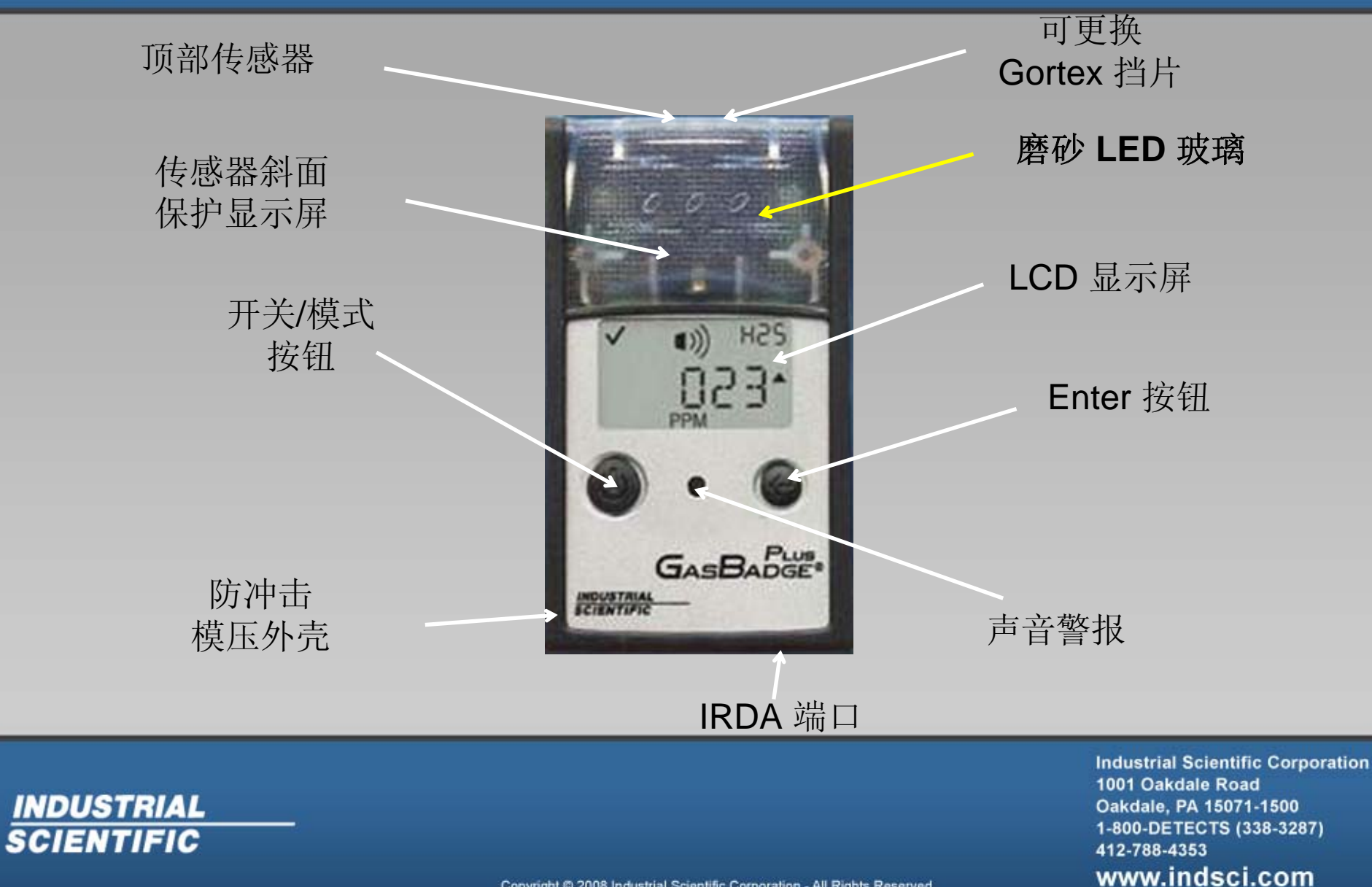

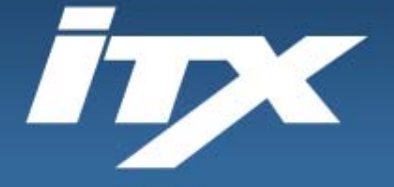

# **Gortex** 挡片

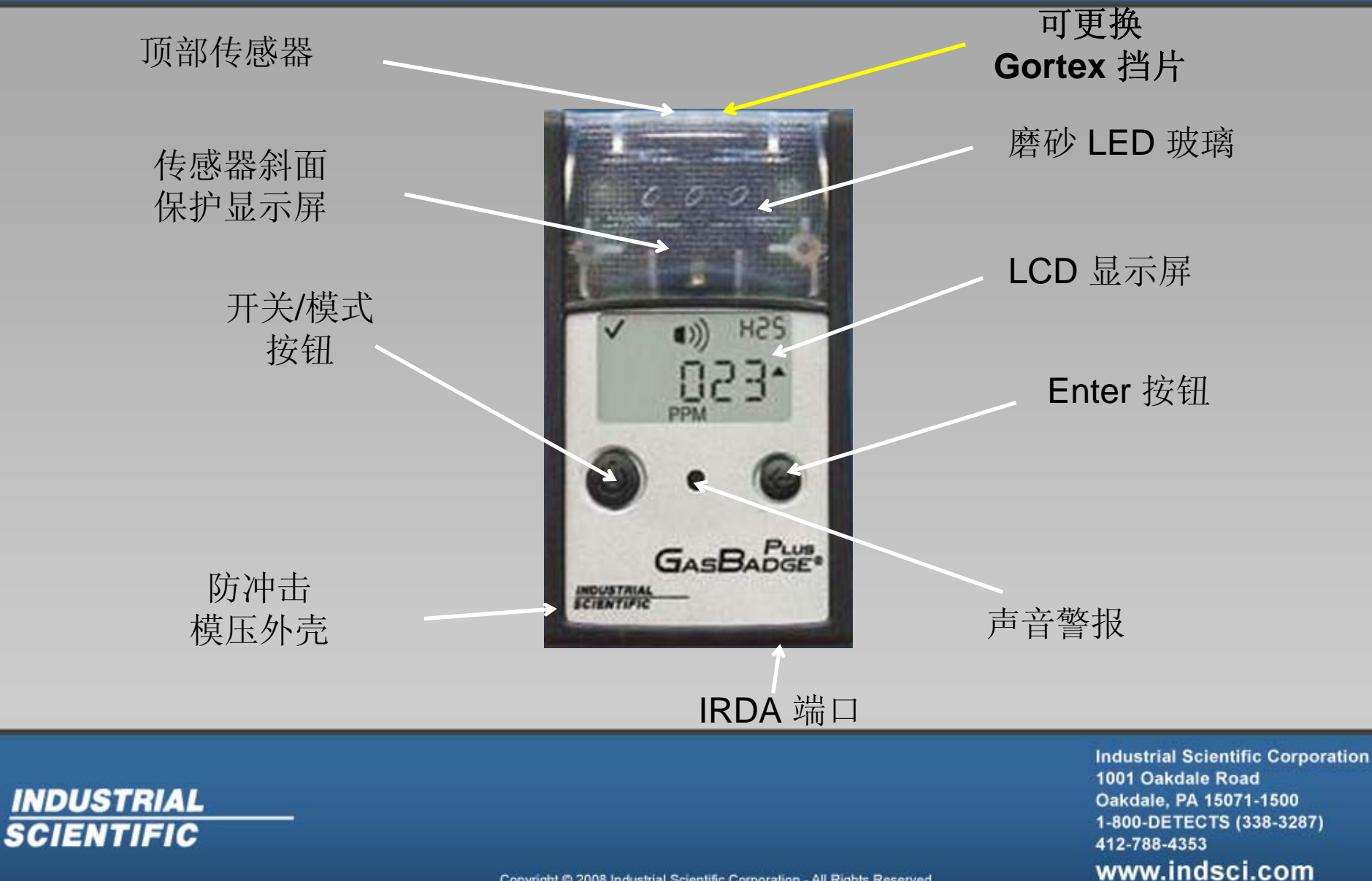

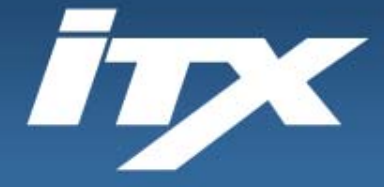

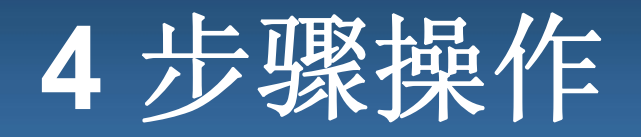

**4** 步骤操作 (1)放置/取出 (2) 打开 (3)调零 通气测试(功能测试) 在 DS2 上执行 (4)清除峰值

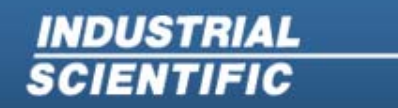

**Industrial Scientific Corporation** 1001 Oakdale Road Oakdale, PA 15071-1500 1-800-DETECTS (338-3287) 412-788-4353 www.indsci.com

Copyright @ 2008 Industrial Scientific Corporation - All Rights Reserved

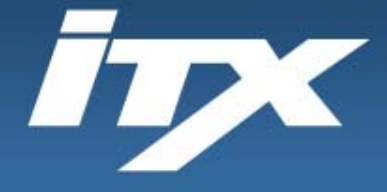

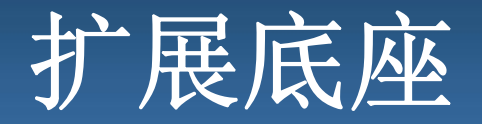

### **DS2** 扩展底座

DS2 扩展底座实现所有标定、通气测试、 充电、诊断和记录保持功能的完全自动化 这样可以确保 DS2 上的 ITX 能够及时进 正确的通气测试和/或标定,并且确保遵从 法规和仪器可靠性。

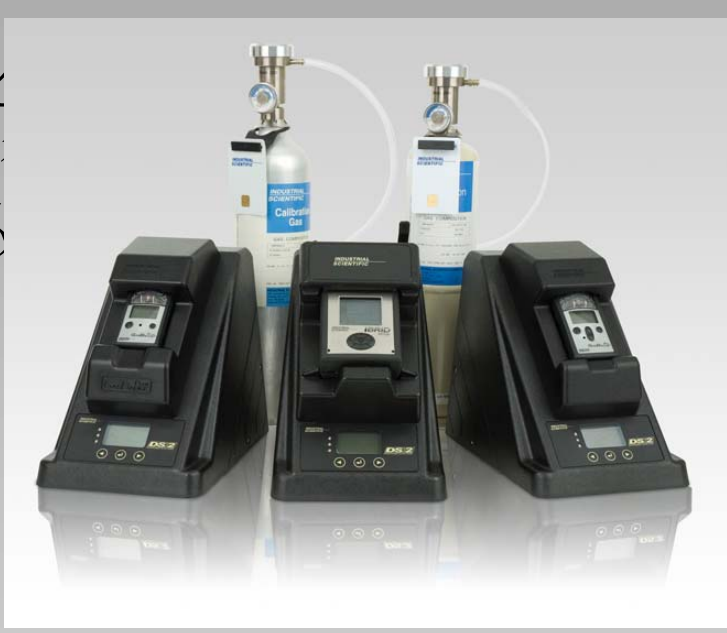

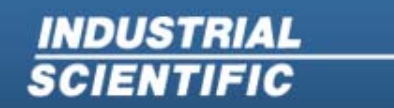

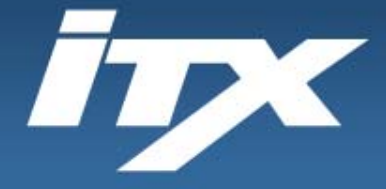

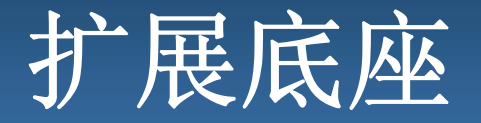

### (步骤 **1**)**DS2** 扩展底座

### DS2 利用三个 LED 灯向用户指示仪器状态。

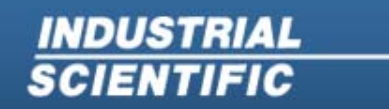

**Industrial Scientific Corporation** 1001 Oakdale Road Oakdale, PA 15071-1500 1-800-DETECTS (338-3287) 412-788-4353 www.indsci.com

Copyright @ 2008 Industrial Scientific Corporation - All Rights Reserved

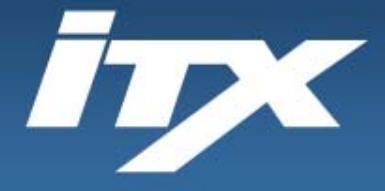

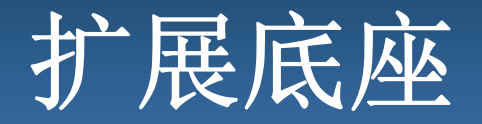

## DS2 利用三个 LED 灯向用户指示仪器状态。 (步骤 **1**)**DS2** 扩展底座

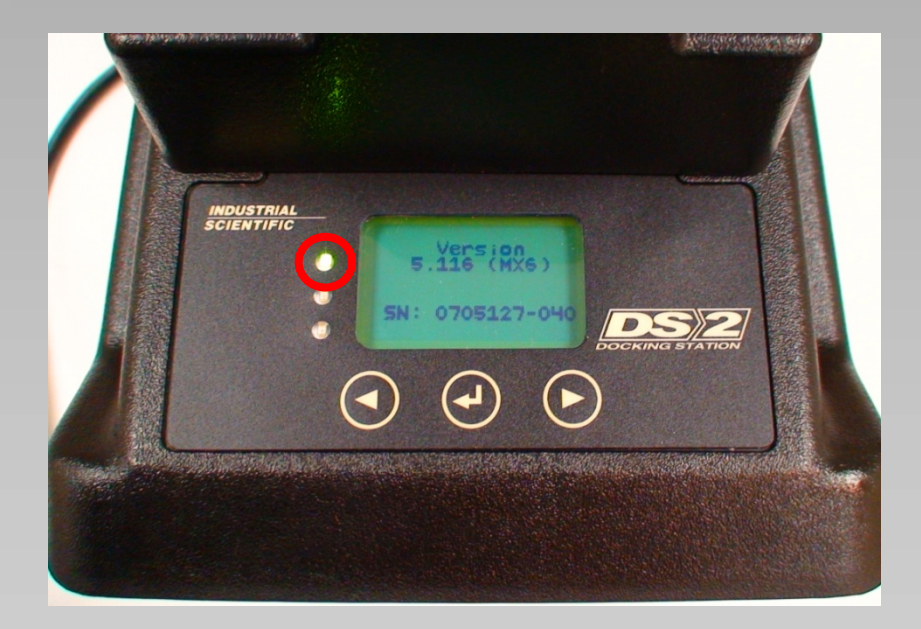

### 绿色 **LED –** 仪器已完成计划 活动并且已充满电可供使用。

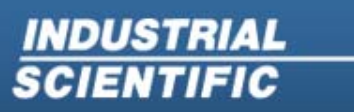

**Industrial Scientific Corporation** 1001 Oakdale Road Oakdale, PA 15071-1500 1-800-DETECTS (338-3287) 412-788-4353 www.indsci.com

Copyright © 2008 Industrial Scientific Corporation - All Rights Reserved
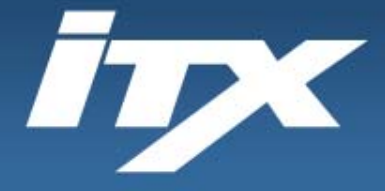

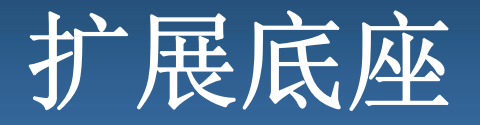

# DS2 利用三个 LED 灯向用户指示仪器状态。 (步骤 **1**)**DS2** 扩展底座

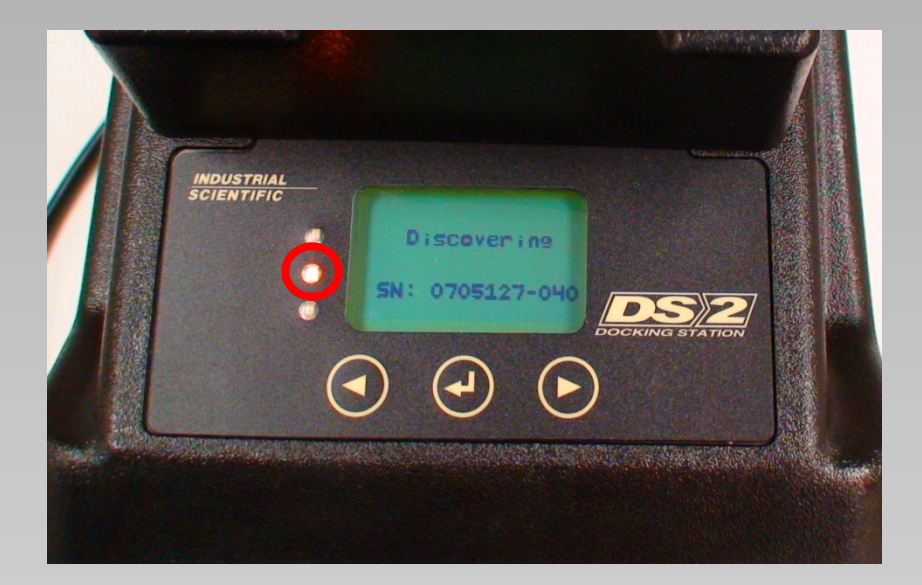

#### 黄色 **LED –** 仪器正在与 DS2 通 信。不要取下,请等待绿色指示 可供使用。

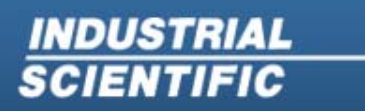

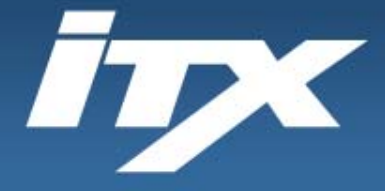

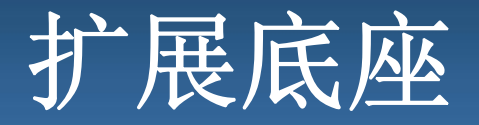

# DS2 利用三个 LED 灯向用户指示仪器状态。 (步骤 **1**)**DS2** 扩展底座

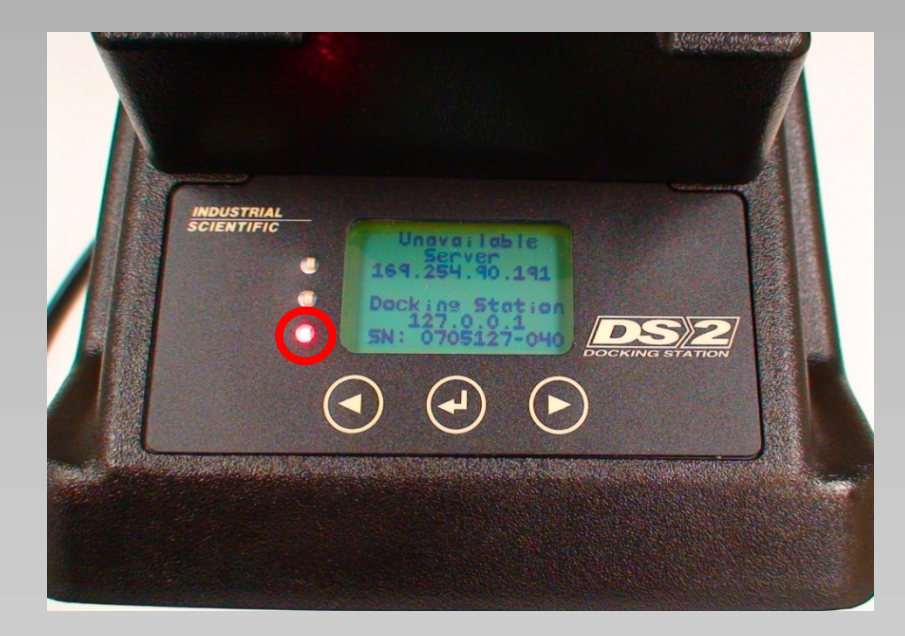

红色 **LED –** 由于标定失败或失去 服务器连接,DS2 未能完成计划 活动。在可以采取纠正措施前不 要使用仪器。

**INDUSTRIAL SCIENTIFIC** 

**Industrial Scientific Corporation** 1001 Oakdale Road Oakdale, PA 15071-1500 1-800-DETECTS (338-3287) 412-788-4353 www.indsci.com

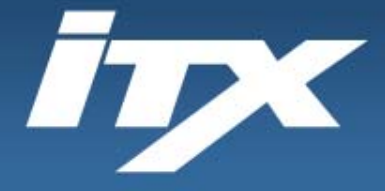

**INDUSTRIAL** 

**SCIENTIFIC** 

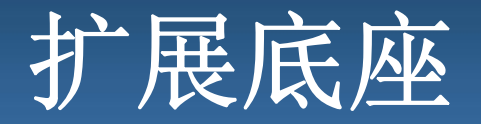

# DS2 利用三个 LED 灯向用户指示仪器状态。 (步骤 **1**)**DS2** 扩展底座

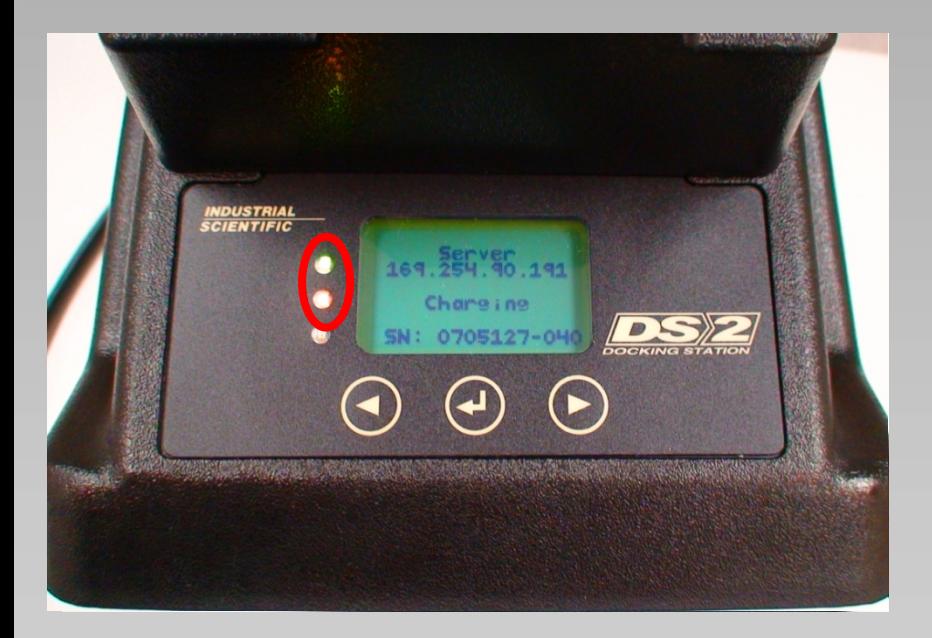

#### 绿色和黄色 **LED –** 仪器已完成计 划活动,但 MX6 可能没有充满 电。

**Industrial Scientific Corporation** 1001 Oakdale Road Oakdale, PA 15071-1500 1-800-DETECTS (338-3287) 412-788-4353 www.indsci.com

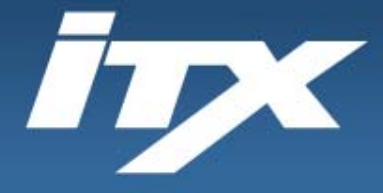

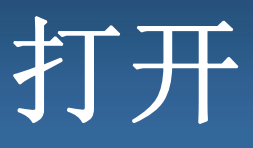

### (步骤 **<sup>2</sup>**)打开 **GasBadgePlus**:

## 按下并按住开关按钮直到仪器打开。

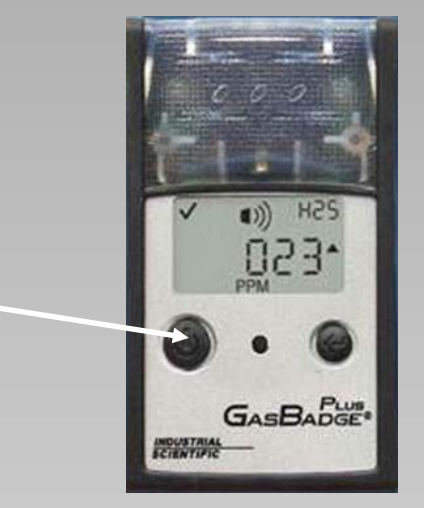

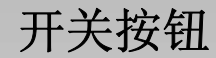

注意: GasBadge Plus 一旦打开, 将保持运行 2年。不能关闭 GasBadge Plus!

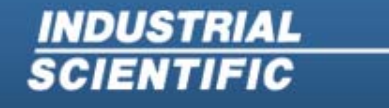

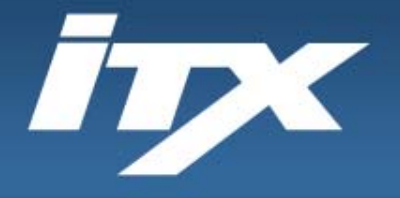

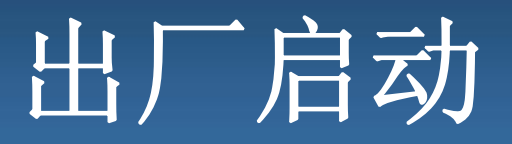

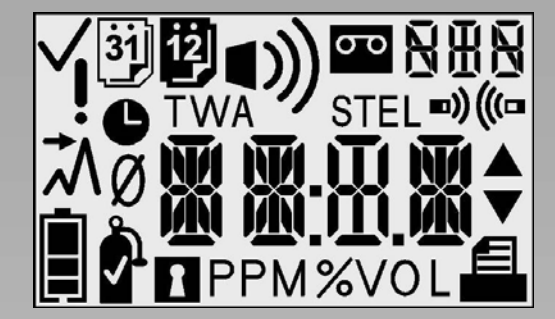

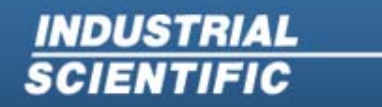

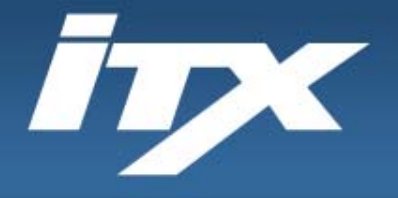

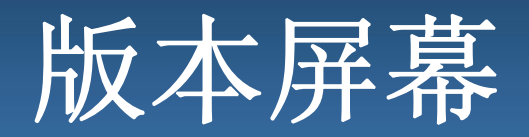

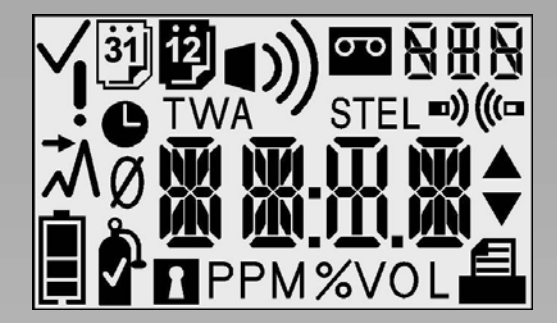

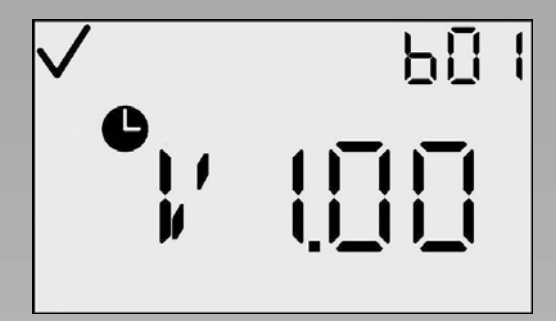

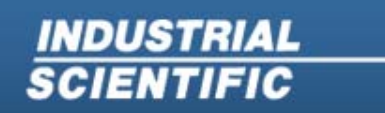

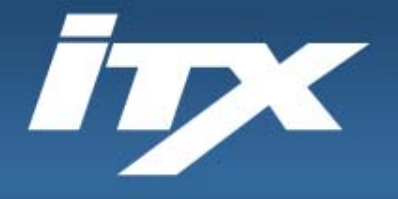

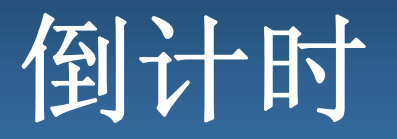

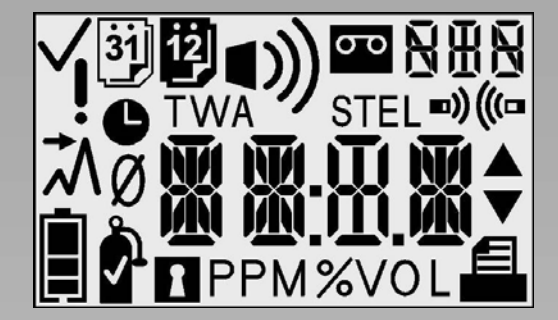

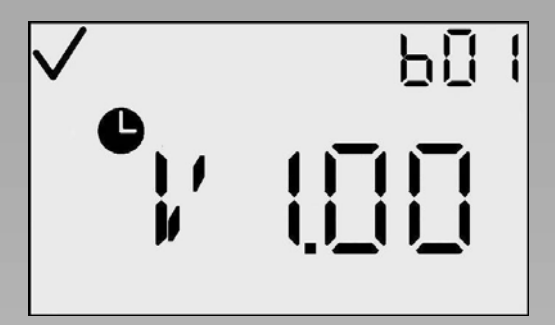

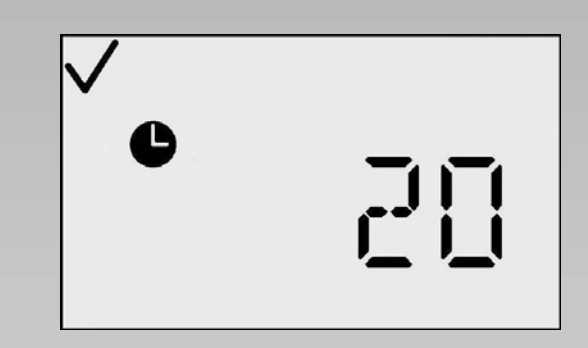

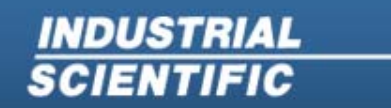

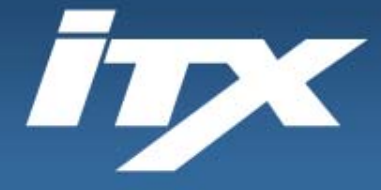

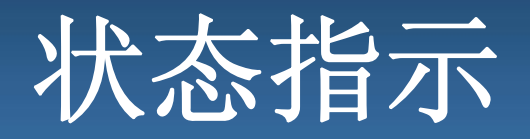

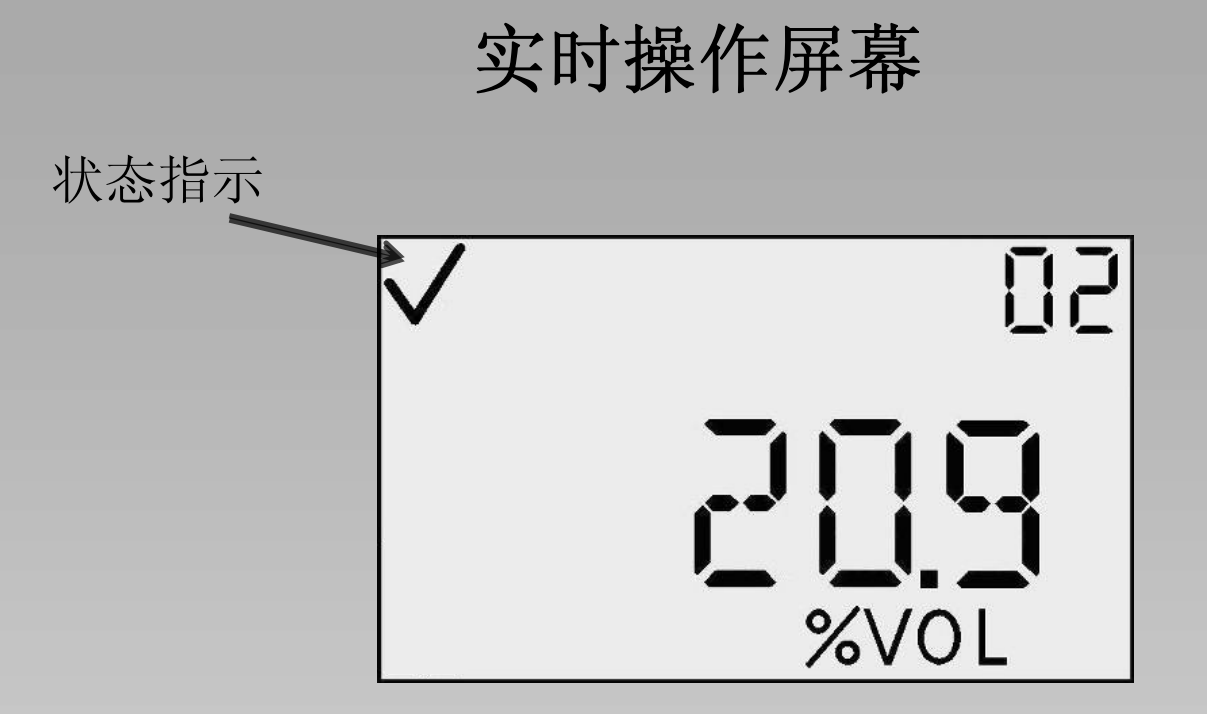

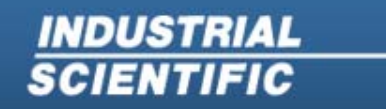

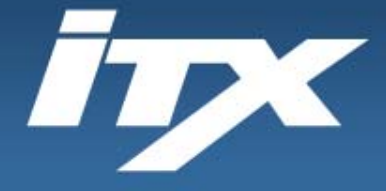

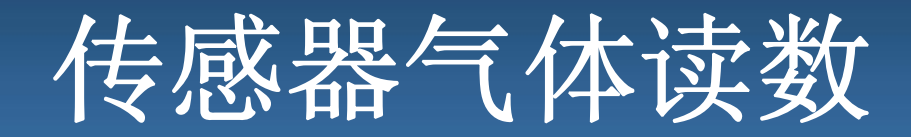

## 实时操作屏幕

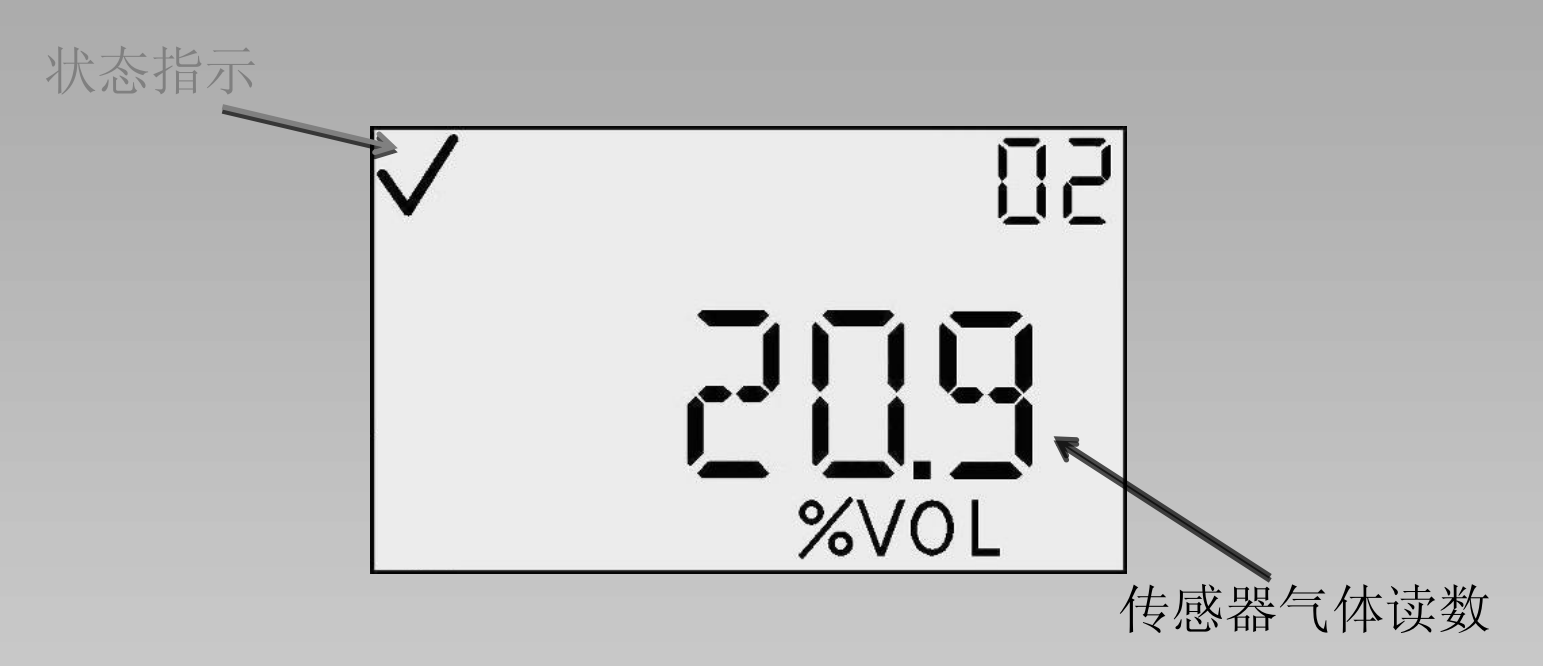

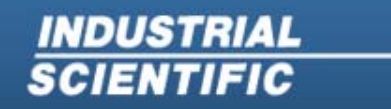

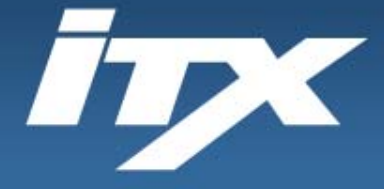

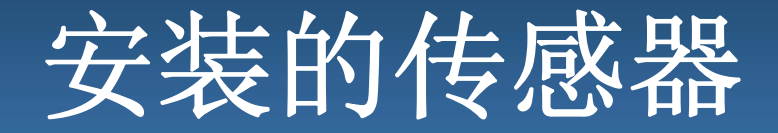

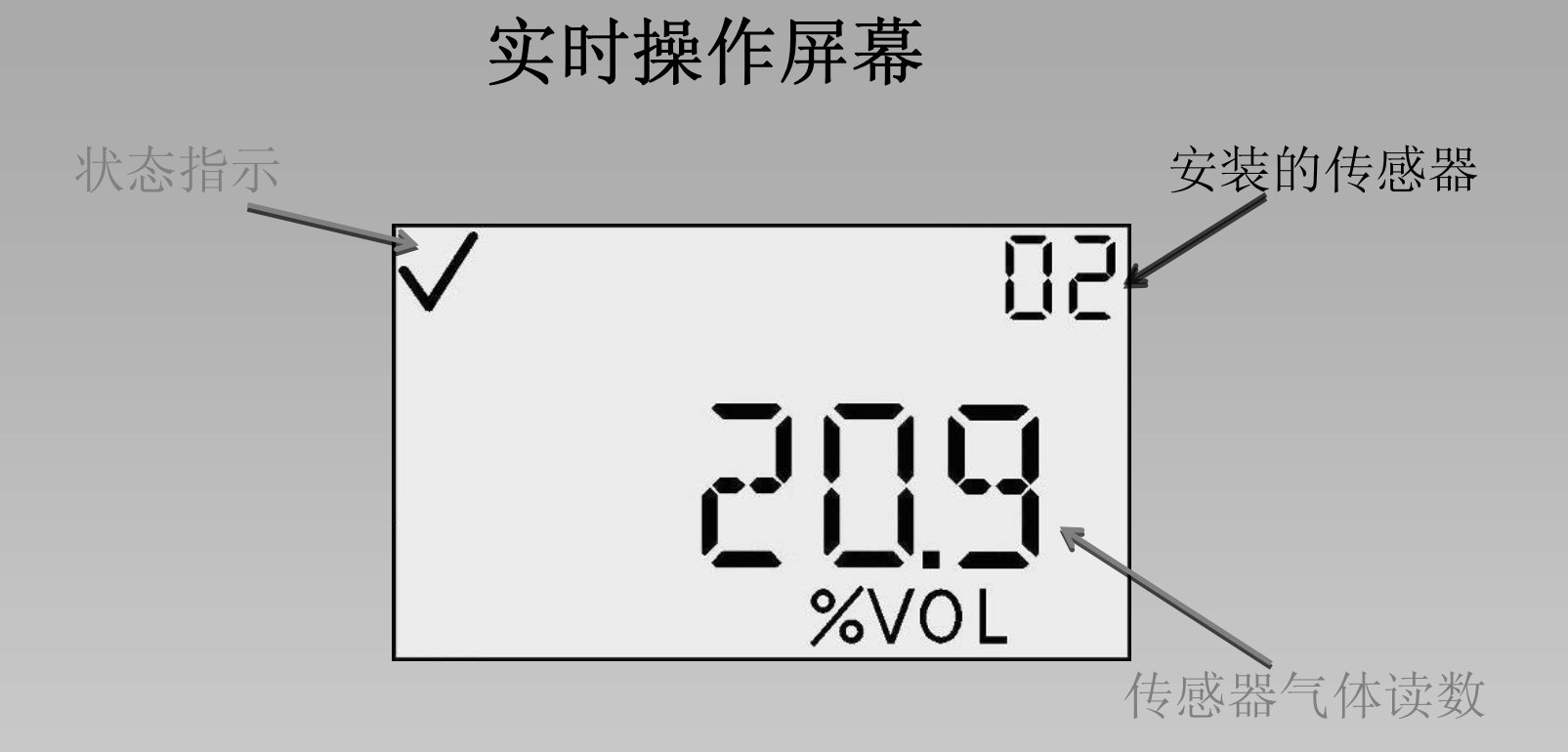

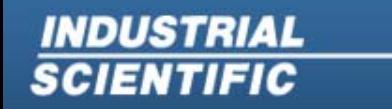

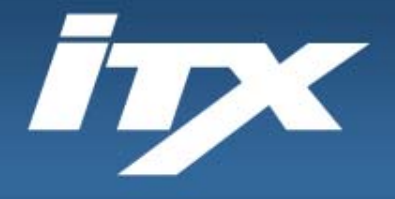

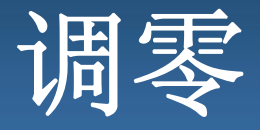

## (步骤 **3**)调零(仅在新鲜空气中)

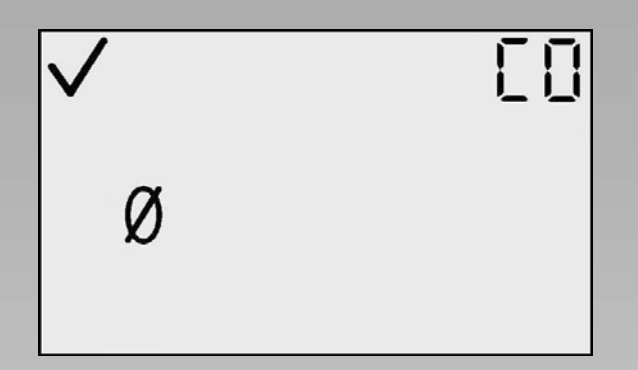

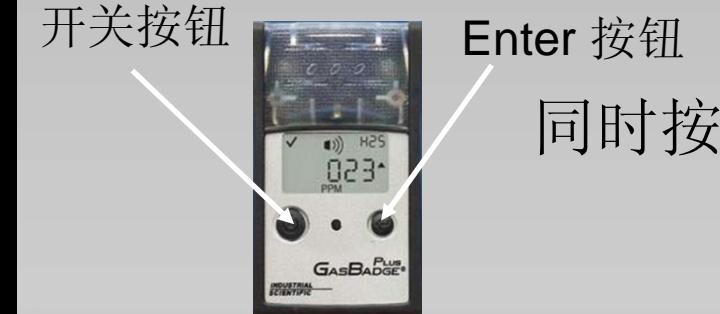

**INDUSTRIAL** 

**SCIENTIFIC** 

同时按下并按住开关按钮和 Enter 按钮直到显示 数字 0 中带有斜杠的图案。

> **Industrial Scientific Corporation** 1001 Oakdale Road Oakdale, PA 15071-1500 1-800-DETECTS (338-3287) 412-788-4353 www.indsci.com

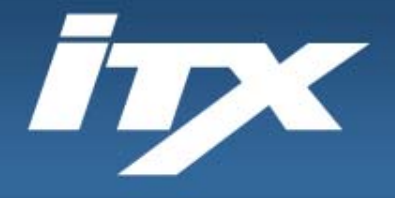

**INDUSTRIAL** 

**SCIENTIFIC** 

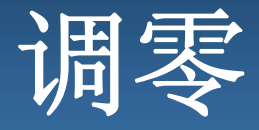

## (步骤 **3**)调零(仅在新鲜空气中)

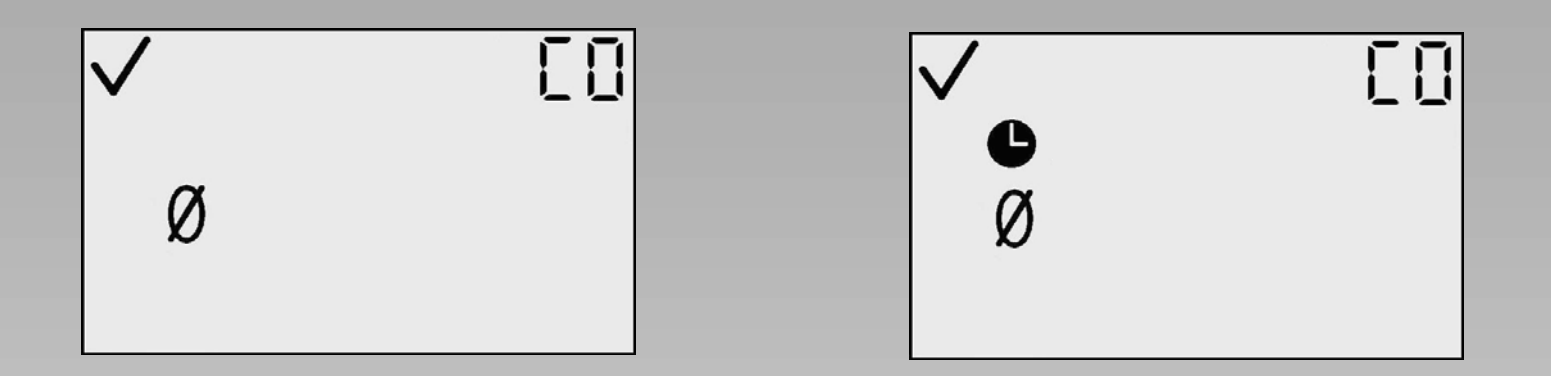

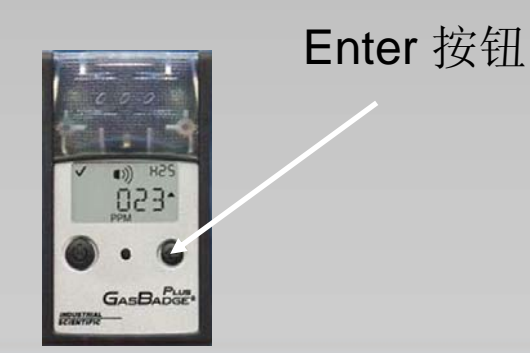

按 Enter 按钮

**Industrial Scientific Corporation** 1001 Oakdale Road Oakdale, PA 15071-1500 1-800-DETECTS (338-3287) 412-788-4353 www.indsci.com

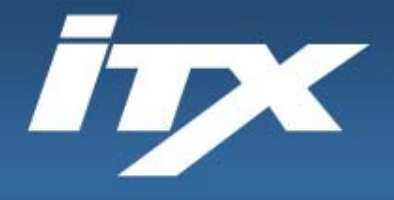

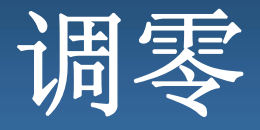

## (步骤 **3**)调零(仅在新鲜空气中)

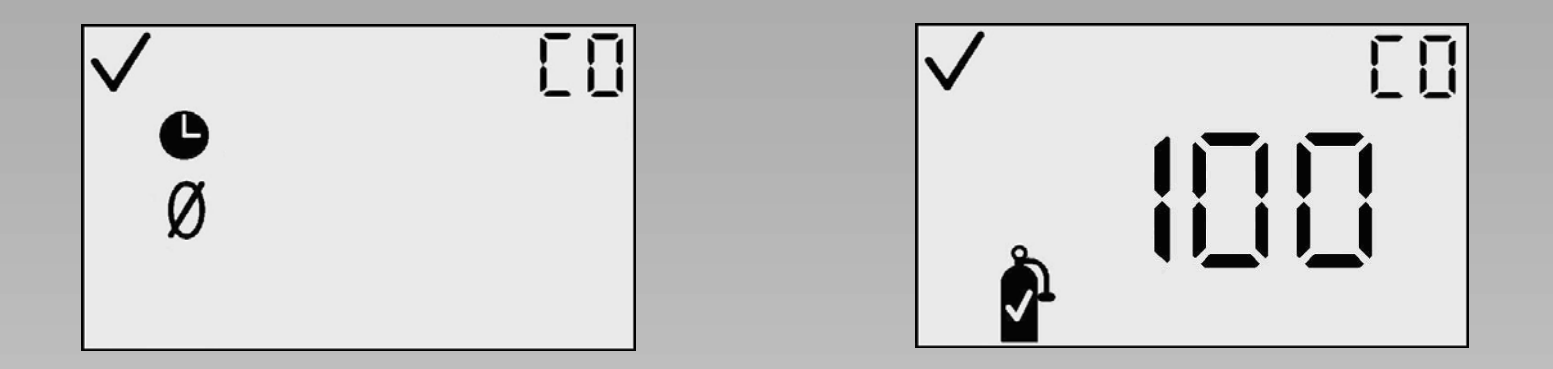

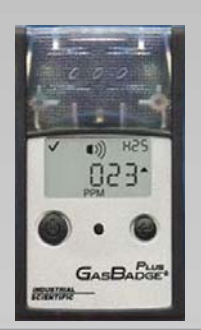

#### 您将听到一声提示音,然后显示标定提示。

**INDUSTRIAL SCIENTIFIC** 

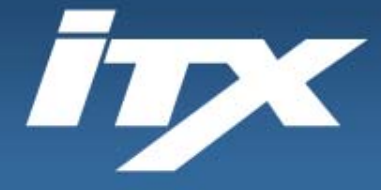

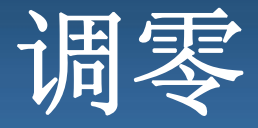

## 调零(仅在新鲜空气中)

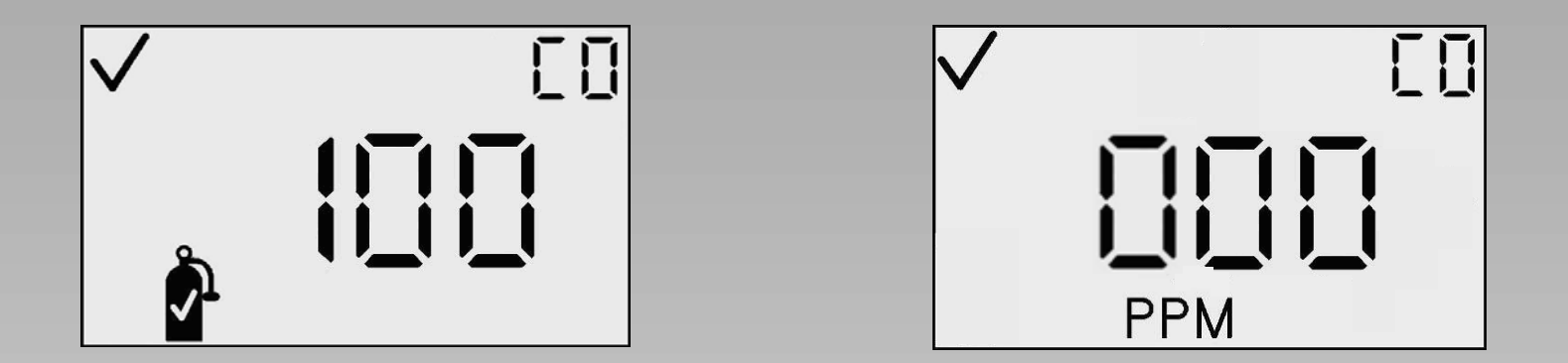

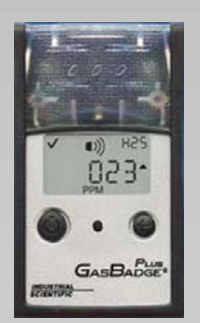

标定提示将在 30 秒后超时。

**INDUSTRIAL SCIENTIFIC** 

**Industrial Scientific Corporation** 1001 Oakdale Road Oakdale, PA 15071-1500 1-800-DETECTS (338-3287) 412-788-4353 www.indsci.com

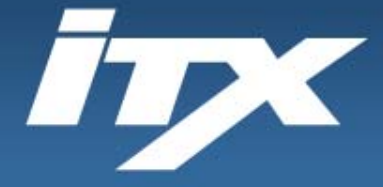

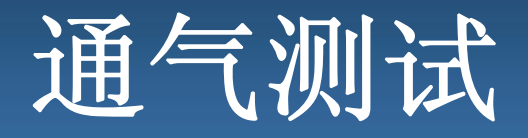

### 通气测试 通气测试(在 **DS2** 上执行)

在每天使用前,英思科建议对 iTX 执行通气测试。通气测试的定 义是使监测仪短时间接触已知浓度的气体以达到检验传感器和警 报工作情况的目的。如果仪器在通气测试后未能正确工作,应在 使用前执行完整标定。

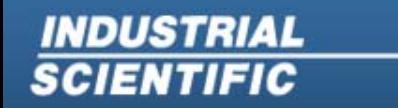

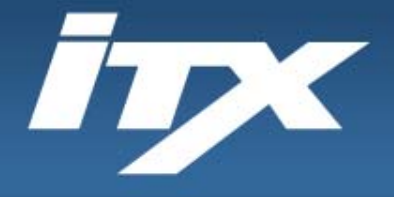

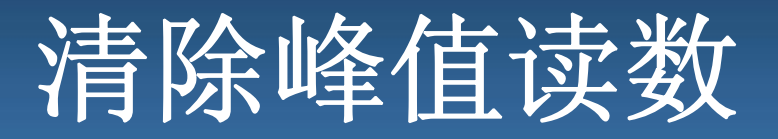

## (步骤 **4**)峰值读数和清除

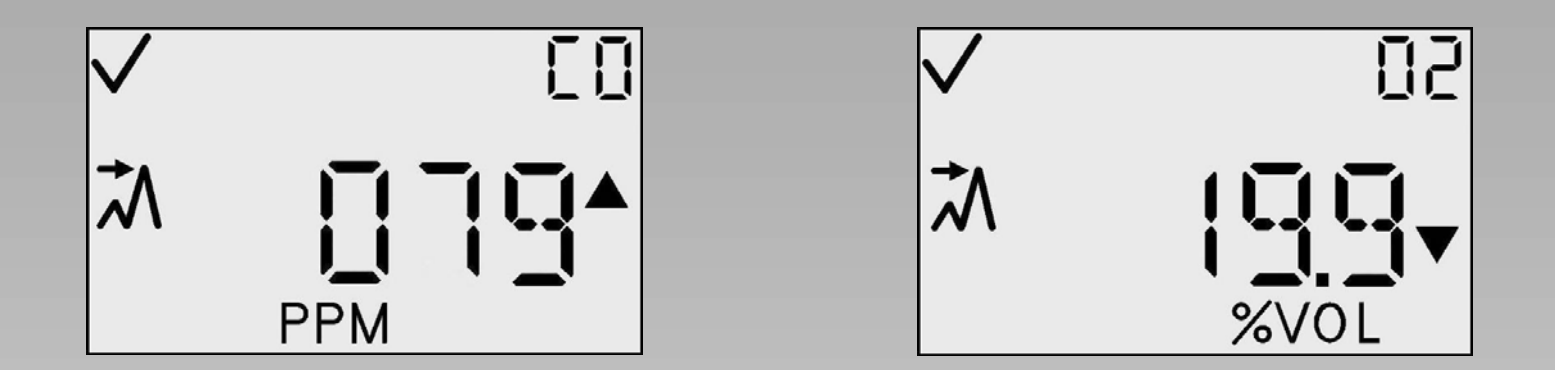

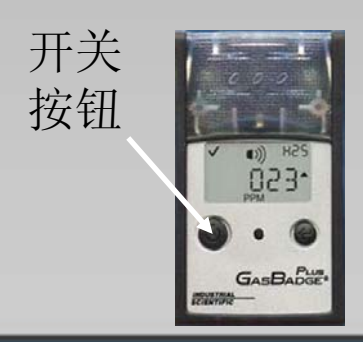

**INDUSTRIAL** 

**SCIENTIFIC** 

按开关/模式按钮两次

**Industrial Scientific Corporation** 1001 Oakdale Road Oakdale, PA 15071-1500 1-800-DETECTS (338-3287) 412-788-4353 www.indsci.com

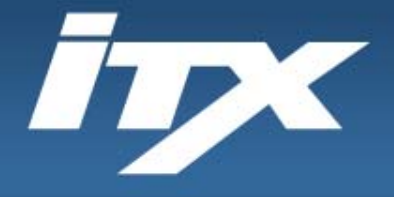

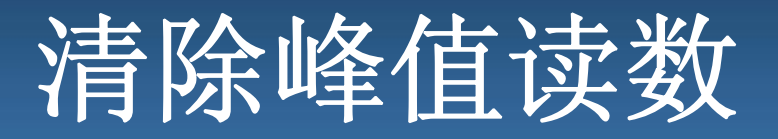

## (步骤 **4**)峰值读数和清除

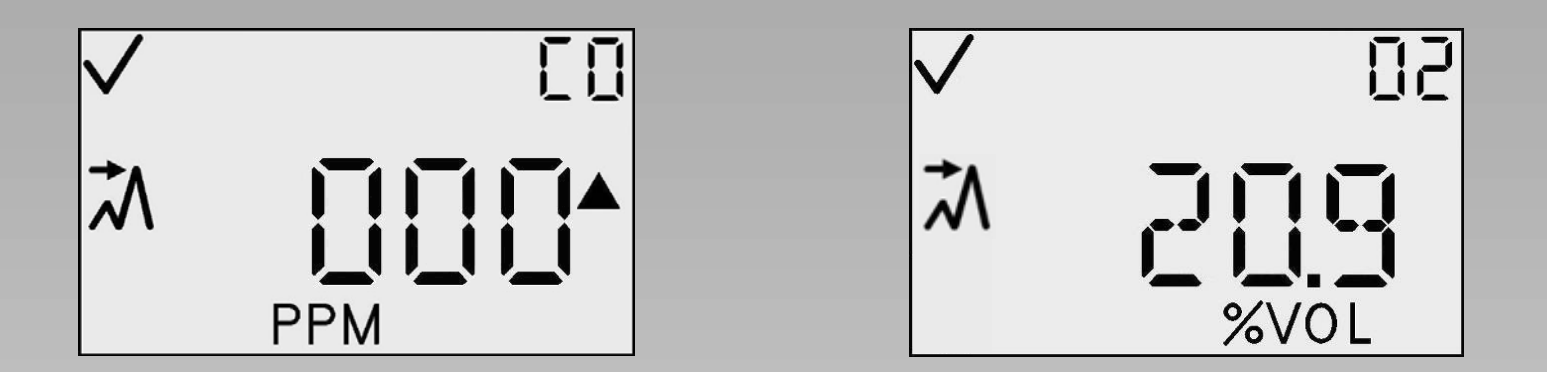

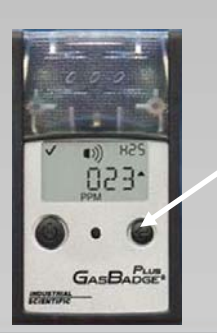

Enter 按钮

按 Enter 按钮一次,将清除您的峰值

**INDUSTRIAL SCIENTIFIC** 

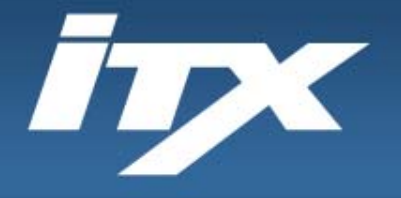

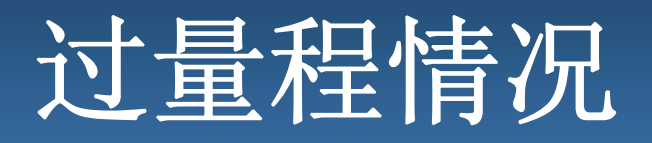

# 警报情况

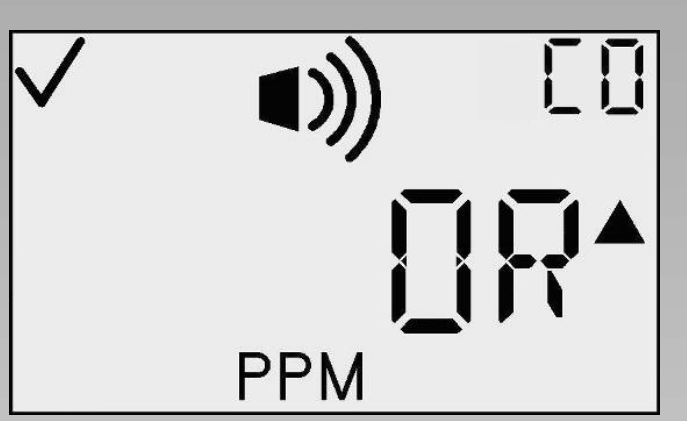

如果传感器接触的气体浓度高于其测 量范围, 仪器将显示 OR (过量程)。 对于有毒气体和氧气传感器,此情况 将在气体浓度返回到测量范围内后自 动清除。

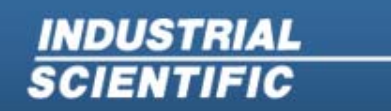

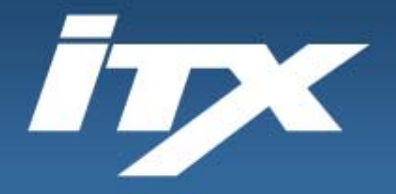

# **iNetTM**

1. The Docking Station™ performs calibrations, record-keeping and other pre-scheduled events. 2. iNet™ regularly 3. Data is analyzed and service monitors the Docking requirements are identified. Weekly Stations and collects relevant instrument status reports are diagnostic data from virtually automatically generated any location. and sent to the  $user(s)$ . **WEEKLY<br>REPORT** 4. Depending on selected service, an on-site visit, replacement monitor, or new part is dispatched by iNet when necessary. iNet eliminates the need for you to schedule service or diagnose and maintain instruments.

**INDUSTRIAL**<br>SCIENTIFIC

**Industrial Scientific Corporation** 1001 Oakdale Road Oakdale, PA 15071-1500 1-800-DETECTS (338-3287) 412-788-4353 www.indsci.com

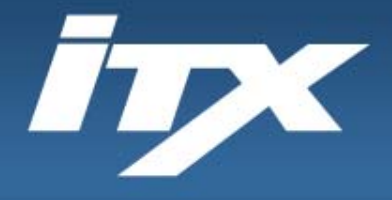

**INDUSTRIAL**<br>SCIENTIFIC

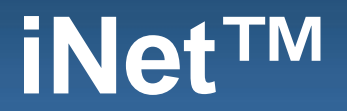

#### **iNET™** 解决方案

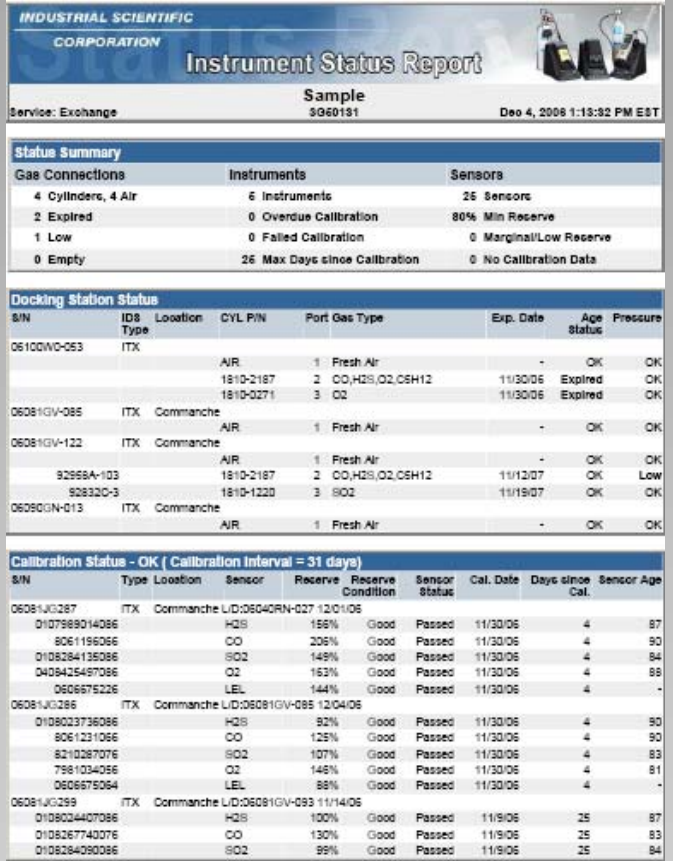

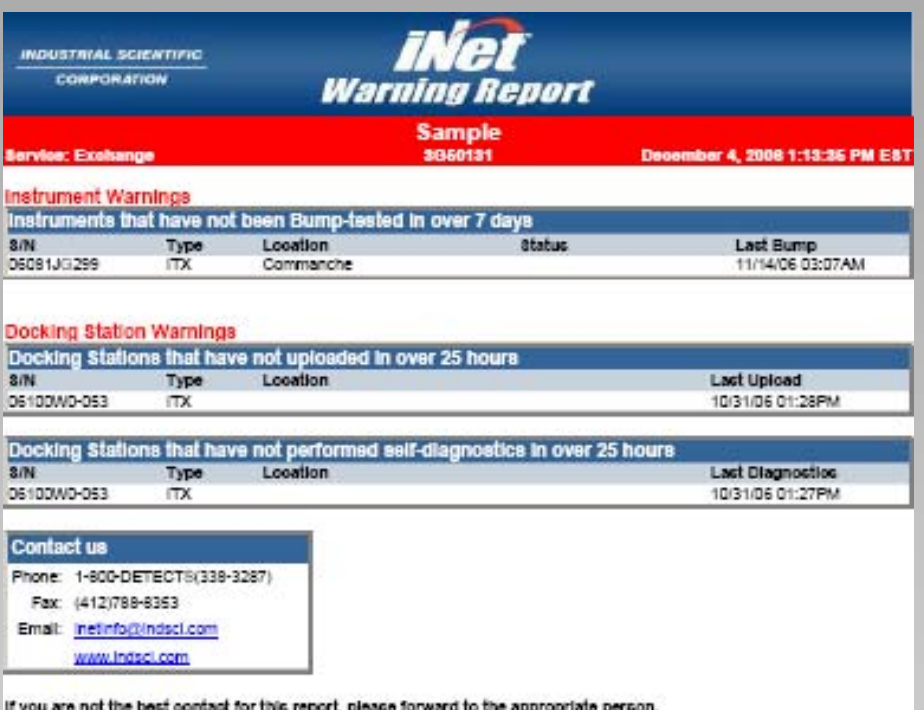

**Industrial Scientific Corporation** 1001 Oakdale Road Oakdale, PA 15071-1500 1-800-DETECTS (338-3287) 412-788-4353 www.indsci.com

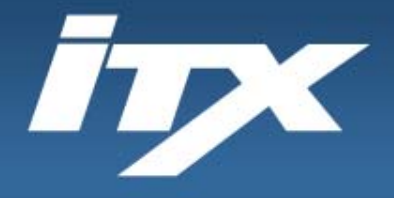

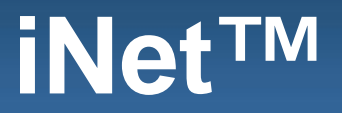

### **iNET™** 解决方案

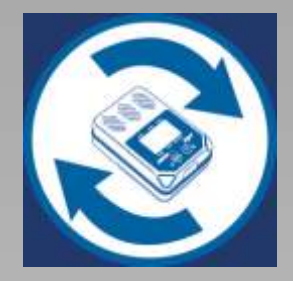

iNet Exchange™ 当通过 iNet 检测到故障时, 将 向 Marathon 发送新仪器或 DS2 以在第二个工作日更换。 故障产品将通过预先付费的包 裹送回英思科。

**INDUSTRIAL SCIENTIFIC** 

**Industrial Scientific Corporation** 1001 Oakdale Road Oakdale, PA 15071-1500 1-800-DETECTS (338-3287) 412-788-4353 www.indsci.com